# Canon

# imageRUNNER 2206iF/2206N

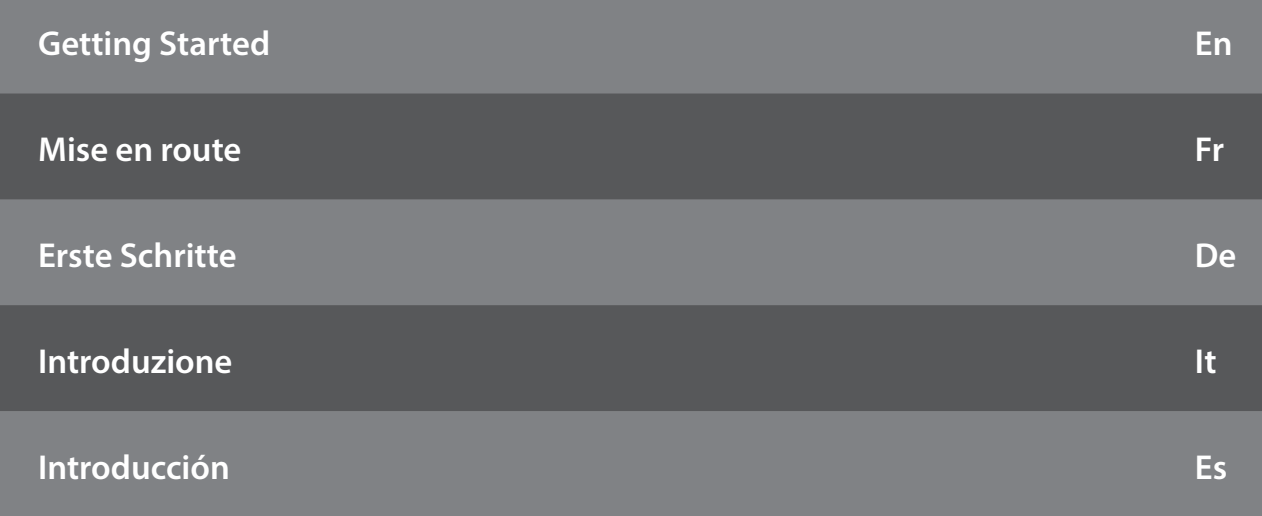

Please read "Important Safety Instructions" before operating this product. After you finish reading this guide, store it in a safe place for future reference.

The information in this document is subject to change without notice.

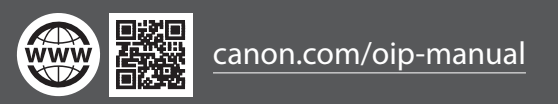

#### **Getting Started**

Please read "Important Safety Instructions" before operating this product.  $\bullet$  [P.14](#page-13-0) After you finish reading this guide, store it in a safe place for future reference. The information in this document is subject to change without notice.

#### **Mise en route**

Prenez connaissance des "Consignes de sécurité importantes" avant toute utilisation de ce produit.  $\bullet$  [P.30](#page-29-0) Après en avoir pris connaissance, conservez ce guide dans un endroit sûr en vue de consultations ultérieures. Les informations contenues dans ce document peuvent être modifiées sans avis préalable.

#### **Erste Schritte**

Lesen Sie vor der Inbetriebnahme dieses Produkts den Abschnitt "Wichtige Sicherheitsvorschriften". 2 [P.46](#page-45-0) Nachdem Sie diese Anleitung gelesen haben, bewahren Sie sie zum späteren Nachschlagen an einem sicheren Platz auf. Die Angaben in diesem Dokument können ohne vorherige Ankündigung geändert werden.

#### **Introduzione**

Prima di utilizzare il prodotto, leggere la sezione "Importanti istruzioni per la sicurezza". [P.62](#page-61-0) Dopo aver letto la presente guida introduttiva, conservarla in un luogo sicuro per future consultazioni. Le informazioni contenute in questo documento sono soggette a modifiche senza preavviso.

#### **Introducción**

Lea las "Instrucciones de seguridad importantes" antes de usar este producto.  $\bigcirc$  [P.78](#page-77-0) Cuando termine de leer esta guía, guárdela en un lugar seguro para futuras consultas. La información de este documento puede ser modificada sin previo aviso.

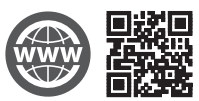

You can access canon.com/oip-manual to read the User's Guide that describes all functions of this machine.

Le guide de l'utilisateur, qui décrit toutes les fonctions de cet appareil se trouve sur canon.com/oip-manual.

#### Sie können auf

canon.com/oip-manual zugreifen, um das Anwenderhandbuch zu lesen, in dem alle Funktionen dieses Geräts erläutert sind.

Per una descrizione di tutte le funzioni della macchina, consultare la Guida per l'utente disponibile sul sito canon. com/oip-manual.

Puede acceder a canon.com/oip-manual para leer la Guía de usuario donde se describen todas las funciones de este equipo.

## **Contents**

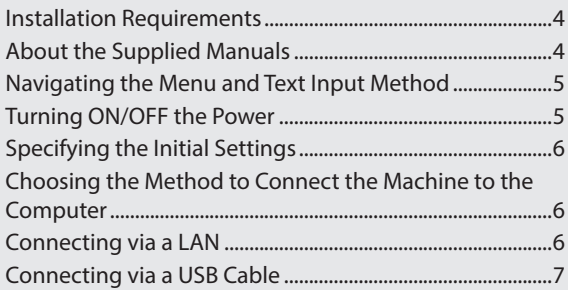

## **Sommaire**

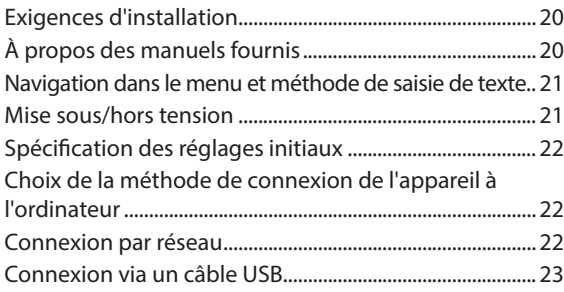

## **Inhalt**

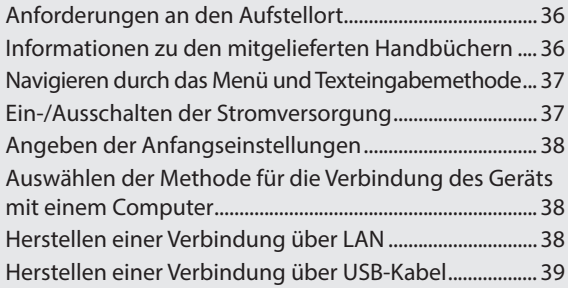

## **Sommario**

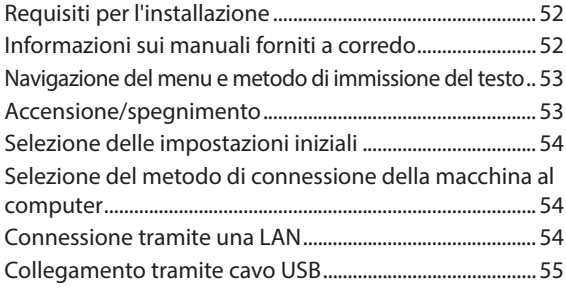

## **Contenido**

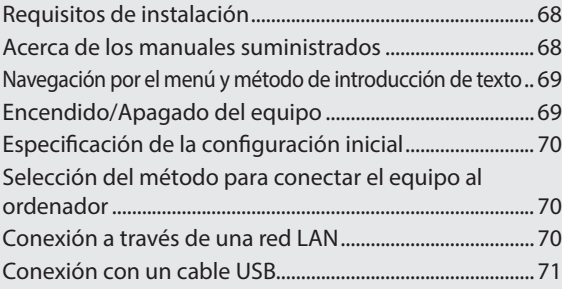

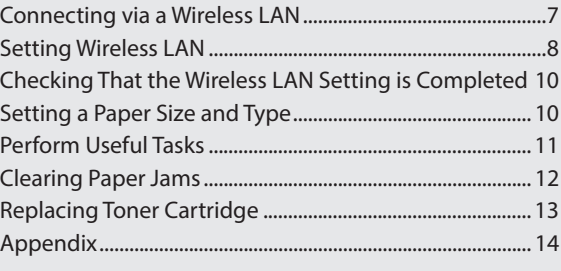

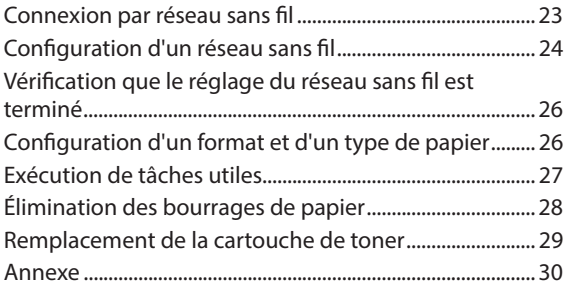

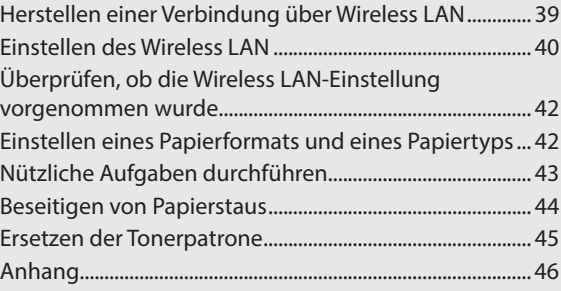

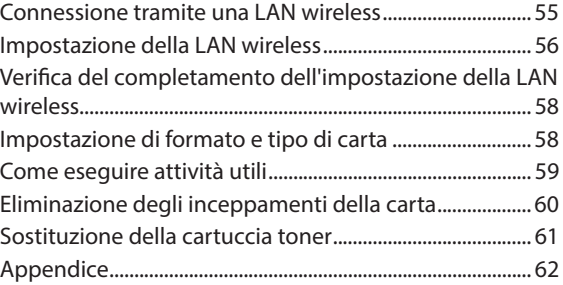

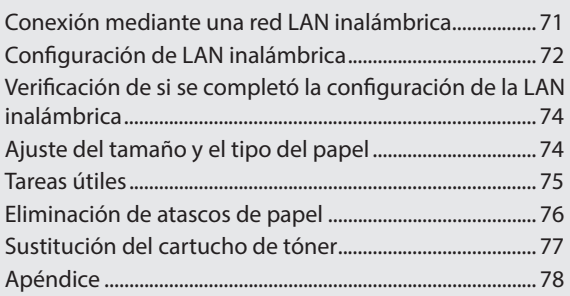

3

## **Installation Requirements**

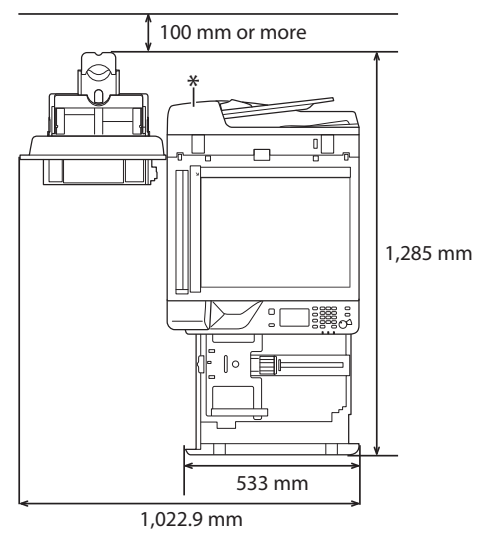

\* Feeder (Optional for imageRUNNER 2206N)

## **About the Supplied Manuals**

#### ① **Getting Started (This manual):**

Read this manual first. This manual describes the basic machine settings, operations, and cautions. Be sure to read this manual before using the machine.

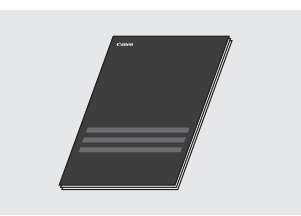

### ② **MF Driver Installation Guide (Visit the website):**

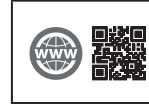

You can access **canon.com/oip-manual** to read the MF Driver Installation Guide that describes software installation.

## ③ **User's Guide (Visit the website):**

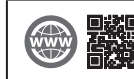

You can access **canon.com/oip-manual** to read the User's Guide that describes all functions of this machine.

## <span id="page-4-0"></span> **Navigating the Menu and Text Input Method**

The control panel shown here is for the imageRUNNER 2206iF. The available keys vary depending on the model.

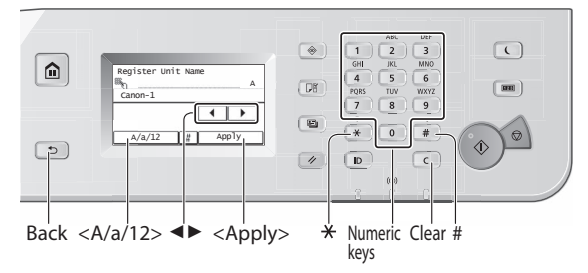

## **Navigating the Menu**

#### **Item selection**

Tap an item to select it. Press  $\supseteq$  to return to the previous screen.

#### **Setting confirmation**

Tap the item. However, when <Apply> appears, tap <Apply>.

#### **Text Input Method**

#### **Changing entry mode**

Tap <A/a/12> to change the entry mode. You can also press  $\overline{\bullet}$  to change the entry mode.

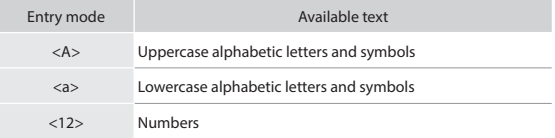

#### **Entering text, symbols, and numbers**

Enter with the numeric keys or  $\boxed{\#}$ .

#### **Moving the cursor (Entering a space)**

Tap  $\langle \blacktriangleleft \rangle$  or  $\langle \blacktriangleright \rangle$  to move the cursor. To enter a space, move the cursor to the end of the text, and tap  $\langle \blacktriangleright \rangle$ .

#### **Deleting characters**

Delete with  $\boxed{\mathsf{C}}$ . Pressing and holding  $\boxed{\mathsf{C}}$  deletes all characters.

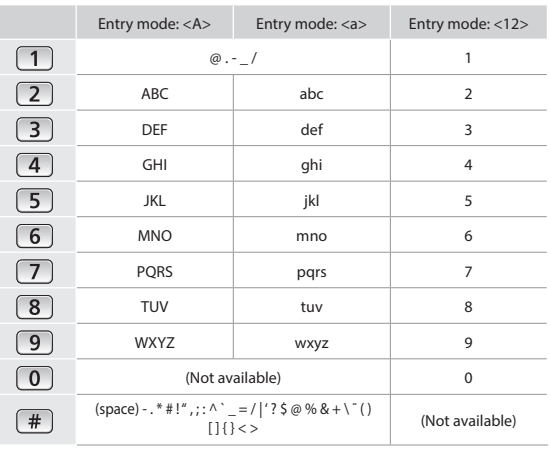

## **Turning ON/OFF the Power**

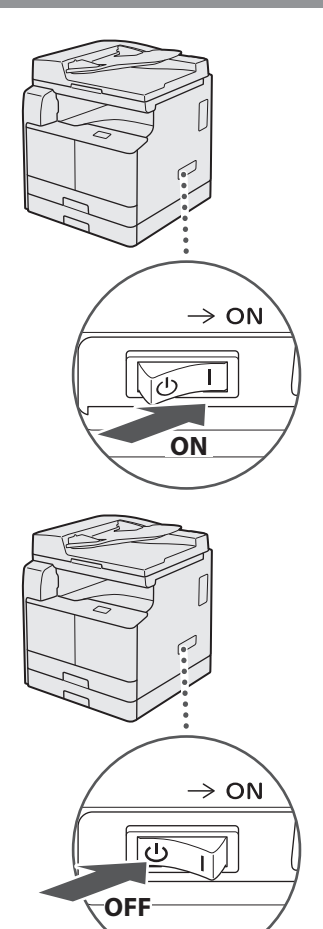

- **•** Make sure that the power plug is firmly inserted into the power outlet.
	- Do not connect the USB cable at this time. Connect it when installing software.

## **Specifying the Initial Settings**

Follow the instructions on the screen to perform the following:

- Set the language
- Set the country and region
- Set the time zone
- Set the date and time
- Register the Purchase Information
- Set the Remote UI Access PIN
- Set the Wireless LAN Connecting

For details on navigating the menu and how to input the numbers, see ["Navigating the Menu and Text Input Method"](#page-4-0)   $(\bigodot$  [P.5\)](#page-4-0).

Setting the Remote UI Access PIN is recommended when using Remote UI to prevent unauthorized access by a third party. The Remote UI uses a Web browser to operate the machine, check the status, and specify settings, enabling you to manage the machine while remaining at your desk. For information on using the Remote UI, see the User's Guide.

## **Choosing the Method to Connect the Machine to the Computer**

## • **Connecting via a LAN**

You can connect the machine to the computer through a wired LAN router. Use a LAN cable to connect the machine to the router.

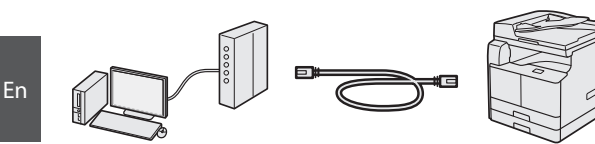

- Connect the computer to the router by cable or wirelessly.
- Make sure that there are ports available on the router to connect the machine and the computer.
- Have a Category 5 or higher twisted pair LAN cable ready.

#### • **Connecting via a USB cable**

You can connect the machine to the computer using a USB cable.

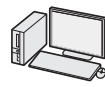

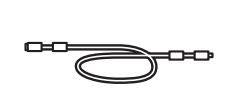

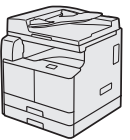

#### **O** IMPORTANT

A USB cable is not included in this package. Please obtain a suitable cable for your computer. Make sure that the USB cable you use has the following mark.

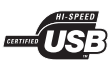

## • **Connecting via a Wireless LAN**

You can connect the machine to the computer through a wireless router\*. Since it is connected to wireless, no LAN cables are needed.

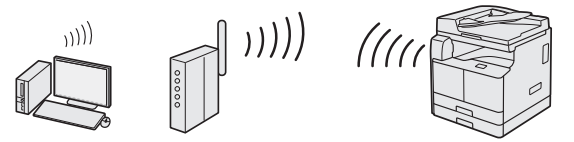

- \* A wireless router (access point), which supports IEEE802.11b/g/n, is required.
- Connect the computer to the router by cable or wirelessly.

#### **If you do not sure whether your router is wireless or wired:**

See the instruction manual provided with your network device, or contact the manufacturer.

#### • **Direct Connection**

Connect a mobile device to the machine wirelessly and directly without routing through a wireless LAN router (or access point).

User's Guide "Connecting Directly (Access Point Mode)"

## **Connecting via a LAN**

## **Checking Before the Setup**

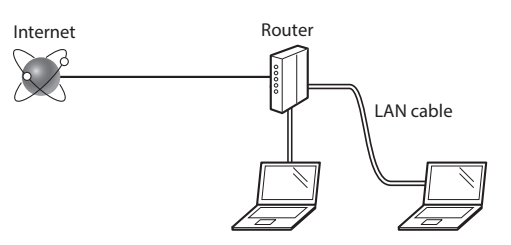

#### **Are the computer and the router properly connected using a LAN cable?**

For more information, see the instruction manual for the network device you are using, or contact the networking device manufacturer.

#### **Have the network settings on the computer been completed?**

If the computer is not properly configured, you may not use the wired LAN connection even after completing the following settings.

#### **NOTE**

- When you connect to a network environment that is not security protected, your personal information could be disclosed to third parties. Please use caution.
- If you connect through a LAN in the office, contact your network administrator.

## **Setting Up the LAN Connection**

1 Connect the LAN cable.

The IP address will be automatically configured in 2 minutes. If you want to set the IP address manually, see the following items.

User's Guide "Setting IP Addresses"

2 Install the drivers on your computer using the provided CD-ROM/DVD-ROM.

See "Installing the software" (P.10).

#### **NOTE**

The scanner driver cannot be installed if the machine and your computer are connected in an IPv6 environment.

Proceed to ["Setting a Paper Size and Type" \(P.10\)](#page-9-0).

## **Connecting via a USB Cable**

Connect the USB cable after installing the drivers.

1 Install the drivers on your computer using the provided CD-ROM/DVD-ROM.

 $\bigoplus$  See "Installing the software" (P.10).

## 2 Connect the USB cable.

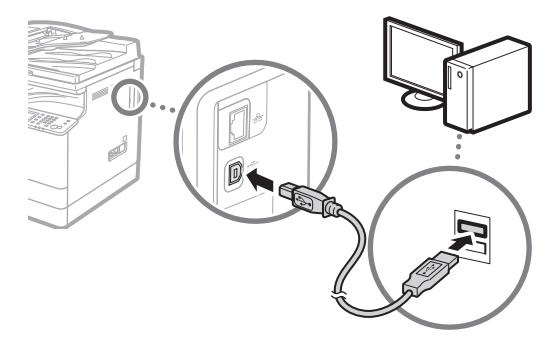

Proceed to ["Setting a Paper Size and Type" \(P.10\)](#page-9-0).

## **Connecting via a Wireless LAN**

### **Checking Before the Setup**

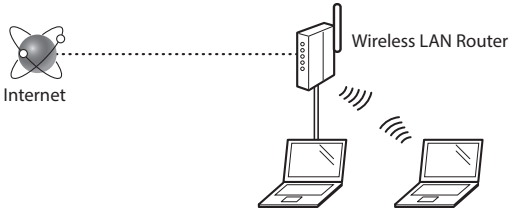

#### **Is the computer connected to the router (access point) correctly by a LAN cable or wireless LAN?**

For more information, see the instruction manual for the network device you are using, or contact the networking device manufacturer.

#### **Have the network settings on the computer been completed?**

If the computer is not properly configured, you may not use the wireless LAN connection even after completing the following settings.

#### **NOTE**

- You cannot connect both the wired LAN and wireless LAN at the same time. In addition, the machine is set to the "Wired LAN" by default.
- When you connect to a network environment that is not security protected, your personal information could be disclosed to third parties. Please use caution.
- If you connect through a LAN in the office, contact your network administrator.

## **Switching the Connection Method to Wireless LAN**

Tap <Menu> in the <Home> Screen.

## 2 Tap <Network Settings>.

If a screen for entering a System Manager ID and PIN is displayed, enter the System Manager ID and PIN, tap <Apply>, and press  $\boxed{p}$ .

- Tap <Select Wired/Wireless LAN>.
- Tap <Wireless LAN>.

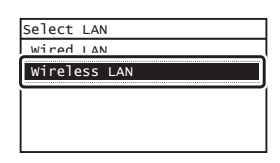

## **Checking the Router**

Select the connection method to the wireless LAN. Select from the following two methods depending on the router (access point) that you are using.

#### **There is a button.**

This machine supports WPS (Wi-Fi Protected Setup). You can easily set up if your router (access point) has a button, and if the  $\bigcap$  mark is on the router.

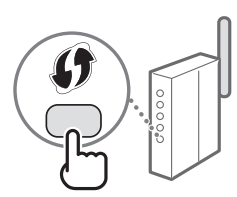

 If you are not sure whether or not your router supports WPS, please see the manual included in the product, or contact the product manufacturer.

#### **There is no button.**

If there is no button on your router (access point), you may manually select SSID and complete the settings. In this case, you need to remember SSID and network key of your router (access point).

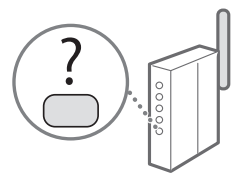

See ["Checking That the](#page-9-1) 

En

[Wireless LAN Setting is Completed" \(P.10\)](#page-9-1) to learn how to find out your SSID and network key.

#### **To set up with WPS PIN code method, or setup manually:**

User's Guide "Connecting to a Wireless LAN"

## **Setting Wireless LAN**

## **Push Button Mode**

- 1 Tap <Menu> in the <Home> Screen.
- 2 Tap <Network Settings>. If a screen for entering a System Manager ID and PIN is displayed, enter the System Manager ID and PIN, tap  $\langle$ Apply>, and press  $\Box$
- 3 Tap <Wireless LAN Settings>.
- Read the message that is displayed, and tap <OK>.
- 5 Tap <WPS Push Button Mode>.

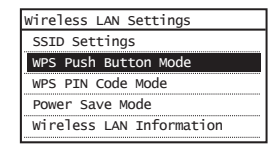

- Tap <Yes>.
- Press and hold\* the button until the lamp lights or blinks.

You should press the WPS button within 2 minutes after you tap <Yes> in step 6.

\* The time that you should hold the button may vary depending on the router you are using.

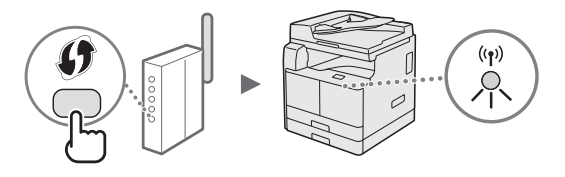

8 Wait approximately 2 minutes after the connection. IP address is set during this period of time.

#### **When an error message appears:**

Tap <Close> to close the screen, retry the settings. If the access point cannot be detected even after retrying, see the following.

User's Guide "When an Error Message Appears"

#### **When checking the network connection:**

You can check if the machine is properly connected to the network using a computer that connected to a network.

User's Guide "Viewing Network Settings"

#### **To set IP address manually:**

User's Guide "Connecting to a Wireless LAN"

## **Setting the Access Point Manually**

- 1 Check SSID or Network Key for a Wireless LAN Router/Access Point.
	- Check the label on the Wireless LAN router.
- 2 Write down the name of SSID and network key displayed in step 1. When multiple access points are displayed, write all SSIDs that are displayed.

### **SSID**

It is sometimes written as name of network, or name of access point. If there are multiple SSIDs, please write down all.

#### **Network Key**

It is sometimes written as PIN, WEP key, WPA/WPA2 passphrase, PSK or preshared key.

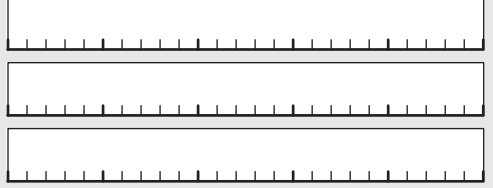

- 3 Tap <Menu> in the <Home> Screen.
- 4 Tap <Network Settings>. If a screen for entering a System Manager ID and PIN is displayed, enter the System Manager ID and PIN, tap  $\langle \text{Apply} \rangle$ , and press  $\lceil \text{no} \rceil$ .
- 5 Tap <Wireless LAN Settings>.
- Read the message that is displayed, and tap <OK>.
- Tap <SSID Settings>.
- 8 Tap <Select Access Point>.

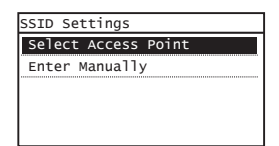

9 Select a wireless LAN router.

If multiple matched SSIDs are displayed, select the ID that is listed first (the one with the strongest signal).

 $10$  Enter the network key that you have written down.

> Enter the network key using the numeric keys, and tap <Apply>.

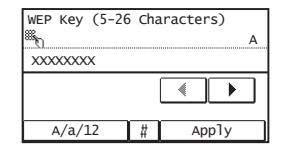

## 11 Tap  $\langle$ Yes $\rangle$ .

12 After the <Connected.> screen is displayed, wait until the Wi-Fi indicator stops blinking and turns on.

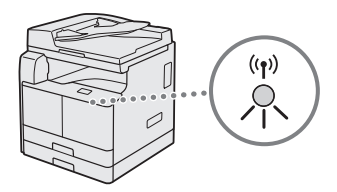

13 Wait approximately 2 minutes after the connection.

IP address is set during this period of time.

#### **When an error message appears:**

Tap <Close> to close the screen, check whether or not the network key is correct, and then retry the settings.

If the access point cannot be detected even after retrying, see the following.

User's Guide "When an Error Message Appears"

#### **To set IP address manually:**

User's Guide "Connecting to a Wireless LAN"

## <span id="page-9-1"></span>**Checking That the Wireless LAN Setting is Completed**

- 1 Press  $\bullet$ .
- 2 Tap <Network Information>.
- $3$  Tap <IPv4>.
- 4 Tap <IP Address>.
- 5 Take note of the IP address.

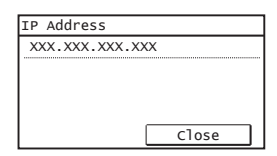

- $6$  Tap <Close>.
- Press  $\lbrack \; \; \circ \; \rbrack$ .
- 8 Start a web browser from a computer, enter "http://<IP address of the machine>/" in the address field, and then press [Enter] on your keyboard.

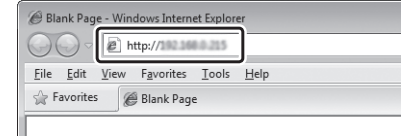

9 Check that the screen of the Remote UI is displayed.

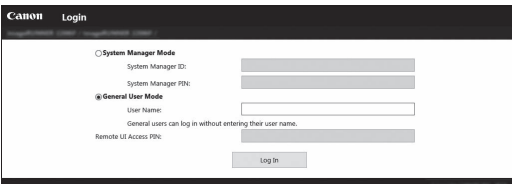

**Connection is completed if the screen is displayed.**

When the screen is not displayed correctly:

User's Guide "Common Problems"

## <span id="page-9-0"></span> **Setting a Paper Size and Type**

Follow the instructions on the screen to set the paper size and type.

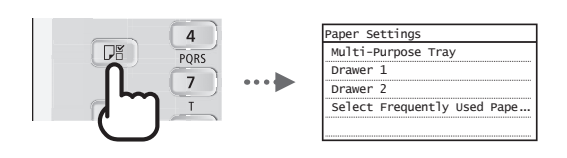

## **Installing the software**

- The procedure described here is only applicable when your computer runs on the Windows OS. For more details on the software installation procedure, see the driver's manual.
- For the installation when your computer runs on the macOS, see the driver's manual.
- Your machine may not come with the driver for the macOS, depending on the time of purchase. New drivers are uploaded to the Canon website, and you can download and use the latest one.

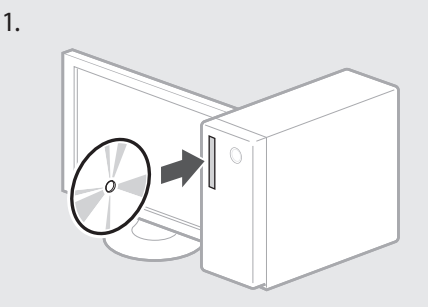

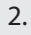

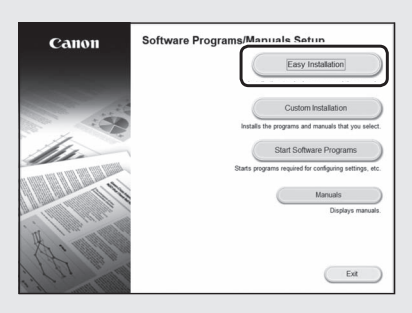

If the screen is not displayed properly, re-insert the CD-ROM/DVD-ROM or search for "D:\MInst.exe" on the Windows platform (This description assumes that "D:" is the CD-ROM/DVD-ROM drive name).

## <span id="page-10-0"></span>**Perform Useful Tasks**

A variety of functions are available. An overview of some useful functions is provided below.

#### **Copy**

#### **Enlarged/Reduced Copies**

You can enlarge or reduce standard size documents to copy on standard size paper or specify the copy ratio in percentage.

#### **2-Sided Copying\*\***

You can copy 1-sided documents on both sides of paper.

#### **Collating**

You can sort copies into sets arranged in page order.

#### **Reduced Layout**

You can reduce multiple documents to copy them onto one sheet.

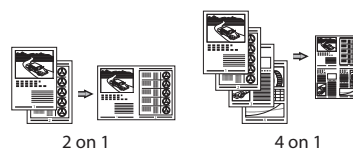

#### **Copying ID Card**

You can make a copy of a 2-sided card onto one side of paper.

#### **Fax\***

#### **Sending a Document Directly from a Computer (PC Fax)**

In addition to the normal sending and receiving faxes, you can use the PC fax.

#### **Sending**

You can register fax destinations in the Address Book. You can specify the destinations using various methods, enabling you to send documents quickly and easily.

- Destination search
- One-touch keys
- Coded dialing
- Destination Group
- Specifying from the sending history
- Sequential broadcast

#### **Receiving**

• Receiving in the memory You can store the received documents in the memory. You can print the stored documents at any time, and if you do not need them, you can delete them.

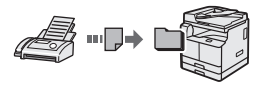

#### • Remote Receiving

If an external telephone is connected, you can switch to the fax receiving mode immediately by dialing the ID number for fax receiving using the dial buttons of the telephone during a phone call.

#### **Print**

#### **Enlarged/Reduced Printing**

#### **2-Sided Printing\*\***

#### **Reduced Layout**

You can reduce multiple documents to print them onto one sheet.

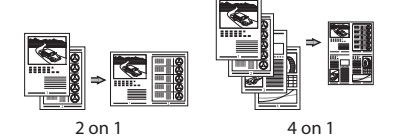

#### **Booklet Printing\*\***

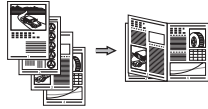

#### **Poster Printing**

**Watermark Printing**

**Combining and Printing Multiple Documents**

**Selecting a "Profile"** 

## **Network Settings**

This machine comes equipped with a network interface that you can construct a network environment easily. You can print a document, use the PC fax\*, and use the network scan from all computers which are connected with the machine. The machine supports to increase work efficiency as a shared machine in the office.

#### **Scan**

#### **Saving the Documents Using the Control Panel of the Machine**

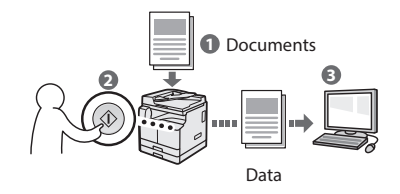

#### **Saving the Documents Using Operations from a Computer**

• Scanning with the MF Scan Utility

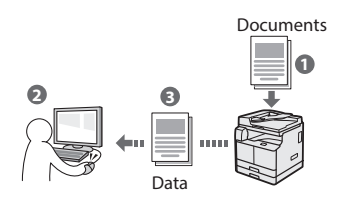

- Scanning from an Application
- Scanning with the WIA Driver

### **E-mailing Scanned Documents\*\*\***

You can send scanned documents to your e-mail application.

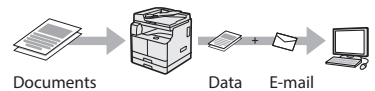

#### **Sending Scanned Documents to a File Server\*\*\***

You can send scanned documents to a file server

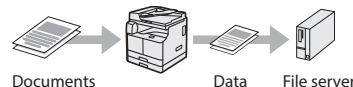

#### **Remote UI**

You can understand the condition of the machine from the computers on the network. You can access the machine and manage jobs or specify various settings via network.

- imageRUNNER 2206iF Only
- Function is built in for imageRUNNER 2206iF. The optional Duplex Unit is required for imageRUNNER 2206N.
- \*\*\* Function is built in for imageRUNNER 2206iF. The optional Send Kit is required for imageRUNNER 2206N.

## <span id="page-11-0"></span>**Clearing Paper Jams**

If the following screen appears, a paper jam has occurred in the feeder or inside the machine. Follow the procedure displayed on the screen to remove the jammed document or paper. This manual indicates only areas where paper jams occur. For details on the procedures, see the User's Guide.

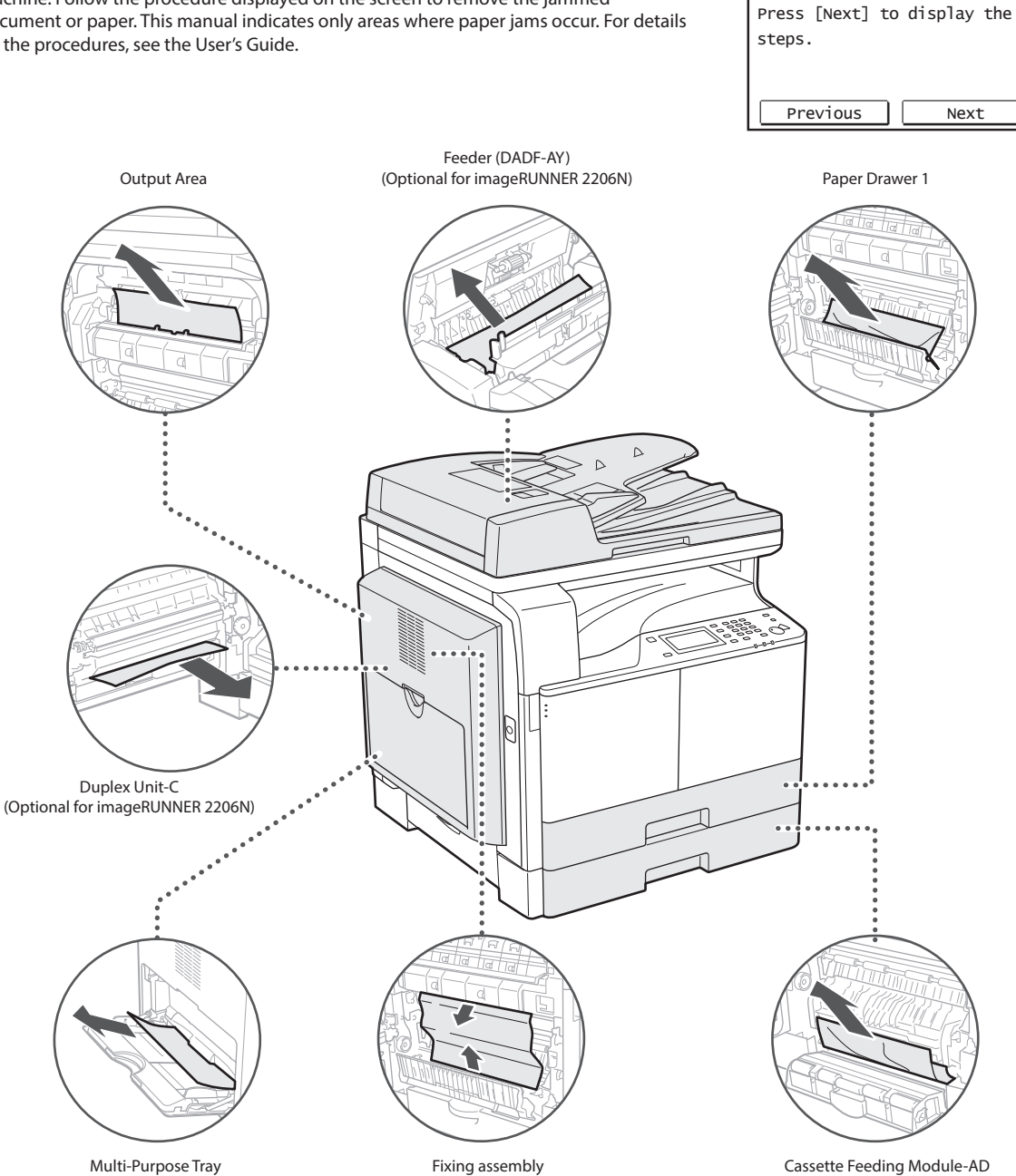

(Optional)

<sup>o</sup> Paper jammed.

## <span id="page-12-0"></span>**Replacing Toner Cartridge**

Toner cartridges are consumables. When the toner becomes nearly empty or has run out completely in the middle of a job run, a message appears on the screen, or the following problems may occur. Take the appropriate action accordingly.

## **When a Message Appears**

When the toner becomes nearly empty or has run out in the middle of a job run, a message appears on the screen.

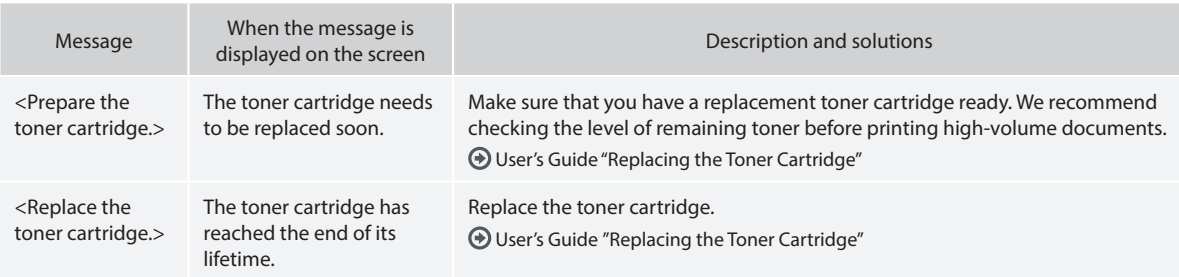

## **If Printouts are Poor in Quality**

If your printouts begin to show any of the characteristics below, the toner cartridge is nearly empty. Replace the nearly empty toner cartridge even if no message is displayed.

White streaks appear **Partially faded** Density is uneven

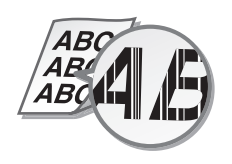

Toner smudges and splatters appear **Printouts** are grayish

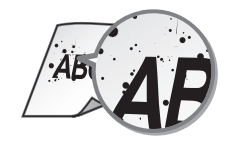

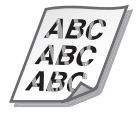

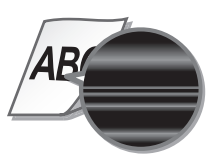

4 R.C IЕ

En

## <span id="page-13-1"></span><span id="page-13-0"></span>**Appendix Important Safety Instructions**

This chapter describes important safety instructions for the prevention of injury to users of this machine and others, and damage to property. Read this chapter before using the machine, and follow the instructions to use the machine properly. Do not perform any operations not described in this manual. Canon will not be responsible for any damages resulting from operations not described in this manual, improper use, or repair or changes not performed by Canon or a third party authorized by Canon. Improper operation or use of this machine could result in personal injury and/or damage requiring extensive repair that may not be covered under your Limited Warranty.

## **WARNING**

Indicates a warning concerning operations that may lead to death or injury to persons if not performed correctly. To use the machine safely, always pay attention to these warnings.

#### **ACAUTION**

Indicates a caution concerning operations that may lead to injury to persons if not performed correctly. To use the machine safely, always pay attention to these cautions.

#### **COMPORTANT**

Indicates operational requirements and restrictions. Be sure to read these items carefully to operate the machine correctly and avoid damage to the machine or property.

#### **Installation**

To use this machine safely and comfortably, carefully read the following precautions and install the machine in an appropriate location.

#### **AWARNING**

#### Do not install in a location that may result in a fire or electrical shock

- A location where the ventilation slots are blocked (too close to walls, beds, sofas, rugs, or similar objects)
- A damp or dusty location
- A location exposed to direct sunlight or outdoors
- A location subject to high temperatures
- A location exposed to open flames • Near alcohol, paint thinners or other
- flammable substances

#### Other warnings

- Do not connect unapproved cables to this machine. Doing so may result in a fire or electrical shock.
- Do not place necklaces and other metal objects or containers filled with liquid on the machine. If foreign substances come in contact with electrical parts inside the machine, it may result in a fire or electrical shock.
- If any foreign substance falls into this machine, unplug the power plug from the AC power outlet and contact your local authorized Canon dealer.

### **A**CAUTION

Do not install in the following locations

The machine may drop or fall, resulting in injury.

- An unstable location
- A location exposed to vibrations

#### **OIMPORTANT**

Do not install in the following locations Doing so may result in damage to the machine.

- A location subject to temperature and humidity extremes, whether low or high
- A location subject to dramatic changes in temperature or humidity
- A location near equipment that generates magnetic or electromagnetic waves
- A laboratory or location where chemical reactions occur
- A location exposed to corrosive or toxic gases
- A location that may warp from the weight of the machine or where the machine is liable to sink (a carpet, etc.)

#### Avoid poorly ventilated locations

This machine generates a slight amount of ozone and other emissions during normal use. These emissions are not harmful to health. However, they may be noticeable during extended use or long production runs in poorly ventilated rooms. To maintain a comfortable working environment, it is recommended that the room where the machine operates be appropriately ventilated. Also avoid locations where people would be exposed to emissions from the machine.

#### Do not install in a location where condensation occurs

Water droplets (condensation) may form inside the machine when the room where the machine is installed is heated rapidly, and when the machine is moved from a cool or dry location to a hot or humid location. Using the machine under these conditions may result in paper jams, poor print quality, or damage to the machine. Let the machine adjust to the ambient temperature and humidity for at least 2 hours before use.

#### Avoid installing the machine near computers or

other precision electronic equipment. Electrical interference and vibrations generated by the machine while printing can adversely affect the operation of such equipment.

#### Avoid installing the machine near televisions, radios, or similar electronic equipment. The machine might interfere with sound and picture signal reception. Insert the power plug into a dedicated power outlet, and maintain as much space as possible between the machine and other electronic equipment.

In altitudes of above sea level 3,000 m or higher Machines with a hard disk may not operate properly when used at high altitudes of about 3,000 meters above sea level, or higher.

#### Connecting the Telephone Line

This machine conforms to a analog telephone line standard. The machine can be connected to the public switched telephone network (PSTN) only. If you connect the machine to a digital telephone line or a dedicated telephone line, it might impede proper operation of the machine and could be the cause of damage. Make sure to confirm a type of telephone line before connecting the machine. Contact your optical fiber line or IP telephone line service providers if you want to connect the machine to those telephone lines.

#### When using wireless LAN

- Install the machine at a distance of 50 meters or less from the wireless LAN router.
- As far as possible, install in a location where communication is not blocked by intervening objects. The signal may be degraded when passing through walls or floors.
- Keep the machine as far as possible from digital cordless phones, microwave ovens, or other equipment that emits radio waves.
- Do not use near medical equipment. Radio waves emitted from this machine may interfere with medical equipment, which may result in malfunctions and accidents.

#### If the operating noise concerns you

Depending on the use environment and operating mode, if the operating noise is of concern, it is recommended that the machine be installed in a place other than the office.

#### Moving the Machine

If you intend to move the machine, even to a location on the same floor of your building, contact your local authorized Canon dealer beforehand. Do not attempt to move the machine yourself.

#### **Power Supply**

#### **WARNING**

- Use only a power supply that meets the specified voltage requirements. Failure to do so may result in a fire or electrical shock.
- The machine must be connected to a socket-outlet with grounding connection by the provided power cord.
- Do not use power cords other than the one provided, as this may result in a fire or electrical shock.
- The provided power cord is intended for use with this machine. Do not connect the power cord to other devices.
- Do not modify, pull, forcibly bend, or perform any other act that may damage the power cord. Do not place heavy objects on the power cord. Damaging the power cord may result in a fire or electrical shock.
- Do not plug in or unplug the power plug with wet hands, as this may result in an electrical shock.
- Do not use extension cords or multi-plug power strips with the machine. Doing so may result in a fire or electrical shock.
- Do not wrap the power cord or tie it in a knot, as this may result in a fire or electrical shock.
- Insert the power plug completely into the AC power outlet. Failure to do so may result in a fire or electrical shock.
- Remove the power plug completely from the AC power outlet during a thunder storm. Failure to do so may result in a fire, electrical shock, or damage to the machine.
- Make sure that the power supply for the machine is safe, and has a steady voltage.
- Keep the power cord away from a heat source; failure to do this may cause the power cord coating to melt, resulting in a fire or electrical shock.

#### Avoid the following situations:

If excessive stress is applied to the connection part of the power cord, it may damage the power cord or the wires inside the machine may disconnect. This could result in a fire.

- –Connecting and disconnecting the power cord frequently.
- –Tripping over the power cord.
- –The power cord is bent near the connection part, and continuous stress is being applied to the power outlet or the connection part.
- –Applying excessive force on the power plug.

#### **A**CAUTION

• Install this machine near the power outlet and leave sufficient space around the power plug so that it can be unplugged easily in an emergency.

## **DIMPORTANT**

#### When connecting power

- Do not connect the power cord to an uninterruptible power source. Doing so may result in malfunction of or damage to the machine at power failure.
- If you plug this machine into an AC power outlet with multiple sockets, do not use the remaining sockets to connect other devices.
- Do not connect the power cord to the auxiliary AC power outlet on a computer.

#### Other precautions

• Electrical noise may cause this machine to malfunction or lose data.

## **Handling**

#### **WARNING**

- Immediately unplug the power plug from the AC power outlet and contact an authorized Canon dealer if the machine makes an unusual noise, emits an unusual smell, or emits smoke or excessive heat. Continued use may result in a fire or electrical shock.
- Do not disassemble or modify this machine. There are high-voltage and high-temperature components inside the machine. Disassembly or modification may result in a fire or electrical shock.
- Place the machine where children will not come in contact with the power cord and other cables or gears and electrical parts inside the machine. Failure to do so may result in unexpected accidents.
- Do not use flammable sprays near this machine. If flammable substances come into contact with electrical parts inside this machine, it may result in a fire or electrical shock.
- When moving this machine, be sure to turn OFF the power of this machine, and then unplug the power plug and interface cables. Failure to do so may damage the power cord or interface cables, resulting in a fire or electrical shock.
- When plugging or unplugging a USB cable when the power plug is plugged into an AC power outlet, do not touch the metal part of the connector, as this may result in an electrical shock.

#### If you are using a cardiac pacemaker

This machine generates a low level magnetic flux and ultrasonic waves. If you use a cardiac pacemaker and feel abnormalities, please move away from this machine and consult your physician immediately.

#### **ACAUTION**

- Do not place heavy objects on this machine as they may fall, resulting in injury.
- For safety, unplug the power plug if the machine will not be used for a long period of time.
- Use caution when opening and closing covers to avoid injury to your hands.
- Keep hands and clothing away from the rollers in the output area. If the rollers catch your hands or clothing, this may result in personal injury.
- The inside of the machine and the output slot are very hot during and immediately after use. Avoid contact with these areas to prevent burns. Also, printed paper may be hot immediately after being output, so use caution when handling it. Failure to do so may result in burns.

#### Feeder or platen glass cover

- Do not press down hard on the feeder or the platen glass cover when using the platen glass to make copies of thick books. Doing so may damage the platen glass and result in personal injury.
- Close the feeder or the platen glass cover gently to avoid catching your hands, as this may result in personal injury.
- Be careful not to put your hands or fingers into the feeder or the platen glass cover. Otherwise, you may be injured.

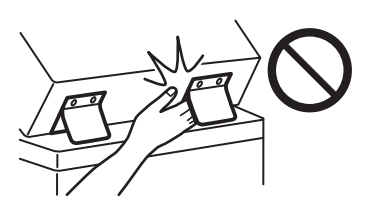

#### Paner drawer

• Do not insert your hand into the machine while the paper drawer is removed, as this may result in personal injury.

#### Energy Saver key

• Press  $\Box$  (Energy Saver) for safety when the machine will not be used for a long period of time, such as overnight. Also, turn OFF the main power switch, and disconnect the power cord for safety when the machine will not be used for an extended period of time, such as during consecutive holidays.

#### Laser Safety

This product is confirmed as a Class 1 laser product in IEC60825-1:2014 and EN60825-1:2014. CLASS 1 LASER PRODUCT LASER KLASSE 1 APPAREIL À LASER DE CLASSE 1 APPARECCHIO LASER DI CLASSE 1

PRODUCTO LÁSER DE CLASE 1 APARELHO A LASER DE CLASSE 1

LUOKAN 1 LASER-TUOTE LASERPRODUKT KLASS 1

The laser beam can be harmful to human bodies. Since radiation emitted inside the product is completely confined within protective housings and external covers, the laser beam cannot escape from the machine during any phase of user operation. Read the following remarks and instructions for safety.

- Never open covers other than those instructed in the manuals for this machine.
- If the laser beam should escape and enter your eyes, exposure may cause damage to your eyes.
- Use of controls, adjustments, or performance of procedures other than those specified in this manual may result in hazardous radiation exposure.

#### Laser Safety Caution

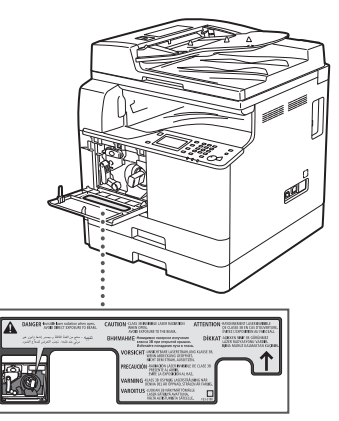

#### Fixing Unit

When removing jammed paper or when inspecting the inside of the machine, do not expose yourself to the heat emitted from the fixing unit and its surroundings for a prolonged period of time. Doing so may result in low temperature burns, even though you did not touch the fixing unit and its surroundings directly.

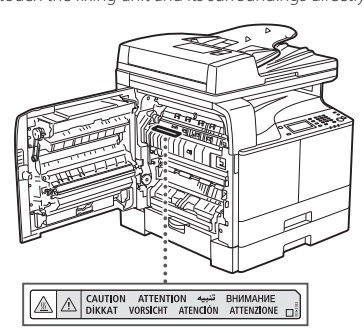

#### **O**IMPORTANT

- Follow the instructions on the caution label attached to this machine.
- Do not subject the machine to strong shocks or vibration.
- Do not forcibly open and close doors, covers, and other parts. Doing so may result in damage to the machine.
- Do not turn the main power switch OFF or open the covers while the machine is in operation. This may result in paper jams.
- Use a modular cable that is shorter than 3 meters.
- Use a USB cable that is shorter than 3 meters.

# **Appendix**

### **Safety-Related Symbols**

- Power switch: "ON" position
- $\bigcap$  Power switch: "OFF" position
- Power switch: "STAND-BY" position

**1** Push-push switch ■ "ON" ■ "OFF"

- $\bigoplus$  Protective earthing terminal
- Dangerous voltage inside. Do not open **A** Dangerous voltage instance.
- A CAUTION: Hot surface. Do not touch.
- **O** Class II equipment
- Moving parts: Keep body parts away from moving parts
- A CAUTION: An electrical shock may occur.
- Remove all the power plugs from the power 鬯 outlet.
- There are sharp edges. Keep body parts away A from sharp edges.

#### [NOTE]

Some of symbols shown above may not be affixed depending on the product.

#### **Maintenance and Inspections**

Clean this machine periodically. If dust accumulates, the machine may not operate properly. When cleaning, be sure to observe the following. If a problem occurs during operation, see "Troubleshooting" in the User's Guide. If the problem cannot be resolved or you feel the machine requires an inspection, see "When a Problem Cannot Be Solved" in the User's Guide.

#### **WARNING**

- Before cleaning, turn OFF the power and unplug the power plug from the AC power outlet. Failure to do so may result in a fire or electrical shock.
- Unplug the power plug periodically and clean with a dry cloth to remove dust and grime. Accumulated dust may absorb humidity in the air and may result in a fire if it comes into contact with electricity.
- Use a damp, well wrung-out cloth to clean the machine. Dampen cleaning cloths with water only. Do not use alcohol, benzine, paint thinner, or other flammable substances. Do not use tissue paper or paper towels. If these substances come into contact with electrical parts inside the machine, they may generate static electricity or result in a fire or electrical shock.
- Check the power cord and plug periodically for damage. Check the machine for rust, dents, scratches, cracks, or excessive heat generation. Use of poorly-maintained equipment may result in a fire or electrical shock.

#### **A**CAUTION

- The inside of the machine has hightemperature and high-voltage components. Touching these components may result in burns. Do not touch any part of the machine that is not indicated in the manual.
- When loading paper or removing jammed paper, be careful not to cut your hands with the edges of the paper.

## **Consumables**

#### **AWARNING**

- Do not throw toner cartridges into open flame, or do not store them or printing/copy paper in a place exposed to open flame. This may cause them to ignite, resulting in burns or fire.
- If you accidentally spill or scatter toner, carefully gather the toner particles together or wipe them up with a soft, damp cloth in a way that prevents inhalation. Never use a vacuum cleaner that does not have safeguards against dust explosions to clean up spilled toner. Doing so may cause a malfunction in the vacuum cleaner, or result in a dust explosion due to static discharge.

#### **A**CAUTION

- Keep toner and other consumables out of the reach of small children. If these items are ingested, consult a physician immediately.
- If toner touches your clothes or skin, wash it away with water immediately. Do not use warm water, as this may cause toner to fix, resulting in a permanent stain.
- Do not dismantle the toner cartridge, as doing so may cause toner to fly out and enter your eyes or mouth. If toner gets into your eyes or mouth, wash them immediately with cold water and immediately consult a physician.
- If toner escapes from the toner cartridge, make sure not to ingest the toner or allow it to directly touch your skin. If your skin still feels irritated after washing it, or you ingest toner, consult a physician immediately.

#### **O**IMPORTANT

• Store toner cartridges in a cool location, away from direct sunlight.

## **Notice**

#### Product Name

Safety regulations require the product's name to be registered.

In some regions where this product is sold, the following name(s) in parentheses ( ) may be registered instead.

imageRUNNER 2206iF (F193390) imageRUNNER 2206N (F193392)

#### EMC requirements of EC Directive

This equipment conforms with the essential EMC requirements of EC Directive. We declare that this product conforms with the EMC requirements of EC Directive at nominal mains input 230 V, 50 Hz although the rated input of the product is 220 to 240 V, 50/60 Hz. Use of shielded cable is necessary to comply with the technical EMC requirements of EC Directive.

#### EU WEEE and Battery Directives

You can see the WEEE and Battery Directives information in the latest User's Guide (HTML manual) from the Canon website (canon.com/ oip-manual).

#### **Wireless LAN Regulatory Information**

Regulatory information for users in Jordan imageRUNNER 2206iF/2206N includes approved Wireless LAN Module (Model name: Type1KA). Contains Wireless LAN Module approved by TRC/ LPD/2017/19

## Regulatory information for users in UAE

imageRUNNER 2206iF/2206N includes approved Wireless LAN Module (Model name: Type1KA).

TRA

## REGISTERED No: ER51217/17 DEALER No: DA0073692/11

#### **RE Directive**

(Only for European radio equipment)

#### **RE Declaration of Conformity**

**English (EN)** Hereby, Canon Inc. declares that this equipment is in compliance with Directive 2014/53/EU. The full text of the EU declaration of conformity is available at the following internet address: http://www.canon-europe.com/ce-documentation Wireless LAN Specifications

Frequency band(s):2412-2472MHz Maximum radio-frequency power:15.9 dBm

**Czech (CS)** Tímto společnost Canon Inc. prohlašuje, že toto zařízení je v souladu se  $s$ měrnicí 2014/53/EU. Úplné znění EU prohlášení o shodě je k dispozici na této internetové adrese:

http://www.canon-europe.com/ce-documentation Technické údaje bezdrátové LAN Pásmo(a) frekvence: 2412-2472 MHz

Maximální výkon rádiové frekvence: 15.9 dBm

**Danish (DA)** Hermed erklærer Canon Inc., at dette udstyr er i overensstemmelse med direktiv 2014/53/EU. EU-overensstemmelseserklæringens fulde tekst kan findes på følgende internetadresse: http://www.canon-europe.com/ce-documentation Trådløs LAN specofikationer Frekvensbånd: 2412-2472 MHz Maks. radio-frekvenseffekt: 15.9 dBm

**German (DE)** Hiermit erklärt Canon Inc, dass diese Anlage der Richtlinie 2014/53/EU entspricht. Der vollständige Text der EU-Konformitätserklärung ist unter der folgenden

Internetadresse verfügbar: http://www.canon-europe.com/ce-documentation WLAN-Spezifikationen Frequenzbereich(e): 2412-2472 MHz Maximale Funkfrequenzleistung: 15.9 dBm

**Estonian (ET)** Käesolevaga deklareerib Canon Inc., et käesolev seade vastab direktiivi 2014/53/ EL nõuetele.

ELi vastavusdeklaratsiooni täielik tekst on kättesaadav järgmisel internetiaadressil: http://www.canon-europe.com/ce-documentation Juhtmevaba LAN-i spetsifikatsioonid Sagedusriba(d): 2412-2472 MHz Maksimaalne raadiosageduslik võimsus: 15.9 dBm

**Spanish (ES)** Por la presente, Canon Inc. declara que este equipo es conforme con la Directiva 2014/53/UE.

El texto completo de la declaración UE de conformidad está disponible en la dirección de Internet siguiente:

http://www.canon-europe.com/ce-documentation Especificaciones LAN inalámbrica

Banda(s) de frecuencia: 2412-2472 MHz

Potencia máxima de radiofrecuencia: 15.9 dBm

**Greek (EL)** Με την παρούσα, η Canon Inc. δηλώνει ότι ο παρών εξοπλισμός συμμορφώνεται με την Οδηγία 2014/53/ΕΕ.

Το πλήρες κείμενο της δήλωσης συμμόρφωσης της ΕΕ διατίθεται στην ακόλουθη διεύθυνση στο διαδίκτυο:

http://www.canon-europe.com/ce-documentation Προδιαγραφές ασύρματου LAN (WLAN) Ζώνες συχνότητας: 2412-2472 MHz Μέγιστη ισχύς ραδιοσυχνότητας: 15.9 dBm

**French (FR)** Le soussigné, Canon Inc., déclare que le présent équipement est conforme à la Directive 2014/53/UE.

Le texte complet de la déclaration UE de conformité est disponible à l'adresse internet suivante :

http://www.canon-europe.com/ce-documentation Spécifications LAN sans fil

Bande(s) de fréquence: 2412-2472 MHz Puissance maximale de radiofréquence: 15.9 dBm

**Italian (IT)** Con la presente, Canon Inc. dichiara che questa apparecchiatura è conforme alla direttiva 2014/53/UE.

Il testo completo della dichiarazione di conformità UE è disponibile al seguente indirizzo Internet:

http://www.canon-europe.com/ce-documentation Caratteristiche LAN wireless

Banda/e di frequenza: 2412-2472 MHz Potenza massima a radiofrequenza: 15.9 dBm

**Latvian (LV)** Canon Inc. ar šo deklarē, ka šī iekārta atbilst Direktīvai 2014/53/ES. Pilns ES atbilstības deklarācijas teksts ir pieejams

šādā interneta vietnē: http://www.canon-europe.com/ce-documentation

Bezvadu LAN specifikācijas Frekvences josla(s): 2412-2472 MHz

Maksimālā radiofrekvences jauda: 15.9 dBm

Lithuanian (LT) Šiuo dokumentu "Canon Inc." patvirtina, kad ši įranga atitinka direktyvą 2014/53/ES.

Visas ES atitikties deklaracijos tekstas prieinamas šiuo interneto adresu:

http://www.canon-europe.com/ce-documentation Belaidžio LAN specifikacijos Dažnio diapazonas (-ai): 2412-2472 MHz Maksimali radijo ryšio dažnio galia: 15.9 dBm

**Dutch (NL)** Hierbij verklaar ik, Canon Inc., dat deze apparatuur conform is met Richtlijn 2014/53/EU.

De volledige tekst van de EU-

conformiteitsverklaring kan worden geraadpleegd op het volgende internetadres: http://www.canon-europe.com/ce-documentation Draadloos LAN specificaties

Frequentieband(en): 2412-2472 MHz Maximaal radiofrequentievermogen: 15.9 dBm

**Maltese (MT)** B'dan, Canon, qed tiddikjara li dan it-tip ta' tagħmir huwa konformi mad-Direttiva 2014/53/UE.

It-test kollu tad-dikjarazzjoni ta' konformità tal-UE huwa disponibbli f'dan is-sit fuq l-internet: http://www.canon-europe.com/ce-documentation Speċifikazzjonijiet tal-Wireless LAN Band(i) tal-Frekwenza: 2412-2472 MHz Qawwa ta' frekwenza tar-radju massima: 15.9 dBm

**Hungarian (HU)** A Canon Inc. igazolja, hogy ez a berendezés megfelel a 2014/53/EU irányelvnek. Az EU-megfelelőségi nyilatkozat teljes szövege elérhető a következő internetes címen: http://www.canon-europe.com/ce-documentation Vezeték nélküli LAN műszaki adatai Frekvenciasáv(ok): 2412-2472 MHz Maximális rádiofrekvenciás teljesítmény: 15.9 dBm

**Polish (PL)** Canon Inc. niniejszym oświadcza, że niniejsze urządzenie jest zgodne z dyrektywą 2014/53/UE.

Pełny tekst deklaracji zgodności UE jest dostępny pod następującym adresem internetowym: http://www.canon-europe.com/ce-documentation Specyfikacja bezprzewodowej sieci LAN Pasmo(-a) częstotliwości: 2412-2472 MHz Maksymalna moc na częstotliwościach radiowych: 15.9 dBm

**Portuguese (PT)** Por este meio, a Canon Inc. declara que o presente equipamento está em conformidade com a Diretiva 2014/53/UE. O texto integral da declaração de conformidade da UE está disponível no seguinte endereço de Internet:

http://www.canon-europe.com/ce-documentation Especificações de LAN Sem Fios Banda(s) de frequências: 2412-2472 MHz Potência máxima de radiofrequência: 15.9 dBm

**Slovene (SL)** Canon Inc. potrjuje, da je ta oprema v skladu z Direktivo 2014/53/EU. Celotno besedilo izjave EU o skladnosti je na voljo na naslednjem spletnem naslovu: http://www.canon-europe.com/ce-documentation Specifikacije za brezžični LAN Frekvenčna območja: 2412-2472 MHz Največja radiofrekvenčna moč: 15.9 dBm

**Slovak (SK)** Spoločnosť Canon Inc. týmto vyhlasuje, že toto zariadenie je v súlade so smernicou 2014/53/EÚ. Úplné znenie EÚ vyhlásenia o zhode je k dispozícii na tejto internetovej adrese: http://www.canon-europe.com/ce-documentation Technické údaje bezdrôtovej LAN Pásmo (a) frekvencia: 2412-2472 MHz Maximálny výkon rádiovej frekvencie: 15.9 dBm

**Finnish (FI)** Canon Inc. vakuuttaatäten, että tämä laite on direktiivin 2014/53/EU mukainen. EU-vaatimustenmukaisuusvakuutuksen täysimittainen teksti on saatavilla seuraavassa internetosoitteessa: http://www.canon-europe.com/ce-documentation Langattoman LAN:in tekniset ominaisuudet

Taajuuskaista(t): 2412-2472 MHz Suurin radiotaajuusteho: 15.9 dBm

**Swedish (SV)** Härmed försäkrar Canon Inc. att denna utrustning överensstämmer med direktiv 2014/53/EU.

Den fullständiga texten till EU-försäkran om överensstämmelse finns tillgänglig på följande webbadress:

http://www.canon-europe.com/ce-documentation Specifikationer för trådlöst LAN Frekvensband: 2412-2472 MHz

Maximal radiofrekvenseffekt: 15.9 dBm

**Romanian (RO)** Prin prezenta, Canon Inc. declară că acest echipament este în conformitate cu Directiva 2014/53/UE.

Textul integral al declarației UE de conformitate este disponibil la următoarea adresă internet: http://www.canon-europe.com/ce-documentation Specificații wireless LAN

Benzi de frecvență: 2412-2472 MHz Putere maximă a frecvenței radio: 15.9 dBm

**Bulgarian (BG)** С настоящото Canon Inc. декларира, че това съоръжение е в съответствие с Директива 2014/53/ЕС. Цялостният текст на ЕС декларацията за съответствие може да се намери на следния интернет адрес:

http://www.canon-europe.com/ce-documentation Спецификация на безжичната LAN Честотна лента(и): 2412-2472 MHz Максимална радиочестотна мощност: 15.9 dBm **Croatian (HR)** Canon Inc. ovime izjavljuje da je oprema u skladu s Direktivom 2014/53/EU. Cjeloviti tekst EU izjave o sukladnosti dostupan je na sljedećoj internetskoj adresi: http://www.canon-europe.com/ce-documentation Specifikacije bežičnog LAN-a Frekvencijski pojas(evi): 2412-2472 MHz Maksimalna snaga radijske frekvencije: 15.9 dBm

**Irish (GA)** Dearbhaíonn Canon Inc., leis seo, go bhfuil an trealamh seo i gcomhlíonadh leis an Treoir 2014/53/AE. Tá an téacs iomlán de Dhearbhú Comhréireachta AE ar fáil ag seoladh an láithreáin ghréasáin mar seo a leanas:

http://www.canon-europe.com/ce-documentation Sonraíochtaí LAN Gan Sreang Banda(í) minicíochta: 2412-2472 MHz Uaschumhacht radaimhinicíochta: 15.9 dBm

**Norwegian (NO)** Herved erklærer Canon Inc. at dette utstyret er i overensstemmelse med direktiv 2014/53/EU.

Den fulle teksten til EUs samsvarserklæring er tilgjengelig på følgende Internett-adresse: http://www.canon-europe.com/ce-documentation Trådløs LAN-spesifikasjoner Bølgelengde: 2412-2472 MHz Maks radiofrekvensstyrke: 15.9 dBm

**Icelandic (IS)** Hér með lýsir Canon Inc því yfir að þessi búnaður er í samræmi við tilskipun 2014/53/ ESB.

Allur texti ESB-samræmisyfirlýsingar er í boði á eftirfarandi veffangi:

http://www.canon-europe.com/ce-documentation Tæknilýsingar fyrir þráðlausa nettengingu Tíðnisvið: 2412-2472 MHz Hámarksstyrkur útvarpstíðnibylgja: 15.9 dBm

#### Legal Limitations on the Usage of Your Product and the Use of Images

Using your product to scan, print or otherwise reproduce certain documents, and the use of such images as scanned, printed or otherwise reproduced by your product, may be prohibited by law and may result in criminal and/or civil liability. A non-exhaustive list of these documents is set forth below. This list is intended to be a guide only. If you are uncertain about the legality of using your product to scan, print or otherwise reproduce any particular document, and/or of the use of the images scanned, printed or otherwise reproduced, you should consult in advance with your legal advisor for guidance.

- Paper Money
- Travelers Checks
- Money Orders
- Food Stamps
- Certificates of Deposit
- Passports
- Postage Stamps (canceled or uncanceled)
- Immigration Papers
- Identifying Badges or Insignias
- Internal Revenue Stamps (canceled or uncanceled)
- Selective Service or Draft Papers
- Bonds or Other Certificates of Indebtedness
- Checks or Drafts Issued by Governmental Agencies
- Stock Certificates
- Motor Vehicle Licenses and Certificates of Title • Copyrighted Works/Works of Art without
- Permission of Copyright Owner

#### Disclaimers

• The information in this document is subject to change without notice.

# **Appendix**

• CANON INC. MAKES NO WARRANTY OF ANY KIND WITH REGARD TO THIS MATERIAL, EITHER EXPRESS OR IMPLIED, EXCEPT AS PROVIDED HEREIN, INCLUDING WITHOUT LIMITATION, THEREOF, WARRANTIES AS TO MARKETABILITY, MERCHANTABILITY, FITNESS FOR A PARTICULAR PURPOSE OF USE, OR NON-INFRINGEMENT. CANON INC. SHALL NOT BE LIABLE FOR ANY DIRECT, INCIDENTAL, OR CONSEQUENTIAL DAMAGES OF ANY NATURE, OR LOSSES OR EXPENSES RESULTING FROM THE USE OF THIS MATERIAL.

## **About This Manual**

#### Keys and Buttons Used in This Manual

The following symbols and key names are a few examples of how keys to be pressed are expressed in this manual.

- Operation panel keys: [Key icon] Example: (
- Display: <Specify destination.>
- Buttons and items on the computer display: [Preferences]

#### Illustrations

Illustrations used in this manual are those displayed when the imageRUNNER 2206iF has the following optional equipment attached to it: • Cassette Feeding Module-AD

#### Trademarks

Mac is a trademark of Apple Inc. Microsoft, Windows, Windows Vista, Windows Server, Internet Explorer, Excel, and PowerPoint are either registered trademarks or trademarks of Microsoft Corporation in the United States and/ or other countries.

Other product and company names herein may be the trademarks of their respective owners.

## **Third Party Software**

This Canon product (the "PRODUCT") includes third-party software modules. Use and distribution of these software modules, including any updates of such software modules (collectively, the "SOFTWARE") are subject to license conditions (1) through (9) below.

- (1) You agree that you will comply with any applicable export control laws, restrictions or regulations of the countries involved in the event that this PRODUCT including the SOFTWARE is shipped, transferred or exported into any country.
- (2) Rights holders of the SOFTWARE retain in all respects the title, ownership and intellectual property rights in and to the SOFTWARE. Except as expressly provided herein, no license or right, expressed or implied, is hereby conveyed or granted by rights holders of the SOFTWARE to you for any intellectual property of rights holders of the SOFTWARE.
- (3) You may use the SOFTWARE solely for use with the PRODUCT.
- (4) You may not assign, sublicense, market, distribute, or transfer the SOFTWARE to any third party without prior written consent of rights holders of the SOFTWARE.
- (5) Notwithstanding the foregoing, you may transfer the SOFTWARE only when (a) you assign all of your rights to the PRODUCT and all rights and obligations under the license conditions to transferee and (b) such transferee agrees to be bound by all these conditions.
- (6) You may not decompile, reverse engineer, disassemble or otherwise reduce the code of the SOFTWARE to human readable form.
- (7) You may not modify, adapt, translate, rent, lease or loan the SOFTWARE or create derivative works based on the SOFTWARE.
- (8) You are not entitled to remove or make separate copies of the SOFTWARE from the **PRODUCT**
- (9) The human-readable portion (the source code) of the SOFTWARE is not licensed to you.

Notwithstanding (1) through (9) above, the PRODUCT includes third-party software modules accompanying the other license conditions, and these software modules are subject to the other license conditions.

Please refer to the other license conditions of third-party software modules described in Appendix of Manual for the corresponding the PRODUCT. This Manual is available at *http://canon. com/oip-manual*.

By using the PRODUCT, you shall be deemed to have agreed to all applicable license conditions. If you do not agree to these license conditions, please contact your service representative.

V\_180517

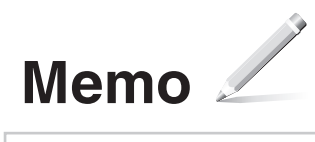

## <span id="page-19-0"></span>**Exigences d'installation**

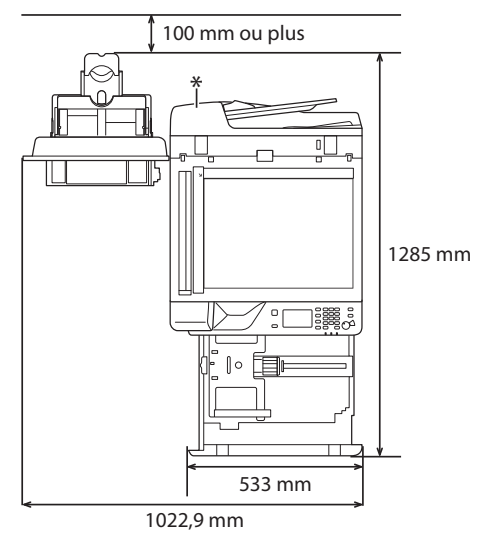

\* Chargeur (optionnel pour imageRUNNER 2206N)

## **À propos des manuels fournis**

#### ① **Mise en route (ce manuel) :**

Commencez par lire ce manuel. Ce manuel décrit les réglages, les opérations et les précautions de base de l'appareil. Veillez à lire ce manuel avant d'utiliser l'appareil.

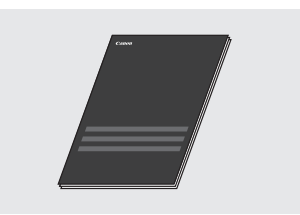

### ② **Guide d'installation de MF Driver (Visitez le site Web) :**

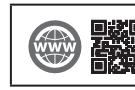

Le guide d'installation de MF Driver qui décrit l'installation du logiciel se trouve sur **canon.com/oip-manual**.

## ③ **Guide de l'utilisateur (Visitez le site Web) :**

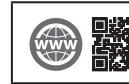

Le guide de l'utilisateur, qui décrit toutes les fonctions de cet appareil se trouve sur **canon.com/oip-manual**.

## <span id="page-20-1"></span><span id="page-20-0"></span> **Navigation dans le menu et méthode de saisie de texte**

#### Le panneau de commande affiché ici est celui d'imageRUNNER 2206iF. Les touches disponibles varient en fonction du modèle.

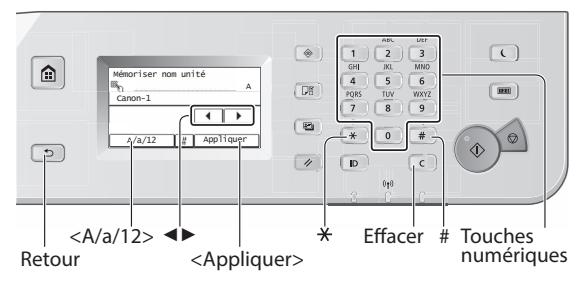

## **Navigation dans le menu**

#### **Sélection d'options**

Appuyez sur une option pour la sélectionner. Appuyez sur  $\Box$ pour revenir à l'écran précédent.

#### **Confi rmation des réglages**

Appuyez sur l'option. Toutefois, lorsque <Appliquer> s'affiche, appuyez sur <Appliquer>.

## **Méthode de saisie de texte**

#### **Changement de mode de saisie**

Appuyez sur <A/a/12> pour changer le mode de saisie. Vous pouvez également appuyer sur  $\mathbb F$  pour changer le mode de saisie.

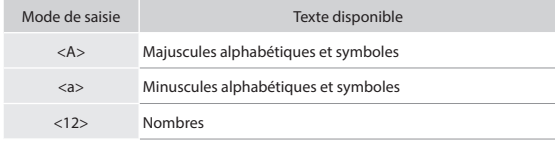

#### **Saisie de texte, de symboles et de nombres**

Saisissez à l'aide des touches numériques ou de  $\boxed{\text{#}}$ .

#### **Déplacement du curseur (saisie d'un espace)**

Appuyez sur <◄> ou <►> pour déplacer le curseur. Pour saisir un espace, déplacez le curseur à la fin du texte et appuyez sur <►>.

#### **Suppression de caractères**

Supprimez avec C. Un appui prolongé sur C permet de supprimer tous les caractères.

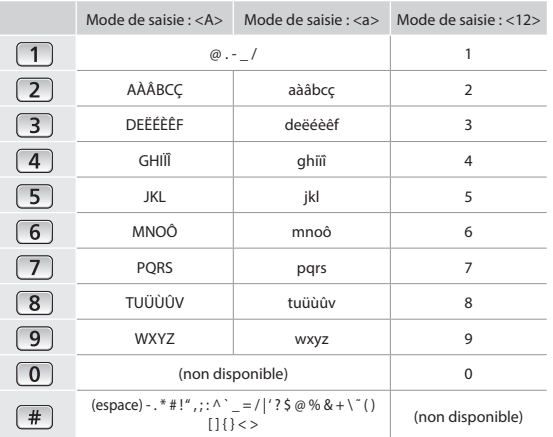

#### **Mise sous/hors tension**

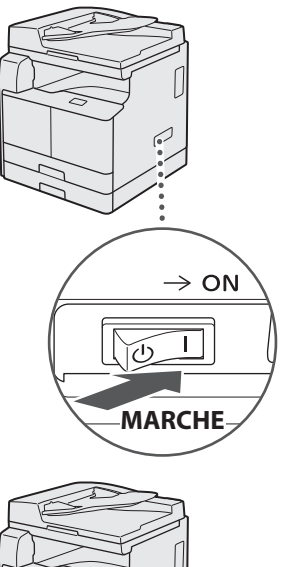

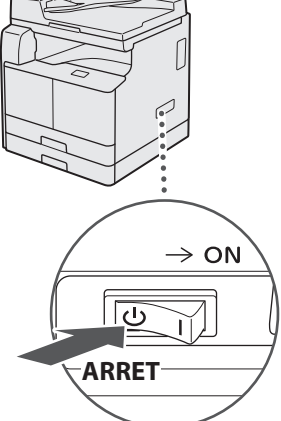

- **•** Assurez-vous que le cordon d'alimentation est fermement inséré dans la prise secteur.
	- Ne connectez pas le câble USB à ce stade. Connectez-le lors de l'installation du logiciel.

## <span id="page-21-0"></span>**Spécifi cation des réglages initiaux**

Suivez les instructions affichées à l'écran pour effectuer les actions suivantes :

- Configurer la langue
- Configurer le pays et la région
- Configurer le fuseau horaire
- Configurer la date et l'heure
- Enregistrer les informations d'achat
- Configurer le PIN d'accès à l'IU distante
- Configurer la connexion du réseau sans fil

Pour plus de détails sur la navigation dans le menu et la méthode de saisie de nombres, reportez-vous à ["Navigation](#page-20-1)  [dans le menu et méthode de saisie de texte"](#page-20-1) (+) [P.21\)](#page-20-1). Il est recommandé de configurer le PIN d'accès à l'IU distante lorsque vous utilisez l'IU distante afin d'éviter tout accès non autorisé par une tierce partie. L'IU distante a recours à un navigateur Web pour utiliser l'appareil, en vérifier l'état et spécifier des réglages qui vous permettent de gérer l'appareil tout en restant à votre bureau. Pour plus d'informations sur l'utilisation de l'IU distante, reportez-vous au Guide de l'utilisateur.

## **Choix de la méthode de connexion de l'appareil à l'ordinateur**

#### • **Connexion par réseau**

Vous pouvez connecter l'appareil à un ordinateur par l'intermédiaire d'un routeur de réseau filaire. Utilisez un câble réseau pour connecter l'appareil au routeur.

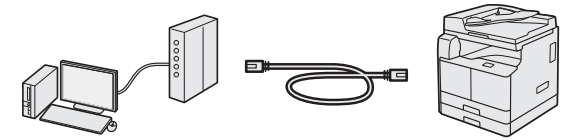

- $\dagger$  Connectez l'ordinateur au routeur par un câble ou sans fil.
- Assurez-vous qu'il existe des ports disponibles sur le routeur pour connecter l'appareil et l'ordinateur.
- Préparez un câble réseau de catégorie 5 à paires torsadées.

## • **Connexion via un câble USB**

Vous pouvez connecter l'appareil à un ordinateur à l'aide d'un câble USB.

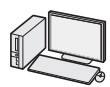

Fr

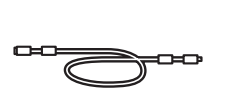

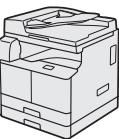

## **O**IMPORTANT

Aucun câble USB n'est fourni dans le colis. Procurezvous un câble adapté à votre ordinateur. Assurez-vous que le câble USB que vous utilisez porte le symbole suivant.

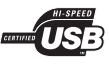

## **• Connexion par réseau sans fil**

Vous pouvez connecter l'appareil à un ordinateur par l'intermédiaire d'un routeur sans fil\*. Comme il est connecté sans fil, aucun câble réseau n'est nécessaire.

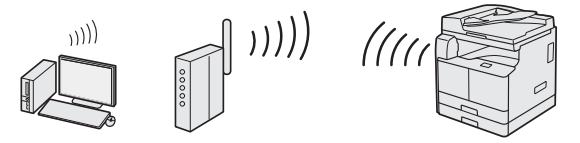

- \* Un routeur sans fi l (points d'accès) qui prend en charge la norme IEEE802.11b/g/n est requis.
- <sup>†</sup> Connectez l'ordinateur au routeur par un câble ou sans fil.

#### Si vous ne savez pas si votre routeur est filaire ou sans fil :

Consultez le mode d'emploi fourni avec votre périphérique réseau ou contactez le fabricant.

#### • **Connexion directe**

Connectez sans fil un périphérique mobile à l'appareil et directement, sans passer par un routeur de réseau sans fil (ou points d'accès).

 Guide de l'utilisateur "Connexion directe (mode point d'accès)"

## **Connexion par réseau**

## **Vérification avant la configuration**

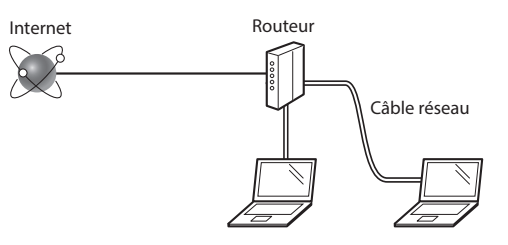

#### **L'ordinateur et le routeur sont-ils correctement connectés via un câble réseau ?**

Pour plus d'informations, consultez le mode d'emploi du périphérique réseau que vous utilisez ou contactez le fabricant du périphérique de mise en réseau.

#### Les réglages réseau sur l'ordinateur ont-ils été effectués ?

Si l'ordinateur n'est pas correctement configuré, il est possible que vous ne puissiez pas utiliser la connexion réseau filaire, même après avoir effectué les réglages suivants.

#### **REMARQUE**

- Lorsque vous vous connectez à un environnement réseau non sécurisé, vos informations personnelles peuvent être dévoilées à des tierces parties. Soyez vigilant.
- Si vous vous connectez via un réseau au bureau, contactez votre administrateur réseau.

## <span id="page-22-0"></span>**Confi guration de la connexion réseau**

1 Connectez le câble réseau.

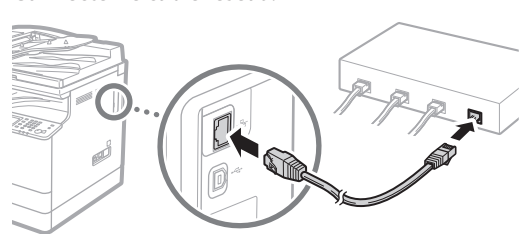

Il est possible de configurer automatiquement l'adresse IP en 2 minutes. Si vous souhaitez configurer manuellement l'adresse IP, reportez-vous aux éléments suivants.

 $\bigoplus$  Guide de l'utilisateur "Configuration les adresses IP"

2 Installez les pilotes sur votre ordinateur à l'aide du CD-ROM/DVD-ROM fourni.

Reportez-vous à ["Installation du logiciel" \(P. 26\)](#page-25-0).

#### **REMARQUE**

Le pilote de scanner ne peut pas être installé si l'appareil et votre ordinateur sont connectés dans un environnement IPv6.

 $\bigoplus$  Passez à "Configuration d'un format et d'un type de papier" [\(P. 26\).](#page-25-1)

### **Connexion via un câble USB**

Connectez le câble USB après avoir installé les pilotes.

1 Installez les pilotes sur votre ordinateur à l'aide du CD-ROM/DVD-ROM fourni.

Reportez-vous à ["Installation du logiciel" \(P. 26\)](#page-25-0).

## 2 Connectez le câble USB.

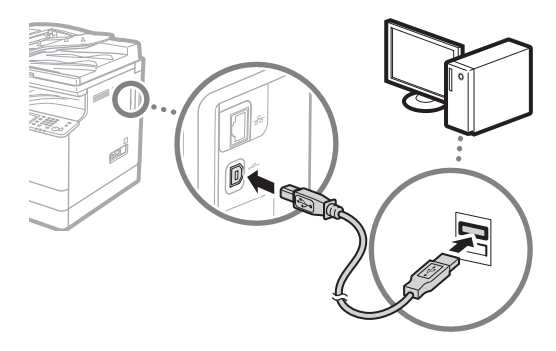

 $\bigoplus$  Passez à "Configuration d'un format et d'un type de papier" [\(P. 26\).](#page-25-1)

## **Connexion par réseau sans fil**

### **Vérification avant la configuration**

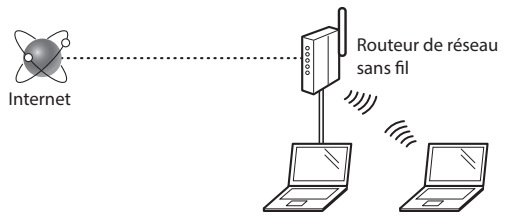

#### **L'ordinateur est-il correctement connecté au routeur (point d'accès) par l'intermédiaire d'un câble réseau ou d'un réseau sans fi l ?**

Pour plus d'informations, consultez le mode d'emploi du périphérique réseau que vous utilisez ou contactez le fabricant du périphérique de mise en réseau.

#### Les réglages réseau sur l'ordinateur ont-ils été effectués ?

Si l'ordinateur n'est pas correctement configuré, il est possible que vous ne puissiez pas utiliser la connexion réseau sans fil, même après avoir effectué les réglages suivants.

#### **REMARQUE**

- Vous ne pouvez pas vous connecter simultanément avec le réseau filaire et le réseau sans fil. En outre, par défaut, l'appareil est réglé sur "Réseau filaire".
- Lorsque vous vous connectez à un environnement réseau non sécurisé, vos informations personnelles peuvent être dévoilées à des tierces parties. Soyez vigilant.
- Si vous vous connectez via un réseau au bureau, contactez votre administrateur réseau.

## **Changement de la méthode de connexion pour**  passer au réseau sans fil

- Appuyez sur <Menu> sur l'écran <Accueil>.
- 2 Appuyez sur <Réglages réseau>.

Si un écran permettant de saisir un ID et un PIN d'administrateur système s'affiche, saisissez-les, appuyez sur <Appliquer>, puis sur D.

- Appuyez sur <Sélectionner réseau câblé/sans fil>.
- 4 Appuyez sur  $\leq$ Réseau sans fil $>$ .

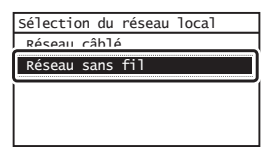

## **Vérifi cation du routeur**

Sélectionnez la méthode de connexion au réseau sans fil. Choisissez l'une des deux méthodes de suivantes selon le routeur (point d'accès) que vous utilisez.

#### **Un bouton est présent.**

Cet appareil prend en charge WPS (Wi-Fi Protected Setup). Vous pouvez facilement le configurer si votre routeur (point d'accès) possède un bouton et si le symbole figure sur le routeur.

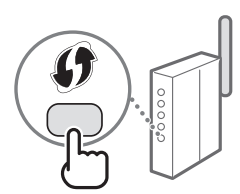

 $\dagger$  Si vous n'êtes pas certain que votre routeur prend en charge WPS, consultez le manuel fourni avec le produit ou contactez le fabricant du produit.

#### **Aucun bouton n'est présent.**

Si aucun bouton n'est présent sur votre routeur (point d'accès), vous pouvez sélectionner manuellement le SSID et effectuer les réglages. Dans ce cas, vous devez mémoriser le SSID et la clé réseau de votre routeur (point d'accès).

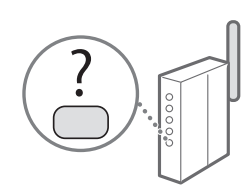

Reportez-vous à ["Vérification que le réglage du réseau sans fil](#page-25-2)  [est terminé" \(P. 26\)](#page-25-2) pour savoir comment trouver le SSID et la clé réseau.

#### Pour une configuration à l'aide de la méthode du code PIN **WPS ou une configuration manuelle :**

 $\bigoplus$  Guide de l'utilisateur "Connexion à un réseau sans fil"

## **Configuration d'un réseau sans fil**

## **Mode bouton-poussoir**

- Appuyez sur <Menu> sur l'écran <Accueil>.
- 2 Appuyez sur <Réglages réseau>. Si un écran permettant de saisir un ID et un PIN d'administrateur système s'affiche, saisissez-les, appuyez sur <Appliquer>, puis sur  $\lceil \cdot \rceil$ .
- Appuyez sur <Réglages réseau sans fil>.
- 4 Lisez le message affiché et appuyez sur  $\langle$ OK $\rangle$ .

5 Appuyez sur <Mode bouton WPS>.

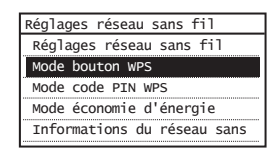

- $6$  Appuyez sur < Oui >.
- Appuyez de manière prolongée\* sur le bouton, jusqu'à ce que le témoin s'allume ou clignote.

Vous devez appuyer sur le bouton WPS dans les 2 minutes après avoir appuyé sur <Oui> à l'étape 6.

\* La durée pendant laquelle vous devez maintenir le bouton enfoncé peut varier en fonction du routeur que vous utilisez.

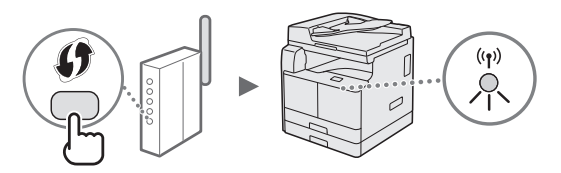

8 Patientez environ 2 minutes après la connexion. L'adresse IP est configurée pendant cette période.

#### Lorsqu'un message d'erreur s'affiche :

Appuyez sur <Fermer> pour fermer l'écran et réessayer les réglages. Si le point d'accès ne peut pas être détecté, même après avoir essayé, reportez-vous au point suivant.

 Guide de l'utilisateur "Lorsqu'un message d'erreur s'affiche'

#### Lors de la vérification de la connexion réseau :

Vous pouvez vérifier si l'appareil est correctement connecté au réseau à l'aide d'un ordinateur qui y est également connecté.

Guide de l'utilisateur "Affichage des paramètres réseau"

#### Pour configurer manuellement l'adresse IP :

Guide de l'utilisateur "Connexion à un réseau sans fi l"

## **Configuration manuelle du point d'accès**

- 1 Vérifiez le SSID ou la clé réseau d'un routeur/point d'accès du réseau sans fil.
	- Vérifiez l'étiquette sur le routeur de réseau sans fil.
- 2 Inscrivez le nom du SSID et la clé réseau affichés à l'étape 1. Si plusieurs points d'accès sont affichés, inscrivez tous les SSID affichés.

Fr

## **SSID**

Il est parfois inscrit sous forme d'un nom de réseau ou d'un nom de point d'accès. S'il existe plusieurs SSID, inscrivez les tous.

#### **Clé réseau**

Elle est parfois inscrite sous la forme d'un PIN, d'une clé WEP, d'une phrase de passe WPA/WPA2, ou d'une clé prépartagée ou PSK.

- The first participant of the first participant of the first
- 3 Appuyez sur <Menu> sur l'écran <Accueil>.
- 4 Appuyez sur <Réglages réseau>.

Si un écran permettant de saisir un ID et un PIN d'administrateur système s'affiche, saisissez-les, appuyez sur <Appliquer>, puis sur  $\boxed{p}$ .

- 5 Appuyez sur <Réglages réseau sans fil>.
- $6$  Lisez le message affiché et appuyez sur <OK>.
- 7 Appuyez sur <Réglages SSID>.
- $8$  Appuyez sur <Sélection du point d'accès>.

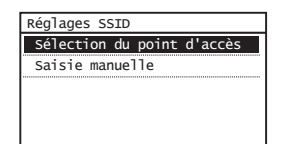

 $9$  Sélectionnez un routeur de réseau sans fil. Si plusieurs SSID correspondants sont affichés, sélectionnez l'ID indiqué en premier (celui avec le signal le plus fort).

 $10$  Saisissez la clé réseau que vous avez inscrite. Saisissez une clé réseau à l'aide des touches numériques, et appuyez sur <Appliquer>.

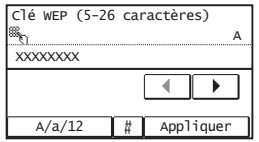

- 11 Appuyez sur <Oui>.
- 12 Une fois l'écran <Connecté.> affiché, patientez jusqu'à ce que le témoin Wi-Fi cesse de clignoter pour rester allumé.

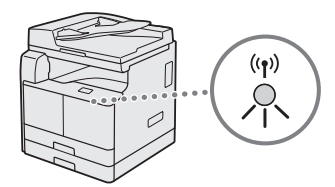

13 Patientez environ 2 minutes après la connexion L'adresse IP est configurée pendant cette période.

#### Lorsqu'un message d'erreur s'affiche :

Appuyez sur <Fermer> pour fermer l'écran, vérifiez si la clé réseau incorrecte ou non, puis réessayez de configurer les réglages.

Si le point d'accès ne peut pas être détecté, même après avoir essayé, reportez-vous au point suivant.

 Guide de l'utilisateur "Lorsqu'un message d'erreur s'affiche"

#### Pour configurer manuellement l'adresse IP :

 $\bigodot$  Guide de l'utilisateur "Connexion à un réseau sans fil"

## <span id="page-25-2"></span> **Vérifi cation que le réglage du réseau sans fi l est terminé**

- Appuyez sur  $\bullet$ .
- 2 Appuyez sur <Informations réseau>.
- 3 Appuyez sur <IPv4>.
- Appuyez sur <Adresse IP>.
- 5 Notez l'adresse IP.

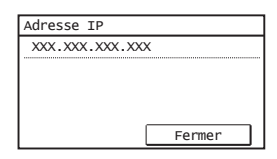

- 6 Appuyez sur <Fermer>.
- Appuyez sur  $\bullet$ .
- 8 Ouvrez un navigateur Web sur un ordinateur, saisissez "http://<adresse IP de l'appareil>/" dans le champ de l'adresse, puis appuyez sur [Entrée] sur votre clavier.

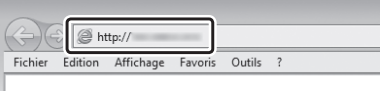

 $9$  Vérifiez que l'écran de l'IU distante est affiché.

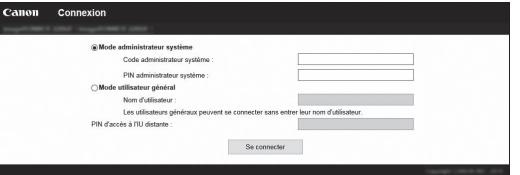

- La connexion est établie si l'écran est affiché.
- Si l'écran ne s'affiche pas correctement :
- Guide de l'utilisateur "Problèmes courants"

## <span id="page-25-1"></span> **Confi guration d'un format et d'un type de papier**

Suivez les instructions à l'écran pour configurer le format et le type de papier.

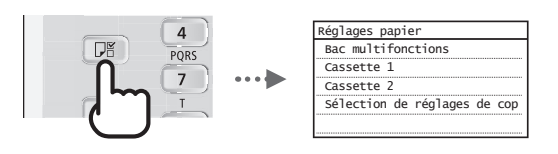

## <span id="page-25-0"></span> **Installation du logiciel**

- La procédure décrite ici n'est applicable que pour un ordinateur fonctionnant sous le système d'exploitation Windows. Pour en savoir davantage sur la procédure d'installation du logiciel, consultez le manuel du pilote.
- Pour l'installation sur un ordinateur sous macOS, consultez le manuel du pilote.
- Selon sa date d'achat, il est possible que l'appareil ne soit pas livré avec le pilote pour macOS. Les nouveaux pilotes sont disponibles sur le site Web Canon où vous pouvez télécharger et utiliser la dernière version.

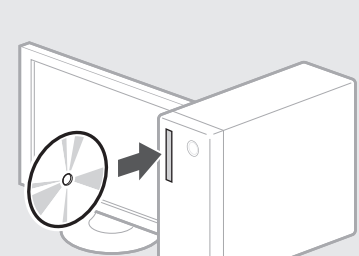

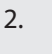

1.

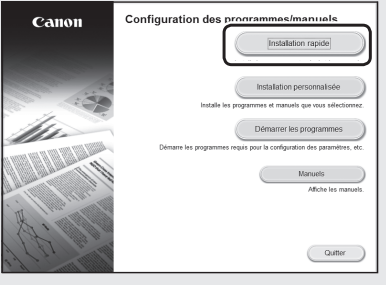

Si l'écran ne s'affiche pas correctement, réinsérez le CD-ROM/DVD-ROM ou recherchez "D:\MInst.exe" sur la plateforme Windows. (Cette description suppose que "D:" est le nom du CD-ROM/DVD-ROM.)

## **Exécution de tâches utiles**

Plusieurs fonctions sont disponibles. Vous trouverez une présentation des fonctions les plus pratique ci-dessous.

#### **Copie**

#### **Copies agrandies/réduites**

Vous pouvez agrandir ou réduire des documents de format standard pour les copier sur du papier de format standard ou spécifier un facteur de copie sous forme d'un pourcentage.

#### **Copie recto-verso\*\***

Vous pouvez effectuer une copie de documents recto des deux côtés du papier.

#### **Collationnement**

Vous pouvez trier des copies en jeux classés selon l'ordre des pages.

#### **Mise en page réduite**

Vous pouvez réduire plusieurs documents pour les copier sur une seule feuille.

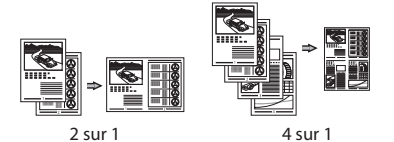

## **Copie de carte d'identité**

Vous pouvez effectuer une copie d'une carte recto-verso sur un côté du papier.

#### **Fax\***

#### **Envoi d'un document directement depuis un ordinateur (PC Fax)**

Outre l'envoi et la réception normaux de fax, vous pouvez utiliser le PC fax.

#### **Envoi**

Vous pouvez enregistrer des destinations de fax dans le carnet d'adresses. Vous pouvez spécifier les destinations selon plusieurs méthodes, ce qui vous permet d'envoyer des documents rapidement et facilement.

- Recherche de destination
- Touches uniques
- Numérotation codée
- Groupe de destinations
- Spécification depuis un historique d'envois
- Diffusion séquentielle

#### **Réception**

• Réception dans la mémoire Vous pouvez stocker les documents reçus dans la mémoire. Vous pouvez imprimer les documents stockés à tout moment et, si vous n'en avez plus besoin, vous pouvez les supprimer.

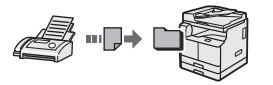

• Réception à distance Si un téléphone externe et connecté, vous pouvez passer immédiatement en mode de réception de fax en composant le numéro d'ID de réception de fax grâce au bouton de numérotation sur le téléphone pendant un appel téléphonique.

#### **Impression**

#### **Impression agrandie/réduite**

#### **Impression recto-verso\*\***

#### **Mise en page réduite**

Vous pouvez réduire plusieurs documents pour les imprimer sur une seule feuille.

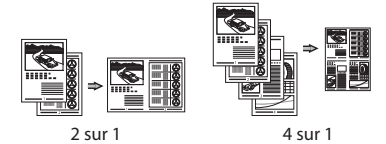

#### **Impression de brochures\*\***

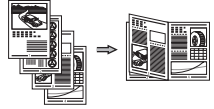

**Impression d'affiches Impression de filigranes Combinaison et impression de plusieurs documents Sélection d'un** "**Profi l**"

#### **Réglages réseau**

L'appareil est équipé d'une interface réseau qui vous permet de développer facilement un environnement réseau. Vous pouvez imprimer un document, utiliser le PC fax\* et la numérisation via le réseau depuis tous les ordinateurs connectés à l'appareil. L'appareil peut être partagé au bureau afin d'augmenter l'efficacité du travail.

#### **Numériser**

#### **Enregistrement de documents à l'aide du panneau de commandes de l'appareil**

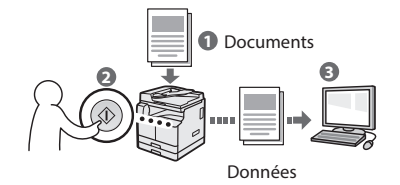

#### **Enregistrement de documents à l'aide d'opérations depuis un ordinateur**

• Numérisation avec MF Scan Utility

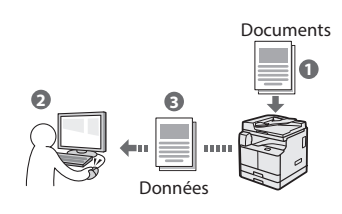

- Numérisation depuis une application
- Numérisation avec le pilote WIA

#### **Envoi par e-mail de documents numérisés\*\*\***

Vous pouvez envoyer des documents numérisés dans votre application de messagerie.

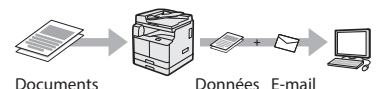

**Envoi de documents numérisés à un** 

## serveur de fichiers\*\*\*

Vous pouvez envoyer des documents numérisés à un serveur de fichiers.

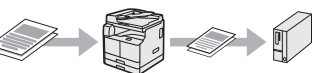

Documents Données Serveur de fichiers

#### **IU distante**

Vous pouvez comprendre l'état de l'appareil à partir des ordinateurs du réseau. Il vous suffit d'accéder à l'appareil et de gérer les tâches ou de spécifier divers réglages via le réseau.

- imageRUNNER 2206iF uniquement
- La fonction est intégrée à imageRUNNER 2206iF. L'unité recto verso-C est requise pour imageRUNNER 2206N.
- La fonction est intégrée à imageRUNNER 2206iF. Le kit d'envoi est requis pour imageRUNNER 2206N.

## **Élimination des bourrages de papier**

Si l'écran suivant s'affiche, cela signifie qu'un bourrage de papier s'est produit dans le chargeur ou à l'intérieur de l'appareil. Suivez la procédure affichée à l'écran pour éliminer le bourrage de papier. Ce manuel indique uniquement les zones où des bourrages de document ou de papier se produisent. Pour plus de détails sur les procédures, reportezvous au Guide de l'utilisateur.

Appuyer sur [Suivant] pour afficher les étapes. 8<sup>%</sup> Bourrage papier. Précédent Suivant

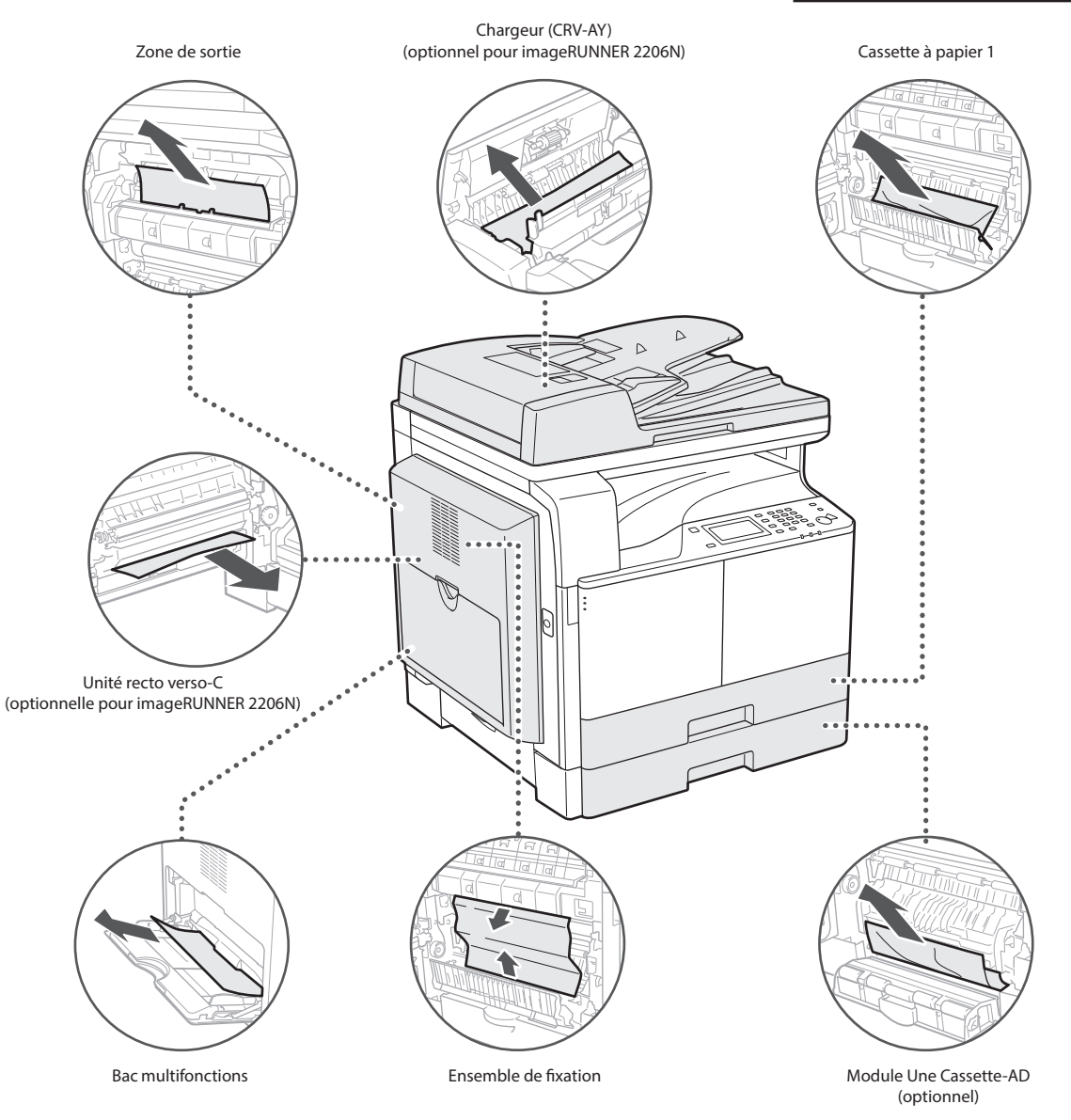

## **Remplacement de la cartouche de toner**

Les cartouches de toner sont des consommables. Lorsque le toner est presque épuisé ou s'il s'est complètement épuisé pendant l'exécution d'une tâche, un message s'affiche à l'écran, ou les problèmes suivants pourraient survenir. Prenez les mesures appropriées.

## Lorsqu'un message s'affiche

Lorsque le toner est presque épuisé ou s'il s'est épuisé pendant l'exécution d'une tâche, un message s'affiche à l'écran.

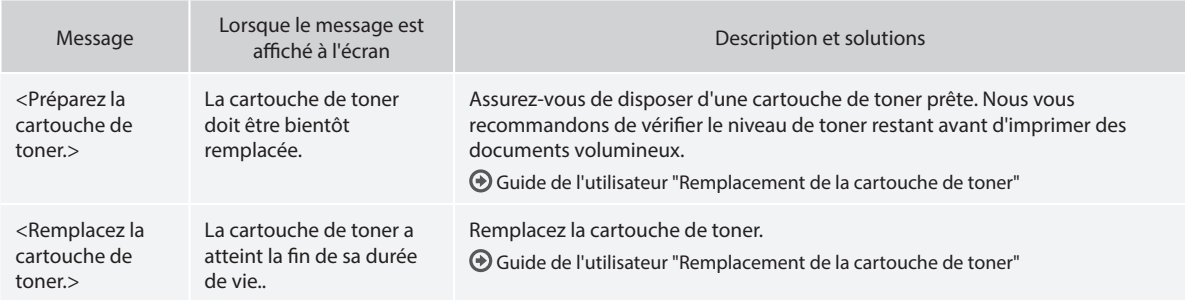

#### **Si les épreuves sont de mauvaise qualité**

Si les caractéristiques ci-dessous commencent à apparaître sur les épreuves, cela signifie que la cartouche de toner est presque vide. Remplacez la cartouche de toner presque vide, même si aucun message n'est affiché.

Des traînées blanches apparaissent Impression partiellement estompée La densité est inégale

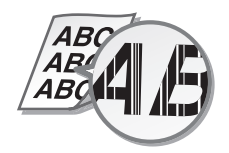

Des taches et des éclaboussures<br>apparaissent

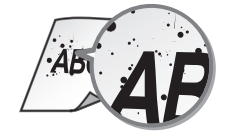

4 R I

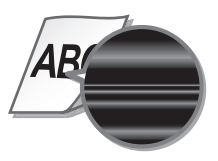

Les impressions sont grisâtres

**ABC** 

# **Annexe**

## <span id="page-29-0"></span> **Consignes de sécurité importantes**

Ce chapitre décrit des consignes de sécurité importantes pour la prévention des blessures des utilisateurs de cet appareil et autres ainsi que des dommages aux biens. Lisez ce chapitre avant d'utiliser l'appareil et suivez les instructions pour l'utiliser correctement. N'effectuez aucune opération non décrite dans ce manuel. Canon ne peut être tenu responsable des dommages résultant d'opérations non décrites dans ce manuel, d'une utilisation incorrecte ou de réparations ou modifications ayant pas été effectuées par Canon ou une tierce partie agréée par Canon. Une opération ou une utilisation incorrecte de cet appareil pourrait provoquer des blessures et/ou des dommages nécessitant d'importantes réparations qui pourraient ne pas être couvertes par votre garantie limitée.

#### **AVERTISSEMENT**

Indique un avertissement relatif à des opérations qui pourraient provoquer la mort ou des blessures si elles ne sont pas effectuées correctement. Pour utiliser l'appareil en toute sécurité, prêtez toujours attention à ces avertissements.

#### **ATTENTION**

Indique une précaution relative à des opérations qui pourraient provoquer des blessures si elles ne sont pas effectuées correctement. Pour utiliser l'appareil en toute sécurité, prêtez toujours attention à ces précautions.

#### **OIMPORTANT**

Indique des exigences et restrictions d'utilisation. Veillez à les lire soigneusement pour utiliser correctement l'appareil et éviter d'endommager l'appareil ou des biens.

#### **Installation**

Pour utiliser l'appareil en toute sécurité et sans difficulté, lisez soigneusement les précautions suivantes et installez-le dans un endroit approprié.

#### **A**AVERTISSEMENT

#### Ne l'installez pas dans un endroit où un incendie ou un choc électrique pourrait survenir

- Un endroit où les fentes de ventilation sont bloquées (trop proche de murs, lits, canapés, tapis ou objets semblables)
- Un endroit humide ou poussiéreux
- Un endroit exposé à la lumière directe du soleil ou à l'extérieur
- Un endroit soumis à des températures élevées
- Un endroit exposé à des flammes découvertes • A proximité d'alcool, de diluants pour peinture ou d'autres substances inflammables

#### Autres avertissements

- Ne branchez pas de câbles non homologués sur cet appareil. Cela pourrait provoquer un incendie ou un choc électrique.
- Ne posez pas de colliers ou autres objets métalliques, ou de récipients remplis de liquide sur l'appareil. Si des corps étrangers entrent en contact avec les parties électriques situées à l'intérieur de l'appareil, cela pourrait provoquer un incendie ou un choc électrique.
- Si une substance étrangère tombe à l'intérieur de l'appareil, débranchez la fiche d'alimentation de la prise secteur et contactez
- votre distributeur agréé Canon.

## **A**ATTENTION

#### Ne procédez pas l'installation dans les endroits suivants

- L'appareil pourrait tomber et provoquer des blessures.
- Un endroit instable
- Un endroit soumis à des vibrations

#### **C**IMPORTANT

#### Ne procédez pas l'installation dans les endroits suivants

- Cela pourrait endommager l'appareil. • Un endroit soumis à des températures et une
- humidité extrêmes, basses ou élevées • Un endroit soumis à d'importantes variations
- de température ou d'humidité • Un endroit à proximité d'un équipement
- générant des ondes magnétiques ou électromagnétiques
- Un laboratoire ou un endroit où des réactions chimiques se produisent
- Un endroit exposé à des gaz corrosifs ou toxiques
- Un endroit qui pourrait se déformer sous le poids de l'appareil ou un endroit où l'appareil est susceptible de s'enfoncer (un tapis, etc.)

#### Evitez les endroits mal aérés

Cet appareil génère une petite quantité d'ozone et d'autres émissions en fonctionnement normal. Ces émissions ne sont pas nocives pour la santé. Toutefois, pourriez en noter la présence pendant une utilisation prolongée ou lors de travaux de production volumineux dans des pièces mal aérées. Pour maintenir un environnement de travail confortable, il est recommandé que la pièce de travail de l'appareil soit aérée de manière appropriée. Evitez également les endroits où les personnes seraient exposées à des émissions provenant de l'appareil.

#### Ne procédez pas à l'installation dans un endroit où se forme de la condensation

Des gouttes d'eau (condensation) pourraient se former à l'intérieur de l'appareil lorsque la pièce où il est installé est rapidement chauffée, et lorsque l'appareil est déplacé d'un endroit frais sec dans un endroit chaud ou humide. L'utilisation de l'appareil dans ces conditions pourrait provoquer des bourrages de papier, une mauvaise qualité d'impression ou endommager l'appareil. Laissez l'appareil s'adapter à la température et à l'humidité ambiantes pendant au moins 2 heures avant usage.

#### Évitez d'installer l'appareil à proximité d'ordinateurs ou d'autres équipements électroniques de précision.

Les interférences électriques et les vibrations générées par l'appareil pendant l'impression peuvent avoir un effet négatif sur le fonctionnement de ces équipements.

#### Évitez d'installer l'appareil à proximité de téléviseurs, de radios ou d'équipements électroniques similaires.

L'appareil peut interférer avec la réception des signaux sonores et d'image. Branchez la fiche d'alimentation sur une prise secteur dédiée et laissez autant d'espace que possible entre l'appareil et les autres équipements électroniques.

#### A des altitudes d'au moins 3000 m au-dessus du niveau de la mer

Les appareils comportant un disque dur pourrait ne pas fonctionner correctement lorsqu'ils sont utilisés à des altitudes élevées d'environ 3000 m (ou plus) au-dessus du niveau de la mer.

#### Raccordement d'une ligne téléphonique

Cet appareil est conforme à la norme des lignes téléphoniques analogiques. L'appareil peut être raccordé au réseau téléphonique public commuté (PSTN) uniquement. Si vous raccordez l'appareil à une ligne téléphonique numérique ou à une ligne téléphonique dédiée, cela pourrait nuire au bon fonctionnement de l'appareil et éventuellement l'endommager. Veillez à confirmer le type de ligne téléphonique avant de raccorder l'appareil. Contactez votre fournisseur de services de ligne en fibres optiques ou de ligne téléphonique IP si vous souhaitez raccorder l'appareil à ces lignes téléphoniques.

#### Lors de l'utilisation d'un réseau sans fil

- Installez l'appareil à une distance de 50 m au maximum du routeur de réseau sans fil.
- Dans la mesure du possible, procédez à l'installation dans un endroit où la communication n'est pas bloquée par des objets perturbateurs. Le signal pourrait être dégradé lorsqu'il traverse des murs ou des sols.
- Tenez l'appareil aussi éloigné que possible des téléphones numériques sans fil, des fours à micro-ondes et autres équipements émettant des ondes radio.
- Ne pas utiliser à proximité d'un équipement médical. Les ondes radio émises par l'appareil pourraient interférer avec l'équipement médical et provoquer des dysfonctionnements et des accidents.

#### Si le bruit du fonctionnement vous inquiète

Selon l'environnement d'utilisation et le mode de fonctionnement, si le bruit de fonctionnement représente un souci, il est recommandé d'installer l'appareil dans un autre endroit que le bureau.

#### Déplacement de l'appareil

Si vous avez l'intention de déplacer l'appareil, même dans un endroit situé au même étage de votre bâtiment, contactez préalablement votre distributeur agréé Canon. Ne tentez pas de déplacer l'appareil vous-même.

#### **Alimentation**

#### **A** AVERTISSEMENT

- Utilisez uniquement une alimentation conforme aux exigences de tension spécifiées. Sinon, cela pourrait provoquer un incendie ou un choc électrique.
- L'appareil doit être connecté à une prise de courant dotée d'une mise à la terre à l'aide du cordon d'alimentation fourni.
- N'utilisez pas un autre cordon d'alimentation que celui fourni, car cela pourrait provoquer un incendie ou un choc électrique.
- Le cordon d'alimentation fourni est destiné à une utilisation avec cet appareil. Ne le branchez pas sur d'autres appareils.
- Vous ne devez pas modifier, tirer, courber excessivement ou effectuer toute autre action qui pourrait endommager le cordon d'alimentation. Ne posez pas d'objets lourds sur le cordon d'alimentation. Le fait d'endommager le cordon pourrait provoquer un incendie ou un choc électrique.
- Ne branchez et ne débranchez pas la fiche d'alimentation avec les mains humides, car cela pourrait provoquer un choc électrique.
- N'utilisez pas de rallonge ou de multiprises avec l'appareil. Cela pourrait provoquer un incendie ou un choc électrique.
- N'enroulez pas le cordon d'alimentation et n'y faites pas de nœud, car cela pourrait provoquer un incendie ou un choc électrique.
- Insérez à fond la fiche d'alimentation dans la prise secteur. Sinon, cela pourrait provoquer un incendie ou un choc électrique.
- Retirez complètement la fiche d'alimentation de la prise secteur lors d'un orage. Sinon, cela pourrait provoquer un incendie, un choc électrique ou endommager l'appareil.
- Assurez-vous que l'alimentation de l'appareil est sûre et que sa tension est stable.
- Tenez le cordon d'alimentation à l'écart de toute source de chaleur ; sinon, cela pourrait faire fondre le revêtement du cordon d'alimentation et provoquer un incendie ou un choc électrique.

#### Evitez les situations suivantes :

Si vous appliquez une tension excessive sur la partie de connexion du cordon d'alimentation, cela pourrait l'endommager ou les fils situés à l'intérieur de l'appareil pourraient se débrancher. Cela pourrait provoquer un incendie.

- –Branchements et débranchements fréquents du cordon d'alimentation.
- –Trébucher sur le cordon d'alimentation.
- –Le cordon d'alimentation est courbé à proximité de la partie branchée et un stress continu est appliqué sur la prise secteur ou la partie branchée.
- –Application d'une force excessive sur la fiche d'alimentation.

#### **A**ATTENTION

• Installez cet appareil à proximité de la prise d'alimentation et laissez suffisamment d'espace autour de la fiche d'alimentation afin de pouvoir la débrancher facilement cas d'urgence.

#### **O**IMPORTANT

#### Raccordement de l'alimentation

- Ne raccordez pas le cordon d'alimentation à un système d'alimentation sans coupure. Cela pourrait provoquer un dysfonctionnement ou endommager l'appareil en cas de panne de courant.
- Si vous branchez cet appareil sur une prise secteur à plusieurs entrées, n'utilisez pas les prises restantes pour raccordez d'autres appareils.
- Ne branchez pas le cordon d'alimentation sur la prise secteur auxiliaire d'un ordinateur.

#### Autres précautions

• Des perturbations électriques pourraient provoquer un dysfonctionnement ou une perte de données au niveau de cet appareil.

#### **Manipulation**

#### **A** AVERTISSEMENT

- Débranchez immédiatement la fiche d'alimentation de la prise secteur et contactez un distributeur agréé Canon si l'appareil émet des bruits ou une odeur inhabituels, ou s'il génère de la fumée ou une chaleur excessive. Continuer à l'utiliser dans ces conditions pourrait provoquer un incendie ou un choc électrique.
- Ne démontez et ne modifiez pas cet appareil. Il existe des composants sous haute tension et température élevée à l'intérieur de l'appareil. Leur démontage ou modification pourrait provoquer un incendie ou un choc électrique.
- Placer l'appareil à un endroit où les enfants ne pourront pas entrer en contact avec le cordon d'alimentation, d'autres câbles ou équipement et pièces électriques à l'intérieur de l'appareil. Sinon, cela pourrait être à l'origine d'accidents imprévus.
- N'utilisez pas d'aérosols inflammables à proximité de cet appareil. Si des substances inflammables entrent en contact avec les pièces électriques situées à l'intérieur, cela pourrait provoquer un incendie ou un choc électrique.
- Lorsque vous déplacez l'appareil, veillez à couper son alimentation, puis à débrancher la fiche d'alimentation et les câbles d'interface. Sinon, vous pourriez les endommager et provoquer un incendie ou un choc électrique.
- Lors du branchement ou du débranchement d'un câble USB alors que la fiche d'alimentation est branchée sur une prise secteur, ne touchez pas la partie métallique du connecteur car vous pourriez subir un choc électrique.

#### Si vous utilisez un stimulateur cardiaque

Cet appareil génère un flux magnétique et des ondes ultrasonores de faible niveau. Si vous utilisez un stimulateur cardiaque et ressentez des anomalies, éloignez-vous de cet appareil et consultez immédiatement votre médecin.

#### **ATTENTION**

- Ne posez pas d'objets lourds sur cet appareil car ils pourraient tomber et provoquer des blessures.
- Pour des raisons de sécurité, débranchez la fiche d'alimentation si l'appareil ne doit pas être utilisé pendant une période prolongée.
- Soyez prudent lorsque vous ouvrez et fermez les capots afin d'éviter de vous blesser les mains.
- Tenez les mains et les vêtements à l'écart des rouleaux de la zone de sortie. Si les rouleaux happent vos vêtements ou vos mains, cela pourrait provoquer des blessures corporelles.
- L'intérieur de l'appareil et la fente de sortie sont très chauds pendant et juste après l'utilisation. Evitez tout contact avec ces zones pour ne pas vous brûler. En outre, comme le papier imprimé peut être chaud juste après son impression soyez prudent lorsque vous le manipulez. Sinon, vous pourriez vous brûler.

#### Chargeur ou capot de la vitre d'exposition

- N'appuyez pas fortement sur le chargeur ou le capot de la vitre d'exposition lorsque vous utilisez la vitre d'exposition pour effectuer des copies de livres épais. Cela pourrait endommager la vitre d'exposition et provoquer des blessures corporelles.
- Fermez doucement le chargeur ou le capot de la vitre d'exposition afin d'éviter de vous coincer les mains, car cela pourrait provoquer des blessures corporelles.
- Veillez à ne pas poser les mains ou les doigts sur le chargeur ou le capot de la vitre d'exposition. Sinon, vous pourriez vous blesser.

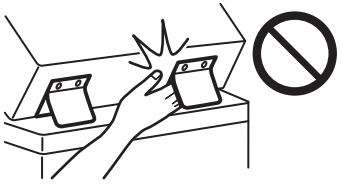

#### Cassette à papier

• N'introduisez pas la main dans l'appareil lorsque la cassette à papier est retirée, car cela pourrait provoquer des blessures corporelles.

#### Touche Economie d'énergie

• Appuyez sur (Economie d'énergie) par sécurité lorsque l'appareil n'est pas utilisé pendant une période prolongée, par exemple la nuit. En outre, coupez l'interrupteur d'alimentation principal et débranchez le cordon d'alimentation pour des raisons de sécurité si l'appareil ne doit pas être utilisé pendant une période prolongée, par exemple pendant des jours de vacances consécutifs.

#### Sécurité relative au laser

Ce produit est confirmé comme produit laser de classe 1, conformément aux normes IEC60825- 1:2014 et EN60825-1:2014. CLASS 1 LASER PRODUCT LASER KLASSE 1 APPAREIL À LASER DE CLASSE 1 APPARECCHIO LASER DI CLASSE 1 PRODUCTO LÁSER DE CLASE 1 APARELHO A LASER DE CLASSE 1 LUOKAN 1 LASER-TUOTE LASERPRODUKT KLASS 1 Le faisceau laser peut être nocif pour le corps humain. Comme le rayonnement émis à l'intérieur du produit est entièrement confiné dans des logements de protection et des capots externes, le faisceau laser ne peut pas s'échapper de l'appareil, quelle que soit l'opération effectuée par l'utilisateur. Lisez les remarques et les

- instructions suivantes pour plus de sécurité. • N'ouvrez jamais de capots autres que ceux
- indiqués dans les manuels de cet appareil. • Vous pourriez vous blesser les yeux si le
- faisceau laser s'échappait et y pénétrait. • Utiliser d'autres commandes, réglages ou procédures que celles spécifiées dans le présent manuel pourrait entraîner un risque d'exposition au rayonnement.

#### Consignes de sécurité du laser

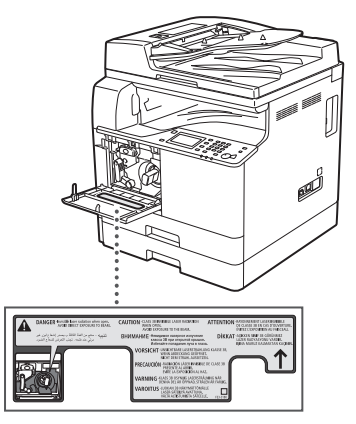

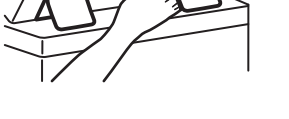

# **Annexe**

#### Unité de fixation

Lorsque vous éliminez un bourrage de papier ou que vous inspectez l'intérieur de l'appareil, ne vous exposez pas à la chaleur émise par l'unité de fixation et son environnement pendant une période prolongée. Cela pourrait provoquer des brûlures à basse température, même si vous ne touchez pas directement l'unité de fixation et son environnement.

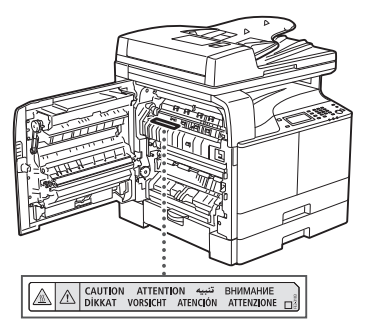

#### **O IMPORTANT**

- Suivez les instructions indiquées sur l'étiquette de précaution apposée sur cet appareil.
- Ne soumettez pas l'appareil à des chocs ou des vibrations violents.
- Ne forcez pas pour ouvrir ou fermer les portes, les couvercles et d'autres parties.Cela pourrait endommager l'appareil.
- Ne coupez pas le principal interrupteur d'alimentation et n'ouvrez pas les capots lorsque l'appareil est en cours de fonctionnement. Cela pourrait provoquer des bourrages de papier.
- Utilisez un câble modulaire d'une longueur inférieure à 3 mètres. • Utilisez un câble USB d'une longueur
- inférieure à 3 mètres.

#### **Symboles relatifs à la sécurité**

- Interrupteur d'alimentation : position "ON"
- $\bigcirc$  Interrupteur d'alimentation : position "OFF"
- Interrupteur d'alimentation : position "STAND-RY
- Interrupteur à poussoir à enclenchement  $\blacksquare$  $\bigcirc$ "ON" VOFF"
- Borne de protection avec mise à la terre
- Tension dangereuse à l'intérieur. Ne pas A rension dangéreuse d'antendre de la propietaire
- ATTENTION : surface chaude. Ne pas toucher.
- Equipement de classe II
- Pièces mobiles : tenir les parties du corps à A Pieces mobiles . Commes ...
- $\Delta$  ATTENTION : Il existe un risque d'électrisation. Retirez toutes les fiches de la prise électrique.
- L'appareil présente des arêtes coupantes. A Euppurent présence :<br>Tenez-vous à l'écart des arêtes coupantes.

#### [REMARQUE]

Il est possible que certains des symboles ne soient pas apposés en fonction du produit.

#### **Maintenance et inspections**

Nettoyez périodiquement cet appareil. Si de la poussière s'accumule, il pourrait ne pas fonctionner correctement. Lors du nettoyage, veillez à respecter les points suivants. En cas de problèmes pendant le fonctionnement, consultez "Dépannage" dans le Guide de l'utilisateur. Si vous ne parvenez pas à résoudre le problème ou si vous estimez que l'appareil nécessite une inspection, reportez-vous à "Lorsqu'un problème ne peut pas être résolu" dans le Guide de l'utilisateur.

#### **A**AVERTISSEMENT

- Avant le nettoyage, coupez l'alimentation et débranchez la fiche d'alimentation de la prise secteur. Sinon, cela pourrait provoquer un incendie ou un choc électrique.
- Débranchez périodiquement la fiche d'alimentation et nettoyez-la à l'aide d'un chiffon sec afin d'éliminer la poussière et la crasse. La poussière accumulée peut absorber l'humidité de l'air et provoquer un incendie si elle entre en contact avec l'électricité.
- Utilisez un chiffon humide bien essoré pour nettoyer l'appareil. Trempez les chiffons de nettoyage uniquement dans de l'eau. N'utilisez aucune substance inflammable telle que de l'alcool, de la benzine ou du diluant à peinture. Ne pas utiliser de mouchoirs ou de serviettes en papier. Si ces substances entrent en contact avec les parties électriques à l'intérieur de l'appareil, elles peuvent générer de l'électricité statique ou provoquée un incendie ou un choc électrique.
- Vérifiez périodiquement le cordon et la fiche d'alimentation pour rechercher d'éventuels dommages. Vérifiez que l'appareil ne comporte pas de rouille, de bosses, de rayures, de fissures ou qu'il ne génère pas de chaleur excessive. L'utilisation d'un équipement mal entretenu pourrait provoquer un incendie ou un choc électrique.

#### **A**ATTENTION

- L'intérieur de l'appareil possède des composants sous haute température et haute tension. Le fait de toucher ces composants pourrait provoquer des brûlures. Ne touchez aucune pièce de l'appareil qui n'est pas indiquée dans le manuel.
- Lors du chargement du papier ou de l'élimination d'un bourrage de papier, veillez à ne pas couper les mains avec les bords du papier.

#### **Consommables**

#### **A** AVERTISSEMENT

- Ne jetez pas les cartouches de toner dans un feu nu, ne les stockez pas, ainsi que le papier d'impression/copie, dans un endroit exposé à une flamme nue. Cela pourrait provoquer leur ignition et entraîné des brûlures ou un incendie.
- Si vous renversez accidentellement du toner, récupérez soigneusement les particules de toner ou essuyez-les à l'aide d'un chiffon doux et humide, d'une manière qui empêche leur inhalation. N'utilisez pas d'aspirateur ne disposant pas de protection contre les explosions de poussière pour nettoyer du toner renversé. Cela pourrait provoquer un dysfonctionnement de l'aspirateur ou une explosion de poussières en raison de la décharge d'électricité statique.

## **A**ATTENTION

- Laissez le toner et autres consommables hors de portée des enfants en bas âge. S'ils ingèrent ces éléments, consultez immédiatement un médecin.
- Si le toner entre en contact avec vos vêtements ou votre peau, lavez-les immédiatement à l'eau. N'utilisez pas d'eau chaude car cela pourrait provoquer la fixation du toner et provoquer une tache permanente.
- Ne démontez pas la cartouche de toner, car il pourrait s'échapper et pénétrer dans vos yeux ou votre bouche. Si du toner pénètre dans vos yeux ou votre bouche, lavez-les immédiatement à l'eau froide et consultez immédiatement un médecin.
- Si du toner s'échappe de la cartouche de toner, veillez à ne pas l'ingérer et ne le laissez pas entrer en contact avec votre peau. Si vous sentez une irritation niveau de la peau après l'avoir lavé ou si vous ingérer du toner, consultez immédiatement un médecin.

#### **C**IMPORTANT

• Stockez les cartouches de toner dans un endroit frais, à l'abri de la lumière directe du soleil.

## **Avis**

#### Nom du produit

Les réglementations relatives à la sécurité nécessitent l'enregistrement du nom du produit. Dans certaines régions où ce produit est vendu, le ou les noms suivants entre parenthèses ( ) peuvent être enregistré à la place.

imageRUNNER 2206iF (F193390) imageRUNNER 2206N (F193392)

#### Exigences CEM de la directive CE

Cet équipement est conforme aux exigences essentielles de CEM de la directive CE. Nous déclarons que le présent produit est conforme aux exigences CEM de la directive CE de l'entrée secteur nominale de 230 V, 50 Hz, bien que l'entrée nominale du produit soit de 220 à 240 V, 50/60 Hz. L'utilisation d'un câble blindé est nécessaire pour la conformité aux exigences techniques CEM de la directive CE.

#### Directives sur les batteries et DEEE de l'UE

Vous pouvez consulter les informations sur les directives sur les batteries et DEEE dans le dernier Guide de l'utilisateur (manuel HTML) sur le site Web Canon (canon.com/oip-manual).

#### **Wireless LAN Regulatory Information**

#### Regulatory information for users in Jordan

imageRUNNER 2206iF/2206N includes approved Wireless LAN Module (Model name: Type1KA). Contains Wireless LAN Module approved by TRC/ LPD/2017/19

#### Regulatory information for users in UAE

imageRUNNER 2206iF/2206N includes approved Wireless LAN Module (Model name: Type1KA).

TRA

## REGISTERED No: ER51217/17 DEALER No: DA0073692/11

#### **Directive ER**

(Uniquement pour l'équipement radio européen)

#### **Déclaration de conformité ER**

**English (EN)** Hereby, Canon Inc. declares that this equipment is in compliance with Directive 2014/53/EU.

The full text of the EU declaration of conformity is available at the following internet address: http://www.canon-europe.com/ce-documentation Wireless LAN Specifications Frequency band(s):2412-2472MHz Maximum radio-frequency power:15.9 dBm

**Czech (CS)** Tímto společnost Canon Inc. prohlašuje, že toto zařízení je v souladu se směrnicí 2014/53/EU.

Úplné znění EU prohlášení o shodě je k dispozici na této internetové adrese: http://www.canon-europe.com/ce-documentation Technické údaje bezdrátové LAN Pásmo(a) frekvence: 2412-2472 MHz Maximální výkon rádiové frekvence: 15.9 dBm

**Danish (DA)** Hermed erklærer Canon Inc., at dette udstyr er i overensstemmelse med direktiv 2014/53/EU.

EU-overensstemmelseserklæringens fulde tekst kan findes på følgende internetadresse: http://www.canon-europe.com/ce-documentation Trådløs LAN specofikationer Frekvensbånd: 2412-2472 MHz Maks. radio-frekvenseffekt: 15.9 dBm

**German (DE)** Hiermit erklärt Canon Inc, dass diese Anlage der Richtlinie 2014/53/EU entspricht. Der vollständige Text der EU-Konformitätserklärung ist unter der folgenden Internetadresse verfügbar: http://www.canon-europe.com/ce-documentation WLAN-Spezifikationen Frequenzbereich(e): 2412-2472 MHz Maximale Funkfrequenzleistung: 15.9 dBm

**Estonian (ET)** Käesolevaga deklareerib Canon Inc., et käesolev seade vastab direktiivi 2014/53/ EL nõuetele. ELi vastavusdeklaratsiooni täielik tekst on

kättesaadav järgmisel internetiaadressil: http://www.canon-europe.com/ce-documentation Juhtmevaba LAN-i spetsifikatsioonid Sagedusriba(d): 2412-2472 MHz Maksimaalne raadiosageduslik võimsus: 15.9 dBm

**Spanish (ES)** Por la presente, Canon Inc. declara que este equipo es conforme con la Directiva 2014/53/UE.

El texto completo de la declaración UE de conformidad está disponible en la dirección de Internet siguiente:

http://www.canon-europe.com/ce-documentation Especificaciones LAN inalámbrica Banda(s) de frecuencia: 2412-2472 MHz

Potencia máxima de radiofrecuencia: 15.9 dBm

**Greek (EL)** Με την παρούσα, η Canon Inc. δηλώνει ότι ο παρών εξοπλισμός συμμορφώνεται με την Οδηγία 2014/53/ΕΕ.

Το πλήρες κείμενο της δήλωσης συμμόρφωσης της ΕΕ διατίθεται στην ακόλουθη διεύθυνση στο διαδίκτυο:

http://www.canon-europe.com/ce-documentation Προδιαγραφές ασύρματου LAN (WLAN) Ζώνες συχνότητας: 2412-2472 MHz Μέγιστη ισχύς ραδιοσυχνότητας: 15.9 dBm

**French (FR)** Le soussigné, Canon Inc., déclare que le présent équipement est conforme à la Directive 2014/53/UE

Le texte complet de la déclaration UE de conformité est disponible à l'adresse internet suivante :

http://www.canon-europe.com/ce-documentation Spécifications LAN sans fil

Bande(s) de fréquence: 2412-2472 MHz Puissance maximale de radiofréquence: 15.9 dBm

**Italian (IT)** Con la presente, Canon Inc. dichiara che questa apparecchiatura è conforme alla direttiva 2014/53/UE.

Il testo completo della dichiarazione di conformità UE è disponibile al seguente indirizzo Internet:

http://www.canon-europe.com/ce-documentation Caratteristiche LAN wireless Banda/e di frequenza: 2412-2472 MHz Potenza massima a radiofrequenza: 15.9 dBm

**Latvian (LV)** Canon Inc. ar šo deklarē, ka šī iekārta atbilst Direktīvai 2014/53/ES. Pilns ES atbilstības deklarācijas teksts ir pieejams šādā interneta vietnē:

http://www.canon-europe.com/ce-documentation Bezvadu LAN specifikācijas Frekvences josla(s): 2412-2472 MHz

Maksimālā radiofrekvences jauda: 15.9 dBm

Lithuanian (LT) Šiuo dokumentu "Canon Inc." patvirtina, kad ši įranga atitinka direktyvą 2014/53/ES.

Visas ES atitikties deklaracijos tekstas prieinamas šiuo interneto adresu:

http://www.canon-europe.com/ce-documentation Belaidžio LAN specifikacijos

Dažnio diapazonas (-ai): 2412-2472 MHz Maksimali radijo ryšio dažnio galia: 15.9 dBm

**Dutch (NL)** Hierbij verklaar ik, Canon Inc., dat deze apparatuur conform is met Richtlijn 2014/53/EU.

De volledige tekst van de EUconformiteitsverklaring kan worden geraadpleegd op het volgende internetadres: http://www.canon-europe.com/ce-documentation Draadloos LAN specificaties Frequentieband(en): 2412-2472 MHz Maximaal radiofrequentievermogen: 15.9 dBm

**Maltese (MT)** B'dan, Canon, qed tiddikjara li dan it-tip ta' tagħmir huwa konformi mad-Direttiva 2014/53/UE.

It-test kollu tad-dikjarazzjoni ta' konformità tal-UE huwa disponibbli f'dan is-sit fuq l-internet: http://www.canon-europe.com/ce-documentation Speċifikazzjonijiet tal-Wireless LAN Band(i) tal-Frekwenza: 2412-2472 MHz Qawwa ta' frekwenza tar-radju massima: 15.9 dBm

**Hungarian (HU)** A Canon Inc. igazolja, hogy ez a berendezés megfelel a 2014/53/EU irányelvnek. Az EU-megfelelőségi nyilatkozat teljes szövege elérhető a következő internetes címen: http://www.canon-europe.com/ce-documentation Vezeték nélküli LAN műszaki adatai Frekvenciasáv(ok): 2412-2472 MHz Maximális rádiofrekvenciás teljesítmény: 15.9 dBm

**Polish (PL)** Canon Inc. niniejszym oświadcza, że niniejsze urządzenie jest zgodne z dyrektywą 2014/53/UE.

Pełny tekst deklaracji zgodności UE jest dostępny pod następującym adresem internetowym: http://www.canon-europe.com/ce-documentation Specyfikacja bezprzewodowej sieci LAN Pasmo(-a) częstotliwości: 2412-2472 MHz Maksymalna moc na częstotliwościach radiowych: 15.9 dBm

**Portuguese (PT)** Por este meio, a Canon Inc. declara que o presente equipamento está em conformidade com a Diretiva 2014/53/UE. O texto integral da declaração de conformidade da UE está disponível no seguinte endereço de Internet:

http://www.canon-europe.com/ce-documentation Especificações de LAN Sem Fios Banda(s) de frequências: 2412-2472 MHz Potência máxima de radiofrequência: 15.9 dBm

**Slovene (SL)** Canon Inc. potrjuje, da je ta oprema v skladu z Direktivo 2014/53/EU. Celotno besedilo izjave EU o skladnosti je na voljo na naslednjem spletnem naslovu: http://www.canon-europe.com/ce-documentation Specifikacije za brezžični LAN Frekvenčna območja: 2412-2472 MHz Največja radiofrekvenčna moč: 15.9 dBm

**Slovak (SK)** Spoločnosť Canon Inc. týmto vyhlasuje, že toto zariadenie je v súlade so smernicou 2014/53/EÚ. Úplné znenie EÚ vyhlásenia o zhode je k dispozícii na tejto internetovej adrese: http://www.canon-europe.com/ce-documentation Technické údaje bezdrôtovej LAN Pásmo (a) frekvencia: 2412-2472 MHz Maximálny výkon rádiovej frekvencie: 15.9 dBm

**Finnish (FI)** Canon Inc. vakuuttaatäten, että tämä laite on direktiivin 2014/53/EU mukainen. EU-vaatimustenmukaisuusvakuutuksen täysimittainen teksti on saatavilla seuraavassa internetosoitteessa:

http://www.canon-europe.com/ce-documentation Langattoman LAN:in tekniset ominaisuudet Taajuuskaista(t): 2412-2472 MHz Suurin radiotaajuusteho: 15.9 dBm

**Swedish (SV)** Härmed försäkrar Canon Inc. att denna utrustning överensstämmer med direktiv 2014/53/EU.

Den fullständiga texten till EU-försäkran om överensstämmelse finns tillgänglig på följande webbadress:

http://www.canon-europe.com/ce-documentation Specifikationer för trådlöst LAN Frekvensband: 2412-2472 MHz Maximal radiofrekvenseffekt: 15.9 dBm

**Romanian (RO)** Prin prezenta, Canon Inc. declară că acest echipament este în conformitate cu Directiva 2014/53/UE. Textul integral al declarației UE de conformitate este disponibil la următoarea adresă internet: http://www.canon-europe.com/ce-documentation Specificații wireless LAN Benzi de frecvență: 2412-2472 MHz Putere maximă a frecvenței radio: 15.9 dBm

**Bulgarian (BG)** С настоящото Canon Inc. декларира, че това съоръжение е в съответствие с Директива 2014/53/ЕС. Цялостният текст на ЕС декларацията за съответствие може да се намери на следния интернет адрес: http://www.canon-europe.com/ce-documentation

Спецификация на безжичната LAN Честотна лента(и): 2412-2472 MHz Максимална радиочестотна мощност: 15.9 dBm

**Croatian (HR)** Canon Inc. ovime izjavljuje da je oprema u skladu s Direktivom 2014/53/EU. Cjeloviti tekst EU izjave o sukladnosti dostupan je na sljedećoj internetskoj adresi: http://www.canon-europe.com/ce-documentation Specifikacije bežičnog LAN-a Frekvencijski pojas(evi): 2412-2472 MHz Maksimalna snaga radijske frekvencije: 15.9 dBm

# **Annexe**

**Irish (GA)** Dearbhaíonn Canon Inc., leis seo, go bhfuil an trealamh seo i gcomhlíonadh leis an Treoir 2014/53/AE.

Tá an téacs iomlán de Dhearbhú Comhréireachta AE ar fáil ag seoladh an láithreáin ghréasáin mar seo a leanas:

http://www.canon-europe.com/ce-documentation Sonraíochtaí LAN Gan Sreang Banda(í) minicíochta: 2412-2472 MHz Uaschumhacht radaimhinicíochta: 15.9 dBm

**Norwegian (NO)** Herved erklærer Canon Inc. at dette utstyret er i overensstemmelse med direktiv 2014/53/EU.

Den fulle teksten til EUs samsvarserklæring er tilgjengelig på følgende Internett-adresse: http://www.canon-europe.com/ce-documentation Trådløs LAN-spesifikasjoner Bølgelengde: 2412-2472 MHz Maks radiofrekvensstyrke: 15.9 dBm

**Icelandic (IS)** Hér með lýsir Canon Inc því yfir að þessi búnaður er í samræmi við tilskipun 2014/53/ .<br>FSB.

Allur texti ESB-samræmisyfirlýsingar er í boði á eftirfarandi veffangi:

http://www.canon-europe.com/ce-documentation Tæknilýsingar fyrir þráðlausa nettengingu Tíðnisvið: 2412-2472 MHz

Hámarksstyrkur útvarpstíðnibylgja: 15.9 dBm

#### Limitations légales quant à l'utilisation de votre produit et à l'utilisation des images

L'utilisation de votre produit pour numériser, imprimer ou reproduire certains documents, ainsi que l'utilisation de ces images numérisées, imprimées ou autrement reproduites par votre produit, peut être interdite par la loi et peut entraîner une responsabilité criminelle et/ou civile. Cette liste est uniquement fournie à titre de guide. Si vous n'êtes pas certain de la légalité de l'utilisation de votre produit pour numériser, imprimer ou reproduire un document particulier, et/ou de l'utilisation des images numérisées, imprimées ou reproduites, vous pouvez consulter à l'avance votre conseiller législatif pour information.

Fr

- Papier-monnaie
- Chèques de voyage
- Mandats postaux
- Bons de nourriture
- Certificats de dépôt • Passeports
- Timbres postaux (annulés ou non)
- Documents d'immigration
- Badges ou insignes d'identification
- Timbres de revenus internes (annulés ou non)
- Papiers de traite ou de Selective Service
- Obligations ou autres certifications de dette
- Chèques ou traites émis par les organismes
- gouvernementaux
- Certificats d'actions
- Permis de véhicule motorisé et certificats de titres
- Œuvres sous droits d'auteur/œuvre d'art sans autorisation du propriétaire des droits d'auteur

#### Avis de non-responsabilité

• Les informations contenues dans le présent document sont soumises à modifications sans préavis.

• A L'EXCEPTION DE LA GARANTIE CI-INCLUSE CANON INC. NE FOURNIT AUCUNE AUTRE GARANTIE QUELCONQUE AVEC CETTE MACHINE, EXPLICITE OU IMPLICITE, Y COMPRIS MAIS NON LIMITEE A TOUTE GARANTIE DE COMMERCIALISATION, DE VALEUR COMMERCIALE, D'ADEQUATION A UN USAGE PARTICULIER OU DE CONTREFAÇON. CANON INC. NE POURRA PAS ETRE TENU POUR RESPONSABLE DES DOMMAGES DIRECTS, SECONDAIRES OU INDIRECTS DE QUELQUE NATURE QUE CE SOIT, NI MEME DES PERTES OU DES FRAIS RESULTANT DE L'EMPLOI DE CE **MATERIEL** 

## **A propos du présent manuel**

#### Touches et boutons utilisés dans ce manuel

Les symboles et les noms de touches suivants sont quelques exemples de la manière dont les touches à presser sont exprimés dans ce manuel.

- Touche du panneau de commande : [Icône de la touche]
- Exemple : @ • Afficheur : <Spécifier destination.>
- Boutons et éléments de l'écran de
- l'ordinateur : [Préférences]

#### Illustrations

Les illustrations utilisées dans ce manuel sont celles affichées lorsque l'équipement optionnel suivant est monté sur l'imageRUNNER 2206iF : • Module Une Cassette-AD

#### Marques commerciales

Mac est une marque commerciale d'Apple Inc. Microsoft, Windows, Windows Vista, Windows Server, Internet Explorer, Excel et PowerPoint sont des marques déposées ou des marques commerciales de Microsoft Corporation aux États-Unis et/ou dans d'autres pays. Les autres noms de produits et de sociétés cités ici peuvent être des marques commerciales de leurs propriétaires respectifs.

## **Logiciels tiers**

Ce produit Canon ("PRODUIT") comprend des modules logiciels tiers. L'utilisation et la distribution de ces modules logiciels, notamment les mises à jour de ces modules logiciels (collectivement appelés "LOGICIELS") sont soumises aux conditions de licence (1) à (9) indiquées ci-dessous.

- (1) Vous acceptez de vous conformer à toutes les lois, restrictions ou réglementations relatives au contrôle d'exportation des pays impliqués, dans le cas où le PRODUIT comprenant les LOGICIELS est expédié, transféré ou exporté dans un pays.
- (2) Les détenteurs des droits des LOGICIELS conservent à tous égards, le titre, la propriété et les droits de propriété intellectuelle sur et vis-à-vis des LOGICIELS. Sauf mention contraire expressément spécifiée ici, aucune licence ou droit, explicite ou implicite, n'est par la présente transmise ou octroyée par les détenteurs des droits des LOGICIELS à vous, pour quelque propriété intellectuelle des détenteurs des droits des LOGICIELS.
- (3) Vous pouvez utiliser les LOGICIELS uniquement afin d'utiliser le PRODUIT.
- (4) Vous ne pouvez pas affecter, octroyer de sous-licence, commercialiser, distribuer ou transférer les LOGICIELS à une tierce partie sans l'accord écrit préalable des détenteurs des droits des LOGICIELS.
- (5) Nonobstant ce qui précède, vous pouvez transférer les LOGICIELS uniquement si (a) vous affectez tous vos droits vis-à-vis du PRODUIT et tous les droits et obligations soumis aux conditions de licence au cessionnaire et (b) ce cessionnaire accepte par écrit d'être lié par ces conditions.
- (6) Vous n'êtes pas autorisé à décompiler, faire de l'ingénierie inverse, désassembler ou réduire le code des LOGICIELS sous une forme lisible par un être humain.
- (7) Vous n'êtes pas autorisé à modifier, adapter, traduire, louer, louer à bail ou prêter les LOGICIELS ni à créer des travaux dérivés basés sur les LOGICIELS.
- (8) Vous n'êtes pas autorisé à supprimer des LOGICIELS du PRODUIT, ni à en faire des copies.
- (9) La licence de la partie lisible par un être humain (le code source) des LOGICIELS ne vous est pas octroyée.

Nonobstant les clauses (1) à (9) ci-dessus, le PRODUIT comprend des modules logiciels tiers qui accompagnent les autres conditions de licence, et ces modules logiciels sont soumis à d'autres conditions de licence. Veuillez vous reporter aux autres conditions de licence des modules logiciels tiers décrites en annexe du manuel du PRODUIT correspondant. Ce manuel est disponible à l'adresse *http://canon. com/oip-manual*.

En utilisant le PRODUIT, il est considéré que vous acceptez toutes les conditions de licence applicables. Si vous n'acceptez pas les conditions de licence, veuillez contacter votre représentant de service.

V\_180517

34

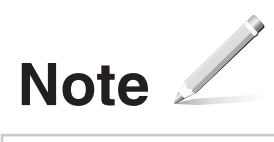

## **Anforderungen an den Aufstellort**

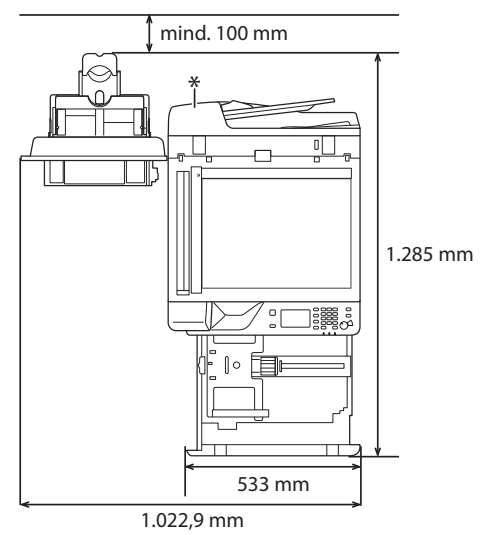

\* Zufuhr (optional für imageRUNNER 2206N)

## **Informationen zu den mitgelieferten Handbüchern**

#### ① **Erste Schritte (dieses Handbuch):**

Lesen Sie dieses Handbuch als Erstes. In diesem Handbuch werden die grundlegenden Geräteeinstellungen, Vorgänge und Vorsichtsmaßnahmen beschrieben. Lesen Sie dieses Handbuch unbedingt, bevor Sie das Gerät in Betrieb nehmen.

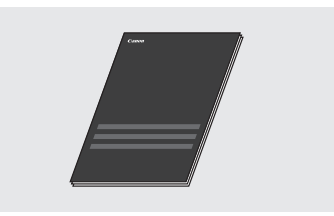

#### ② **Installationshandbuch für den MF-Treiber (besuchen Sie die Website):**

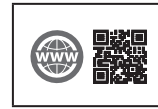

#### Sie können auf **canon.com/oip-manual** zugreifen, um das Installationshandbuch für den MF-Treiber zu lesen, in dem die Softwareinstallation erläutert ist.

#### ③ **Anwenderhandbuch (besuchen Sie die Website):**

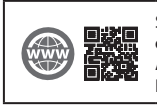

Sie können auf **canon.com/oip-manual** zugreifen, um das Anwenderhandbuch zu lesen, in dem alle Funktionen dieses Geräts erläutert sind.
# <span id="page-36-0"></span> **Navigieren durch das Menü und Texteingabemethode**

#### Die hier gezeigte Systemsteuerung ist die des imageRUNNER 2206iF. Welche Tasten zur Verfügung stehen, hängt vom Modell ab.

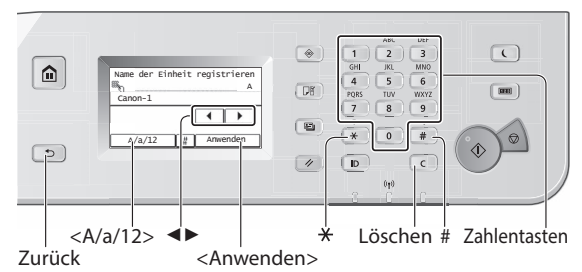

## **Navigieren durch das Menü**

## **Elementauswahl**

Tippen Sie auf ein Element, um es auszuwählen. Drücken Sie , um zum vorherigen Bildschirm zurückzukehren.

#### **Einstellungsbestätigung**

Tippen Sie auf das Element. Wenn jedoch <Anwenden> angezeigt wird, tippen Sie auf <Anwenden>.

## **Texteingabemethode**

#### **Ändern des Eingabemodus**

Tippen Sie auf <A/a/12>, um den Eingabemodus zu ändern. Sie können auch  $\overline{\mathcal{F}}$  drücken, um den Eingabemodus zu ändern.

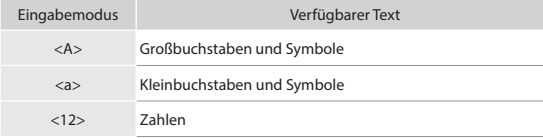

## **Eingeben von Text, Symbolen und Zahlen**

Nehmen Sie die Eingabe mit den Zahlentasten oder mit  $\boxed{\text{#}}$  vor.

## **Versetzen des Cursors (Eingeben eines Leerzeichens)**

Tippen Sie auf <◄> oder <►>, um den Cursor zu versetzen. Zur Eingabe eines Leerzeichens versetzen Sie den Cursor an das Ende des Textes, und tippen Sie auf <►>.

## **Löschen von Zeichen**

Löschen Sie mit  $\lceil \cdot \rceil$ . Wenn Sie  $\lceil \cdot \rceil$  gedrückt halten, werden alle Zeichen gelöscht.

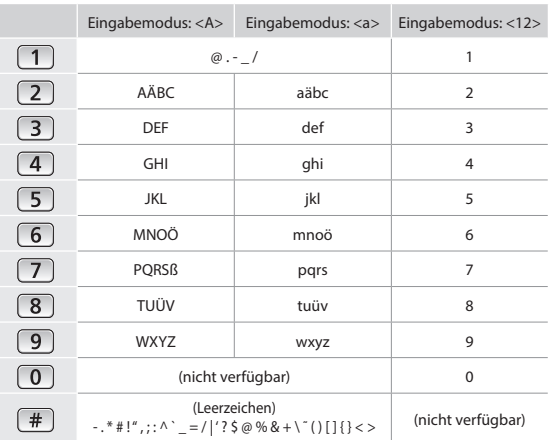

# **Ein-/Ausschalten der Stromversorgung**

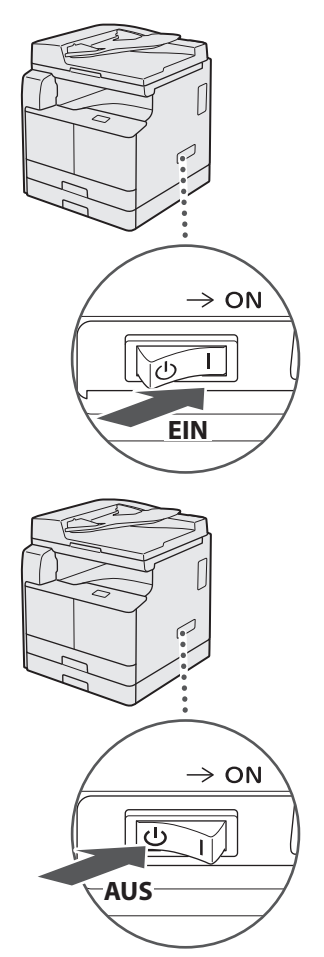

- **•** Stellen Sie sicher, dass der Netzstecker fest in die Netzsteckdose gesteckt wurde.
	- Schließen Sie das USB-Kabel nicht zu diesem Zeitpunkt an. Schließen Sie es an, wenn Sie die Software installieren.

# **Angeben der Anfangseinstellungen**

Folgen Sie den Anweisungen auf dem Bildschirm, um Folgendes durchzuführen:

- Sprache festlegen
- Land und Region festlegen
- Zeitzone festlegen
- Datum und Uhrzeit festlegen
- Kaufinformationen registrieren
- PIN für Remote UI festlegen
- Wireless LAN-Verbindung festlegen

Details zum Navigieren durch das Menü und zur Eingabe von Zahlen finden Sie unter "Navigieren durch das Menü und [Texteingabemethode"](#page-36-0)  $($   $\bullet$   $)$  [S. 37\)](#page-36-0).

Wenn Sie Remote UI verwenden, wird die Festlegung einer PIN für Remote UI empfohlen, um einen unbefugten Zugriff durch Dritte zu verhindern. Remote UI verwendet einen Webbrowser, über den Sie das Gerät bedienen, den Status überprüfen und Einstellungen angeben, sodass Sie das Gerät von Ihrem Schreibtisch aus verwalten können. Informationen zur Verwendung von Remote UI finden Sie im Anwenderhandbuch.

**Auswählen der Methode für die Verbindung des Geräts mit einem Computer**

## • **Herstellen einer Verbindung über LAN**

Sie können das Gerät mit dem Computer über einen Wired LAN-Router verbinden. Verbinden Sie das Gerät mit dem Router über ein LAN-Kabel.

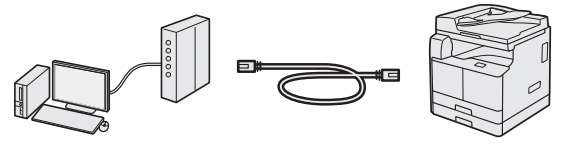

- Verbinden Sie den Computer mit dem Router über Kabel oder drahtlos.
- Vergewissern Sie sich, dass am Router Ports zur Verfügung stehen, um das Gerät und den Computer zu verbinden.
- Halten Sie ein Twisted-Pair-LAN-Kabel der Kategorie 5 oder höher bereit.
- **Herstellen einer Verbindung über USB-Kabel** Sie können das Gerät mit dem Computer über ein

USB-Kabel verbinden.

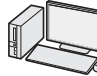

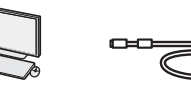

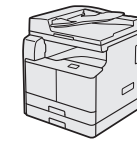

## **O**WICHTIG

In diesem Paket ist kein USB-Kabel enthalten. Besorgen Sie ein passendes Kabel für Ihren Computer. Stellen Sie sicher, dass das verwendete USB-Kabel mit folgender Markierung versehen ist.

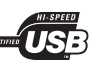

# • **Herstellen einer Verbindung über Wireless LAN**

Sie können das Gerät mit dem Computer über einen Wireless LAN-Router\* verbinden. Da die Verbindung drahtlos erfolgt, werden keine LAN-Kabel benötigt.

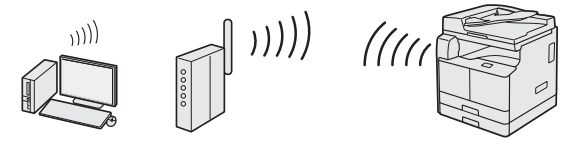

- \* Es ist ein Wireless LAN-Router (Zugriff spunkt) erforderlich, der IEEE802.11b/g/n unterstützt.
- Verbinden Sie den Computer mit dem Router über Kabel oder drahtlos.

#### **Wenn Sie sich nicht sicher sind, ob Ihr Router ein Wireless oder Wired LAN-Router ist:**

Lesen Sie in der Anleitung zu Ihrem Netzwerkgerät nach, oder wenden Sie sich an den Hersteller.

## • **Direkte Verbindung**

Verbinden Sie ein Mobilgerät mit dem Gerät drahtlos und direkt ohne Routing über einen Wireless LAN-Router (oder Zugriffspunkt).

 Anwenderhandbuch "Herstellung einer direkten Verbindung (Zugriffspunktmodus)"

# **Herstellen einer Verbindung über LAN**

# **Vor der Einrichtung überprüfen**

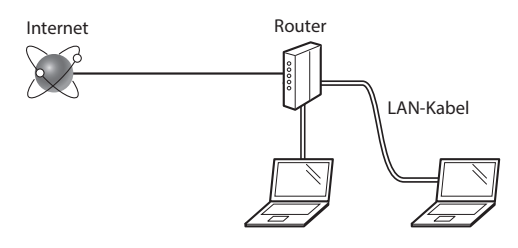

#### **Sind der Computer und der Router ordnungsgemäß über ein LAN-Kabel verbunden?**

Weitere Informationen finden Sie in der Anleitung zu dem von Ihnen verwendeten Netzwerkgerät, oder wenden Sie sich an den Hersteller des Netzwerkgeräts.

## **Wurden die Netzwerkeinstellungen auf dem Computer vorgenommen?**

Wenn der Computer nicht ordnungsgemäß konfiguriert wurde, können Sie die Wired LAN-Verbindung möglicherweise nicht verwenden, auch wenn Sie die folgenden Einstellungen vorgenommen haben.

## **HINWEIS**

- Wenn Sie eine Verbindung zu einer Netzwerkumgebung herstellen, die nicht sicherheitsgeschützt ist, könnten Ihre persönlichen Daten Dritten zugänglich sein. Seien Sie vorsichtig.
- Wenn Sie eine Verbindung über ein LAN im Büro herstellen, wenden Sie sich an Ihren Netzwerkadministrator.

## **Einrichten der LAN-Verbindung**

1 Schließen Sie das LAN-Kabel an.

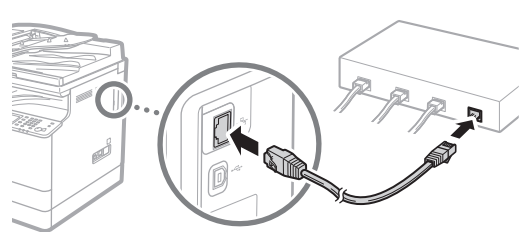

Die IP-Adresse wird innerhalb von 2 Minuten automatisch konfiguriert. Wenn Sie die IP-Adresse manuell einstellen möchten, lesen Sie Folgendes.

Anwenderhandbuch "Einstellen von IP-Adressen"

2 Installieren Sie die Treiber auf dem Computer mithilfe der mitgelieferten CD-ROM/DVD-ROM.

Siehe ["Installieren der Software" \(S. 42\)](#page-41-0).

#### **HINWEIS**

Der Scannertreiber kann nicht installiert werden, wenn das Gerät und der Computer in einer IPv6-Umgebung verbunden sind.

 Fahren Sie mit ["Einstellen eines Papierformats und eines](#page-41-1)  [Papiertyps" \(S. 42\)](#page-41-1) fort.

# **Herstellen einer Verbindung über USB-Kabel**

Schließen Sie das USB-Kabel an, nachdem Sie die Treiber installiert haben.

1 Installieren Sie die Treiber auf dem Computer mithilfe der mitgelieferten CD-ROM/DVD-ROM.

Siehe ["Installieren der Software" \(S. 42\)](#page-41-0).

2 Schließen Sie das USB-Kabel an.

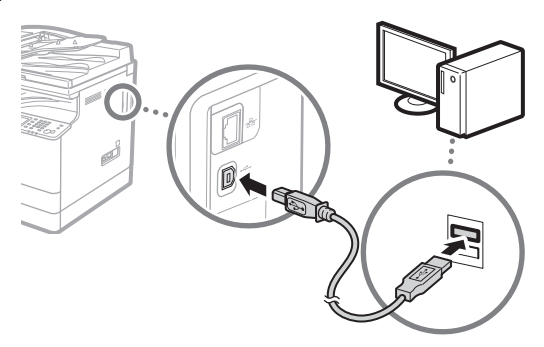

 Fahren Sie mit ["Einstellen eines Papierformats und eines](#page-41-1)  [Papiertyps" \(S. 42\)](#page-41-1) fort.

# **Herstellen einer Verbindung über Wireless LAN**

# **Vor der Einrichtung überprüfen**

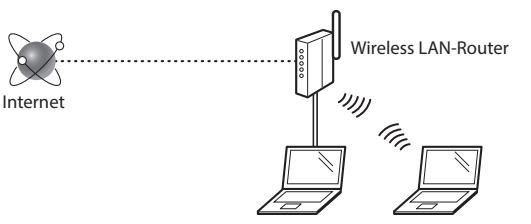

## **Ist der Computer mit dem Router (Zugriff spunkt) über ein LAN-Kabel oder ein Wireless LAN korrekt verbunden?**

Weitere Informationen finden Sie in der Anleitung zu dem von Ihnen verwendeten Netzwerkgerät, oder wenden Sie sich an den Hersteller des Netzwerkgeräts.

#### **Wurden die Netzwerkeinstellungen auf dem Computer vorgenommen?**

Wenn der Computer nicht ordnungsgemäß konfiguriert wurde, können Sie die Wireless LAN-Verbindung möglicherweise nicht verwenden, auch wenn Sie die folgenden Einstellungen vorgenommen haben.

## **HINWEIS**

- Sie können eine Wired LAN- und Wireless LAN-Verbindung nicht gleichzeitig herstellen. Zudem ist das Gerät standardmäßig auf "Wired LAN" eingestellt.
- Wenn Sie eine Verbindung zu einer Netzwerkumgebung herstellen, die nicht sicherheitsgeschützt ist, könnten Ihre persönlichen Daten Dritten zugänglich sein. Seien Sie vorsichtig.
- Wenn Sie eine Verbindung über ein LAN im Büro herstellen, wenden Sie sich an Ihren Netzwerkadministrator.

## **Wechseln der Verbindungsmethode zu Wireless LAN**

- 1 Tippen Sie auf dem Bildschirm <Startseite> auf <Menü>.
- 2 Tippen Sie auf <Netzwerkeinstellungen>.

Wenn ein Bildschirm zur Eingabe einer Systemmanager-ID und -PIN angezeigt wird, geben Sie die Systemmanager-ID und -PIN ein, tippen Sie auf <Anwenden>, und drücken Sie  $\boxed{\mathsf{ID}}$  ,

3 Tippen Sie auf <Wired/Wireless LAN wählen>.

## 4 Tippen Sie auf <Wireless LAN>.

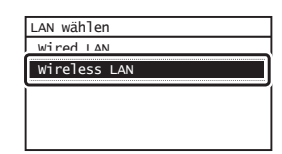

De

# **Überprüfen des Routers**

Wählen Sie die Methode der Verbindung zum Wireless LAN aus. Wählen Sie abhängig vom Router (Zugriffspunkt), den Sie verwenden, eine der beiden folgenden Methoden aus.

## **Es gibt eine Taste.**

Dieses Gerät unterstützt WPS (Wi-Fi Protected Setup). Sie können die Einrichtung mühelos vornehmen, wenn Ihr Router (Zugriffspunkt) über eine Taste verfügt und sich auf dem Router die Markierung befindet.

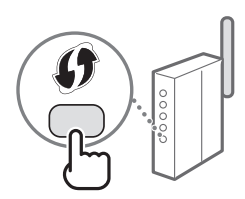

 Wenn Sie sich nicht sicher sind, ob Ihr Router WPS unterstützt, lesen Sie im Handbuch zum Produkt nach, oder wenden Sie sich an den Hersteller des Produkts.

#### **Es gibt keine Taste.**

Wenn Ihr Router (Zugriffspunkt) über keine Taste verfügt, können Sie die SSID manuell auswählen und die Einstellungen manuell vornehmen. In diesem Fall müssen Sie sich die SSID und den Netzwerkschlüssel Ihres Routers (Zugriffspunkt) merken.

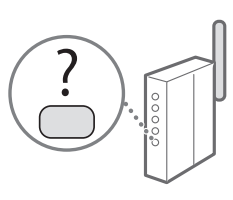

Unter ["Überprüfen, ob die Wireless LAN-Einstellung](#page-41-2)  [vorgenommen wurde" \(S. 42\)](#page-41-2) erfahren Sie, wie Sie Ihre SSID und Ihren Netzwerkschlüssel herausfinden.

## **So nehmen Sie die Einrichtung mit der WPS-PIN-Codemethode oder manuell vor**

 Anwenderhandbuch "Herstellen einer Verbindung zu einem Wireless LAN"

## **Einstellen des Wireless LAN**

## **Tastendruckmodus**

- 1 Tippen Sie auf dem Bildschirm <Startseite> auf <Menü>.
- 2 Tippen Sie auf <Netzwerkeinstellungen>. Wenn ein Bildschirm zur Eingabe einer Systemmanager-ID und -PIN angezeigt wird, geben Sie die Systemmanager-ID und -PIN ein, tippen Sie auf <Anwenden>, und drücken  $Sie$   $\lceil n \rceil$ .
- Tippen Sie auf <Einstellungen WLAN>.
- 4 Lesen Sie die angezeigte Meldung, und tippen Sie auf <OK>.

5 Tippen Sie auf <WPS Tastendrückmethode>.

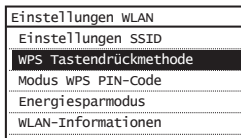

- $6$  Tippen Sie auf < Ja>.
- Halten Sie die Taste gedrückt\*, bis die Lampe leuchtet oder blinkt.

Sie sollten die WPS-Taste innerhalb von 2 Minuten nach dem Tippen auf <Ja> in Schritt 6 drücken.

\* Wie lange Sie die Taste gedrückt halten sollten, hängt von dem von Ihnen verwendeten Router ab.

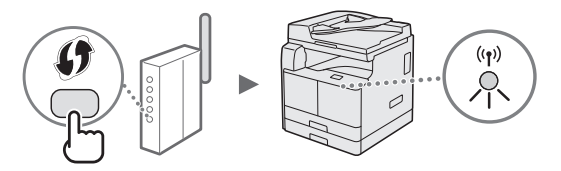

8 Warten Sie ca. 2 Minuten nach der Verbindung. Die IP-Adresse wird in diesem Zeitraum eingestellt.

## **Wenn eine Fehlermeldung angezeigt wird:**

Tippen Sie auf <Schließen>, um den Bildschirm zu schließen, und wiederholen Sie die Einstellungen. Wenn der Zugriffspunkt auch nach der Wiederholung nicht erkannt werden kann, lesen Sie Folgendes.

 Anwenderhandbuch "Wenn eine Fehlermeldung angezeigt wird"

#### **Beim Überprüfen der Netzwerkverbindung:**

Sie können über einen Computer, der mit einem Netzwerk verbunden ist, überprüfen, ob das Gerät mit dem Netzwerk ordnungsgemäß verbunden ist.

 Anwenderhandbuch "Anzeigen von Netzwerkeinstellungen"

## **So stellen Sie die IP-Adresse manuell ein**

 Anwenderhandbuch "Herstellen einer Verbindung zu einem Wireless LAN"

De

# **Manuelles Einstellen des Zugriff spunkts**

- 1 Überprüfen Sie die SSID oder den Netzwerkschlüssel für einen Wireless LAN-Router/ Zugriffspunkt.
	- Überprüfen Sie das Etikett auf dem Wireless LAN-Router.
- 2 Notieren Sie sich den in Schritt 1 angezeigten Namen der SSID und den Netzwerkschlüssel. Wenn mehrere Zugriffspunkte angezeigt werden, notieren Sie sich alle angezeigten SSIDs.

## **SSID**

Sie wird manchmal als Name des Netzwerks oder Name des Zugriffspunkts aufgeführt. Wenn mehrere SSIDs vorhanden sind, notieren Sie sich alle SSIDs.

## **Netzwerkschlüssel**

Er wird manchmal als PIN, WEP-Schlüssel, WPA/WPA2- Passphrase, PSK oder Pre-Shared-Key aufgeführt.

- 3 Tippen Sie auf dem Bildschirm <Startseite> auf <Menü>.
- 4 Tippen Sie auf <Netzwerkeinstellungen>. Wenn ein Bildschirm zur Eingabe einer Systemmanager-ID und -PIN angezeigt wird, geben Sie die Systemmanager-ID und -PIN ein, tippen Sie auf <Anwenden>, und drücken Sie [ ID ].
- 5 Tippen Sie auf <Einstellungen WLAN>.
- $6$  Lesen Sie die angezeigte Meldung, und tippen Sie auf <OK>.
- 7 Tippen Sie auf <Einstellungen SSID>.
- $8$  Tippen Sie auf <Zugriff spunkt wählen>.

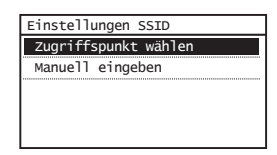

9 Wählen Sie einen Wireless LAN-Router aus. Wenn mehrere übereinstimmende SSIDs angezeigt werden, wählen Sie die ID aus, die als erstes aufgelistet ist (die mit dem stärksten Signal).

 $10\,$  Geben Sie den Netzwerkschlüssel ein, den Sie sich notiert haben.

Geben Sie den Netzwerkschlüssel über die Zahlentasten ein, und tippen Sie auf <Anwenden>.

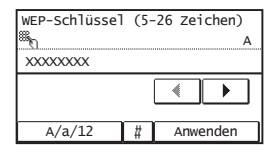

- 11 Tippen Sie auf <Ja>.
- 12 Nach der Anzeige des Bildschirms <Verbunden.> warten Sie, bis die Wi-Fi-Anzeige nicht mehr blinkt, sondern leuchtet.

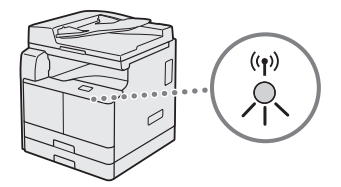

13 Warten Sie ca. 2 Minuten nach der Verbindung. Die IP-Adresse wird in diesem Zeitraum eingestellt.

## **Wenn eine Fehlermeldung angezeigt wird:**

Tippen Sie auf <Schließen>, um den Bildschirm zu schließen, überprüfen Sie, ob der Netzwerkschlüssel korrekt ist, und wiederholen Sie dann die Einstellungen.

Wenn der Zugriffspunkt auch nach der Wiederholung nicht erkannt werden kann, lesen Sie Folgendes.

 Anwenderhandbuch "Wenn eine Fehlermeldung angezeigt wird"

## **So stellen Sie die IP-Adresse manuell ein**

 Anwenderhandbuch "Herstellen einer Verbindung zu einem Wireless LAN"

# <span id="page-41-2"></span> **Überprüfen, ob die Wireless LAN-Einstellung vorgenommen wurde**

- Drücken Sie  $\Rightarrow$ .
- 2 Tippen Sie auf <Netzwerkinformationen>.
- $\overline{3}$  Tippen Sie auf <IPv4>.
- Tippen Sie auf <IP-Adresse>.
- 5 Notieren Sie sich die IP-Adresse.

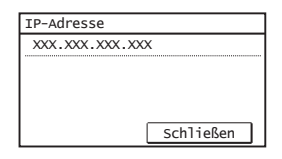

- 6 Tippen Sie auf <Schließen>.
- Drücken Sie <sup>.</sup>.
- 8 Starten Sie über einen Computer einen Webbrowser, geben Sie in das Adressfeld "http://<IP-Adresse des Geräts>/" ein, und drücken Sie dann auf der Tastatur die Taste [Eingabe].

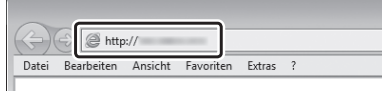

De

9 Vergewissern Sie sich, dass der Bildschirm von Remote UI angezeigt wird.

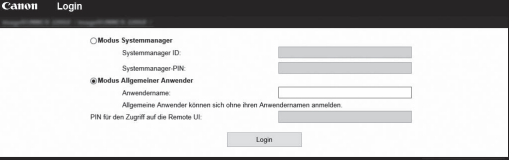

**Die Einstellung der Verbindung wurde vorgenommen, wenn der Bildschirm angezeigt wird.**

Wenn der Bildschirm nicht korrekt angezeigt wird:

 $\bigoplus$  Anwenderhandbuch "Häufige Probleme"

# <span id="page-41-1"></span> **Einstellen eines Papierformats und eines Papiertyps**

Folgen Sie den Anweisungen auf dem Bildschirm, um das Papierformat und den Papiertyp einzustellen.

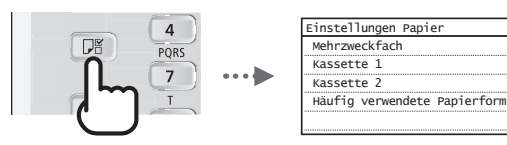

# <span id="page-41-0"></span> **Installieren der Software**

- Das hier beschriebene Verfahren ist nur anwendbar, wenn auf Ihrem Computer ein Windows-Betriebssystem ausgeführt wird. Weitere Einzelheiten zum Software-Installationsverfahren finden Sie im Treiber-Handbuch.
- Näheres zur Installation, wenn auf Ihrem Computer ein macOS ausgeführt wird, finden Sie im Treiber-Handbuch.
- Je nach Zeitpunkt des Kaufs befindet sich möglicherweise kein Treiber für macOS im Lieferumfang Ihres Geräts. Neue Treiber werden jedoch auf die Canon Website hochgeladen, so dass Sie die neuesten Treiber herunterladen und verwenden können.

1.

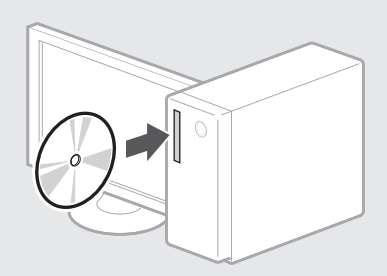

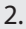

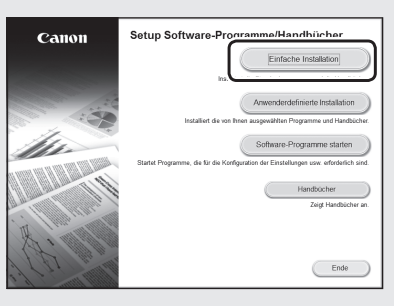

Wenn der Bildschirm nicht ordnungsgemäß angezeigt wird, setzen Sie die CD-ROM/DVD-ROM erneut ein, oder suchen Sie nach "D:\MInst.exe" auf der Windows-Plattform. (In dieser Beschreibung wird davon ausgegangen, dass "D:" die Bezeichnung des CD-ROM-/DVD-ROM-Laufwerks ist.)

# **Nützliche Aufgaben durchführen**

Es stehen zahlreiche Funktionen zur Verfügung. Im Folgenden finden Sie einen Überblick über einige nützliche Funktionen.

## **Kopieren**

#### **Vergrößerte/Verkleinerte Kopien**

Sie können Dokumente im Standardformat vergrößern oder verkleinern, um sie auf Papier im Standardformat zu kopieren, oder den Kopierfaktor in Prozent angeben.

#### **Doppelseitiges Kopieren\*\***

Sie können einseitige Dokumente auf beide Seiten eines Blatt Papiers kopieren.

#### **Sortieren**

Sie können Kopien in Sätzen sortieren, die in Seitenreihenfolge des Dokuments angeordnet sind.

#### **Verkleinertes Layout**

Sie können mehrere Dokumente verkleinern, um sie auf ein Blatt zu kopieren.

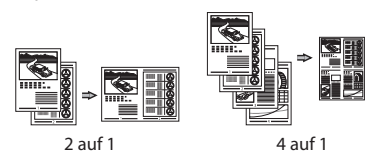

## **Kopieren einer ID-Karte**

Sie können eine Kopie einer doppelseitigen Karte auf einer Seite eines Blatt Papiers herstellen.

#### **Faxen\***

## **Direktes Senden eines Dokuments von einem Computer (PC-Fax)**

Neben dem normalen Senden und Empfangen von Faxen können Sie das PC-Fax verwenden.

#### **Senden**

Sie können Faxempfänger im Adressbuch speichern. Für die Angabe der Empfänger stehen Ihnen verschiedene Methoden zur Verfügung, mit denen Sie Dokumente schnell und mühelos senden können.

- Empfängersuche
- Zielwahltasten
- Kodierte Wahl
- Empfängergruppe
- Angeben aus dem Sendungsverlauf
- Rundsendung

#### **Empfangen**

• Empfangen im Speicher Sie können die empfangenen Dokumente im Speicher speichern. Sie können die gespeicherten Dokumente jederzeit drucken, und wenn Sie sie nicht benötigen, können Sie sie löschen.

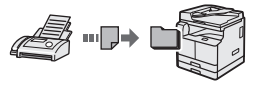

• Fernempfang

Wenn ein externes Telefon angeschlossen ist, können Sie sofort in den Faxempfangsmodus wechseln, indem Sie während eines Telefonats die ID-Nummer für den Faxempfang über die Wähltasten des Telefons wählen.

#### **Drucken**

**Vergrößerter/Verkleinerter Druck**

#### **Doppelseitiges Drucken\*\***

## **Verkleinertes Layout**

Sie können mehrere Dokumente verkleinern, um sie auf einem Blatt zu drucken.

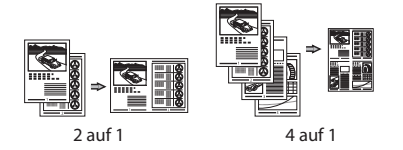

#### **Broschürendruck\*\***

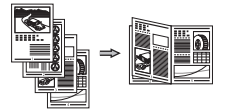

#### **Posterdruck**

**Wasserzeichendruck**

**Kombinieren und Drucken mehrerer Dokumente**

#### **Auswählen eines "Profi ls"**

## **Netzwerkeinstellungen**

Das Gerät ist mit einer Netzwerkschnittstelle ausgestattet, sodass Sie problemlos eine Netzwerkumgebung aufbauen können. Sie können von allen Computern, die mit dem Gerät verbunden sind, ein Dokument drucken und das PC-Fax\* sowie den Netzwerkscan verwenden. Das Gerät unterstützt als gemeinsam genutztes Gerät im Büro die Steigerung der Arbeitseffizienz.

#### **Scannen**

#### **Speichern der Dokumente über die Systemsteuerung des Geräts**

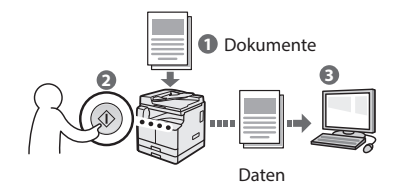

## **Speichern der Dokumente über Vorgänge von einem Computer aus**

• Scannen mit MF Scan Utility

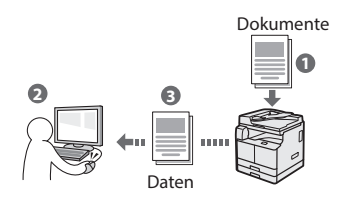

- Scannen über eine Anwendung
- Scannen mit dem WIA-Treiber

#### **Senden gescannter Dokumente per E-Mail\*\*\***

Sie können gescannte Dokumente an Ihre E-Mail-Anwendung senden.

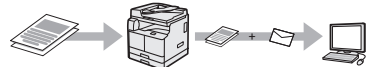

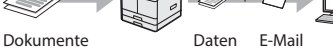

## **Senden gescannter Dokumente an einen Dateiserver\*\*\***

Sie können gescannte Dokumente an einen Dateiserver senden.

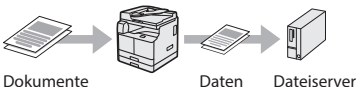

#### **Remote UI**

Sie können den Zustand des Geräts über die Computer im Netzwerk einsehen. Sie können über das Netzwerk auf das Gerät zugreifen und Aufträge verwalten oder verschiedene Einstellungen angeben.

- \* nur imageRUNNER 2206iF
- Die Funktion ist für imageRUNNER 2206iF integriert. Für imageRUNNER 2206N ist die optionale Duplex-Einheit erforderlich.
- \*\*\* Die Funktion ist für imageRUNNER 2206iF integriert. Für imageRUNNER 2206N ist das optionale Sendekit (Send Kit) erforderlich.

# **Beseitigen von Papierstaus**

Wenn der folgende Bildschirm angezeigt wird, ist in der Zufuhr oder im Geräteinneren ein Papierstau aufgetreten. Folgen Sie der auf dem Bildschirm angezeigten Vorgehensweise, um das gestaute Dokument oder Papier zu entfernen. In diesem Handbuch werden nur die Bereiche angegeben, in denen Papierstaus auftreten. Details zu den Vorgehensweisen finden Sie im Anwenderhandbuch.

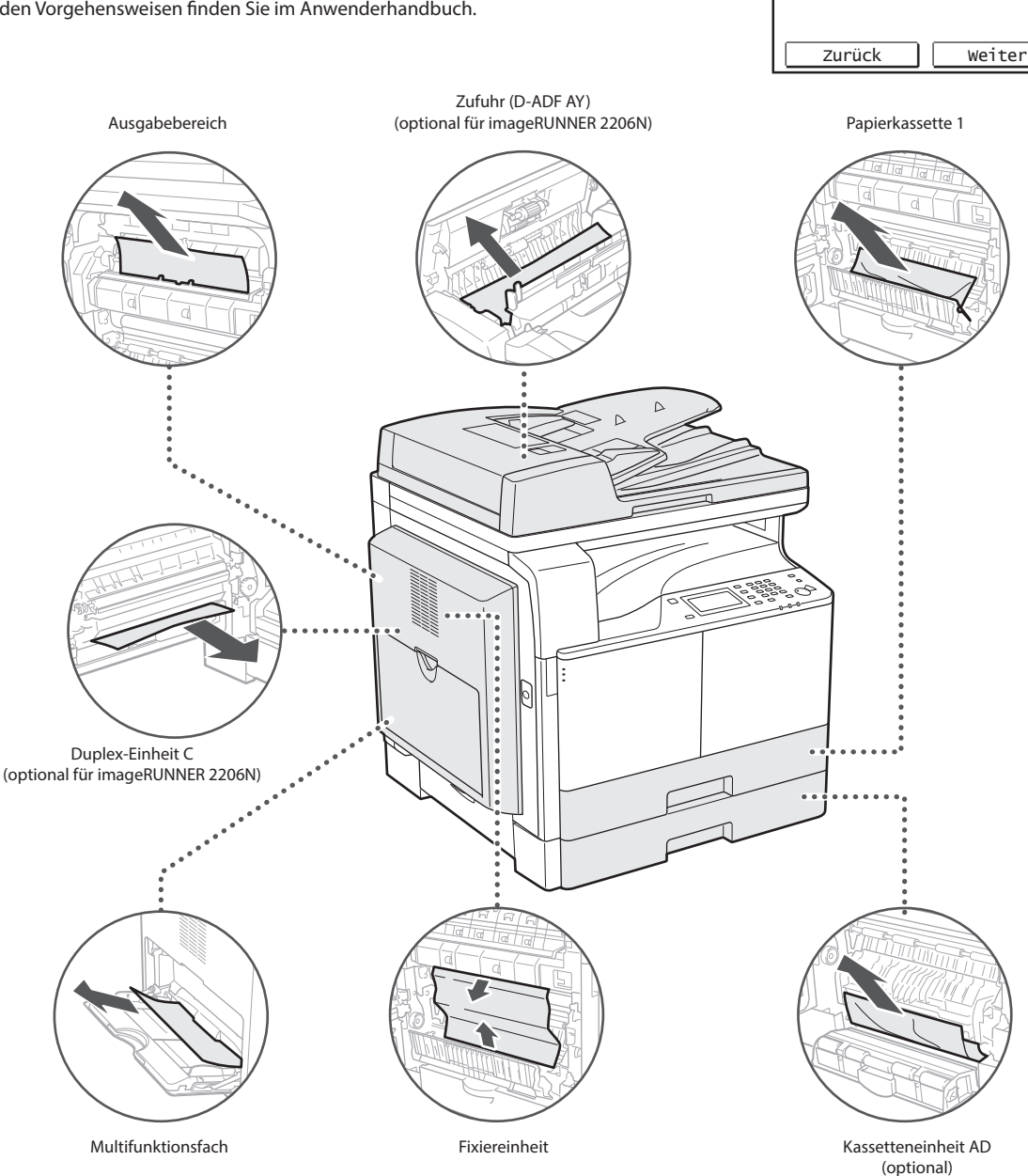

Zeigen Sie mit [Weiter] die

o<sub>v</sub> Papier ist gestaut.

Schritte an.

# **Ersetzen der Tonerpatrone**

Tonerpatronen sind Verbrauchsmaterialien. Wenn der Toner während einer Auftragsausführung fast oder vollständig verbraucht ist, wird auf dem Bildschirm eine Meldung angezeigt, oder es können die folgenden Probleme auftreten. Treffen Sie dementsprechend eine geeignete Maßnahme.

## **Wenn eine Meldung angezeigt wird**

Wenn der Toner während einer Auftragsausführung fast oder völlig verbraucht ist, wird auf dem Bildschirm eine Meldung angezeigt.

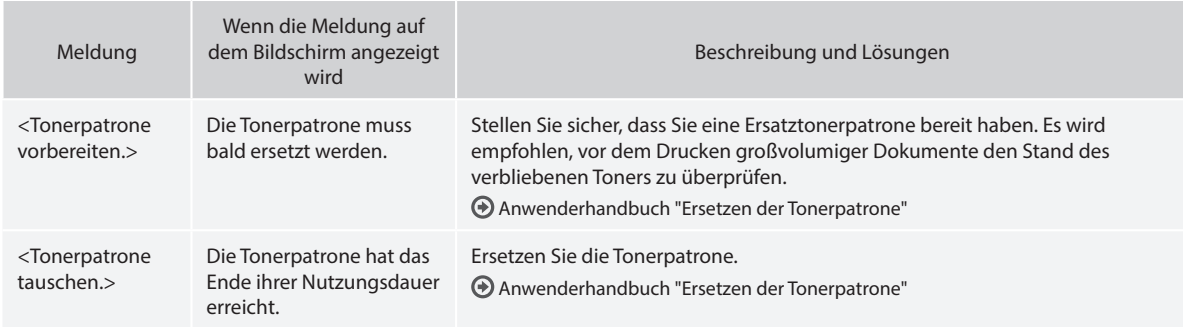

## **Wenn die Qualität der Ausdrucke nicht zufriedenstellend ist**

Wenn die Ausdrucke erste Anzeichen der unten aufgeführten Eigenschaften zeigen, ist die Tonerpatrone fast leer. Ersetzen Sie die fast leere Tonerpatrone, auch wenn keine Meldung angezeigt wird.

Weiße Streifen sind zu sehen Teilweise blass auch Dichte ist ungleichmäßig

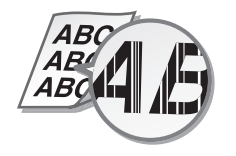

Tonerflecken und -spritzer sind zu<br>sehen

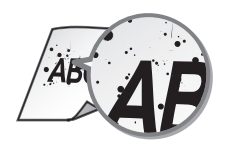

4 Rı 4BC

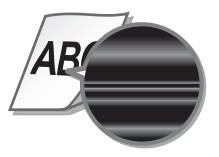

Ausdrucke sind gräulich

**ABC** 4RC

# **Anhang**

# **Wichtige Sicherheitsvorschriften**

In diesem Kapitel werden wichtige Sicherheitsvorschriften zur Vermeidung von Verletzungen bei den Benutzern dieses Geräts und anderen Personen und von Sachschäden beschrieben. Lesen Sie dieses Kapitel vor der Inbetriebnahme des Geräts durch, und befolgen Sie die Anweisungen für die ordnungsgemäße Verwendung des Geräts. Bedienen und verwenden Sie das Gerät ausschließlich wie in dieser Anleitung beschrieben. Canon übernimmt keine Haftung für Schäden, die durch eine nicht in dieser Anleitung beschriebene Bedienung, durch unsachgemäßen Gebrauch oder durch nicht von Canon oder von Canon autorisierten Dritten durchgeführte Reparaturen oder Veränderungen entstehen. Eine unsachgemäße Bedienung oder ein unsachgemäßer Gebrauch könnte zu Personenschäden und/oder Sachschäden führen, die erhebliche Reparaturmaßnahmen erforderlich machen, die möglicherweise nicht im Rahmen Ihrer eingeschränkten Garantie abgedeckt sind.

## **WARNUNG**

Wenn Sie eine so gekennzeichnete Warnung nicht beachten, können ernsthafte Verletzungen oder Tod die Folge sein. Bitte beachten Sie diese Warnungen unbedingt, um den sicheren Betrieb zu gewährleisten.

#### **AVORSICHT**

So wird eine Vorsichtsmaßnahme in Bezug auf Vorgänge gekennzeichnet, die zu Personenschäden führen können, wenn sie nicht korrekt ausgeführt werden. Bitte beachten Sie diese Maßnahmen unbedingt, um den sicheren Betrieb zu gewährleisten.

## **MICHTIG**

So werden Anforderungen und Einschränkungen in Bezug auf die Bedienung gekennzeichnet. Lesen Sie diese Punkte unbedingt sorgfältig durch, um das Gerät ordnungsgemäß zu bedienen und Geräteoder Sachschäden zu vermeiden.

#### **Installation**

Lesen Sie die folgenden Sicherheitshinweise sorgfältig durch, und stellen Sie das Gerät an einem geeigneten Ort auf, sodass Sie es sicher und komfortabel verwenden können.

#### **AWARNUNG**

#### Zur Vermeidung von Feuer oder einem Stromschlag nicht an folgenden Orten aufstellen

- Orte, an denen die Lüftungsschlitze blockiert sind (zu nahe an Wänden, Betten, Sofas, Teppichen oder ähnlichen Gegenständen)
- Orte, die Feuchtigkeit oder Staub ausgesetzt sind
- Orte, die direktem Sonnenlicht ausgesetzt sind, oder im Freien
- Orte, die hohen Temperaturen ausgesetzt sind
- Orte in der Nähe offener Flammen
- In der Nähe von Alkohol, Farbverdünnern oder anderen entzündlichen Substanzen

#### Sonstige Warnungen

• Schließen Sie keine nicht zugelassenen Kabel an das Gerät an. Andernfalls besteht Feuergefahr oder die Gefahr eines Stromschlags.

- Legen Sie weder Halsketten noch andere Metallgegenstände auf das Gerät, und stellen Sie keine mit Flüssigkeiten gefüllten Gefäße darauf. Wenn Fremdkörper in Kontakt mit elektrischen Teilen im Gerät kommen, besteht Feuergefahr oder die Gefahr eines Stromschlags.
- Trennen Sie den Netzstecker von der Netzsteckdose, und wenden Sie sich an Ihren autorisierten Canon Händler vor Ort, wenn Fremdkörper in das Gerät gelangt sind.

#### **AVORSICHT**

#### Nicht an folgenden Orten aufstellen Das Gerät könnte herunterfallen und Verletzungen verursachen.

- Instabile Flächen
- Orte, die Vibrationen ausgesetzt sind

#### **OWICHTIG**

#### Nicht an folgenden Orten aufstellen

Andernfalls besteht die Gefahr von Schäden am Gerät.

- Orte, die extremen Temperaturen und extremer Luftfeuchtigkeit, ob niedrig oder hoch, ausgesetzt sind
- Orte mit stark schwankender Temperatur oder Luftfeuchtigkeit
- Orte in der Nähe von Geräten, die magnetische oder elektromagnetische Wellen erzeugen
- Labore oder andere Orte, an denen chemische Reaktionen stattfinden
- Orte, die korrosiven oder toxischen Gasen ausgesetzt sind
- Orte, die sich unter dem Gewicht des Geräts verformen könnten oder an denen das Gerät einsinken könnte (z. B. auf einem Teppich o. Ä.)

#### Schlecht belüftete Aufstellorte vermeiden

Das Gerät erzeugt im normalen Betrieb eine geringe Menge Ozon und andere Emissionen. Diese Emissionen sind nicht

gesundheitsschädlich. Bei längerem Gebrauch oder langen Produktionszyklen in schlecht belüfteten Räumen können sie sich allerdings bemerkbar machen. Der Raum, in dem das Gerät betrieben wird, sollte ausreichend gelüftet werden, um für ein angenehmes Arbeitsumfeld zu sorgen. Darüber hinaus sollten Aufstellorte gemieden werden, an denen Personen den Emissionen des Geräts ausgesetzt sein würden.

#### Nicht an Orten mit Feuchtigkeitskondensation aufstellen

Es können sich im Geräteinneren Wassertropfen (Kondensation) bilden, wenn der Raum, in dem das Gerät installiert ist, schnell aufgewärmt wird und wenn das Gerät von einem kühlen oder trockenen Ort an einen heißen oder feuchten Ort umgesetzt wird. Die Verwendung des Geräts unter diesen Bedingungen kann zu Papierstaus, zu einer verminderten Druckqualität oder zur Beschädigung des Geräts führen. Warten Sie vor dem Gebrauch mindestens 2 Stunden, bis sich das Gerät an die Umgebungstemperatur und Luftfeuchtigkeit angeglichen hat.

#### Stellen Sie das Gerät nicht in der Nähe von Computern oder anderen elektronischen Präzisionsgeräten auf.

Die vom Gerät während des Druckvorgangs generierten elektrischen Interferenzen und Schwingungen können den Betrieb solcher Geräte negativ beeinflussen.

#### Stellen Sie das Gerät nicht in der Nähe von Fernsehern, Radios oder ähnlichen elektronischen Geräten auf.

Das Gerät stört möglicherweise den Bild- und Tonsignalempfang. Stecken Sie den Netzstecker in eine dedizierte Netzsteckdose, und lassen Sie so viel Platz wie möglich zwischen dem Gerät und anderen elektronischen Geräten.

#### In Höhen von 3.000 m oder höher über dem Meeresspiegel

Geräte mit einer Festplatte funktionieren möglicherweise nicht ordnungsgemäß, wenn sie an Orten, die ca. 3.000 Meter oder höher über dem Meeresspiegel liegen, verwendet werden.

#### Anschließen an die Telefonleitung

Dieses Gerät entspricht einem analogen Telefonleitungsstandard. Das Gerät kann nur an das öffentliche Festnetz (PSTN) angeschlossen werden. Wenn Sie das Gerät an eine digitale Telefonleitung oder eine dedizierte Telefonleitung anschließen, kann dies den einwandfreien Betrieb des Geräts beeinträchtigen und zu Schäden führen. Überprüfen Sie unbedingt den Telefonleitungstyp, bevor Sie das Gerät anschließen. Wenden Sie sich an den Anbieter Ihrer Glasfaserleitung oder Ihrer IP-Telefonleitung, wenn Sie das Gerät an diese Telefonleitungen anschließen möchten.

#### Bei Verwendung einer Wireless LAN-Verbindung

- Stellen Sie das Gerät maximal 50 Meter vom Wireless LAN-Router entfernt auf.
- Stellen Sie das Gerät nach Möglichkeit an einem Ort auf, an dem die Kommunikation nicht durch Hindernisse blockiert ist. Wände oder Böden können das Signal abschwächen.
- Halten Sie das Gerät möglichst weit von digitalen schnurlosen Telefonen, Mikrowellenherden oder anderen Geräten fern, die Radiowellen abstrahlen.
- Verwenden Sie das Gerät nicht in der Nähe von medizinischen Geräten. Die von diesem Gerät abgestrahlten Funkwellen können Störungen bei medizinischen Geräten verursachen, was zu Fehlfunktionen und schweren Unfällen führen kann.

#### Wenn das Betriebsgeräusch Probleme bereitet

Wenn das Betriebsgeräusch je nach Nutzungsumgebung und Betriebsmodus ein Problem darstellt, empfiehlt es sich, das Gerät nicht am Arbeitsplatz, sondern an einem anderen Ort aufzustellen.

#### Transportieren des Geräts

Wenn Sie das Gerät transportieren möchten, wenden Sie sich vorab an Ihren autorisierten Canon Händler vor Ort, auch wenn Sie das Gerät nur an einen anderen Ort auf derselben Etage des Gebäudes transportieren möchten. Versuchen Sie nicht, das Gerät selbst zu transportieren.

#### **Stromversorgung**

#### **WARNUNG**

- Schließen Sie das Gerät ausschließlich an einen Netzanschluss mit der angegebenen Netzspannung an. Andernfalls besteht Feuergefahr oder die Gefahr eines Stromschlags.
- Das Gerät muss über das mitgelieferte Netzkabel an eine Steckdose mit Erdungsanschluss angeschlossen werden.
- Verwenden Sie ausschließlich das mitgelieferte Netzkabel. Andernfalls besteht Feuergefahr
- oder die Gefahr eines Stromschlags. • Das mitgelieferte Netzkabel ist zur Verwendung mit diesem System vorgesehen. Schließen Sie das Netzkabel nicht an andere Geräte an.
- Modifizieren Sie das Netzkabel nicht, ziehen Sie nicht daran, biegen Sie es nicht übermäßig, und achten Sie darauf, es nicht anderweitig zu beschädigen. Stellen Sie keine schweren Gegenstände auf das Netzkabel. Bei einem beschädigten Netzkabel besteht Feuergefahr oder die Gefahr eines Stromschlags.
- Berühren Sie den Netzstecker beim Anschließen und Trennen nicht mit feuchten Händen. Andernfalls besteht die Gefahr eines Stromschlags.
- Verwenden Sie für das Gerät keine Verlängerungskabel oder Mehrfachsteckdosen. Andernfalls besteht Feuergefahr oder die Gefahr eines Stromschlags.
- Wickeln Sie das Netzkabel nicht auf, und verknoten Sie es nicht. Andernfalls besteht Feuergefahr oder die Gefahr eines Stromschlags.
- Stecken Sie den Netzstecker vollständig in die Netzsteckdose. Andernfalls besteht Feuergefahr oder die Gefahr eines Stromschlags.
- Trennen Sie den Netzstecker während eines Gewitters vollständig von der Netzsteckdose. Andernfalls besteht Feuergefahr, die Gefahr eines Stromschlags oder von Schäden am Gerät.
- Vergewissern Sie sich, dass die Stromversorgung für das Gerät sicher ist und die Spannung konstant ist.
- Halten Sie das Netzkabel von Wärmequellen fern; andernfalls kann die Beschichtung des Netzkabels schmelzen. In diesem Fall besteht Feuergefahr oder die Gefahr eines Stromschlags.

#### Vermeiden Sie die folgenden Situationen:

Durch übermäßiges Belasten des Netzkabelanschlusses kann das Netzkabel beschädigt werden oder die Drähte im Geräteinneren werden möglicherweise unterbrochen. In diesem Fall besteht Feuergefahr.

- –Häufiges Anschließen und Abtrennen des Netzkabels.
- –Stolpern über das Netzkabel.
- –Das Netzkabel wird am Anschluss gebogen, und die Netzsteckdose oder der Anschluss werden dauerhaft belastet.
- –Übermäßige Gewaltanwendung im Umgang mit dem Netzstecker.

## **AVORSICHT**

• Stellen Sie dieses System in der Nähe einer Steckdose auf, und lassen Sie ausreichend freien Platz um den Netzstecker, damit er im Notfall leicht abgezogen werden kann.

## **MWICHTIG**

#### Bei Anschluss an den Netzstrom

- Schließen Sie das Netzkabel nicht an eine unterbrechungsfreie Stromversorgung an. Andernfalls kann bei einem Stromausfall eine Fehlfunktion oder ein Schaden am Gerät entstehen.
- Wenn Sie das Gerät an eine Netzsteckdose mit mehreren Steckdosen anschließen, schließen Sie an die übrigen Steckdosen keine weiteren Geräte an.
- Verbinden Sie das Netzkabel nicht mit dem Hilfsstromausgang eines Computers.

#### Sonstige Sicherheitshinweise

• Elektrische Störstrahlung kann bei diesem Gerät zu Fehlfunktionen oder Datenverlust führen.

# **Handhabung**

## **AWARNUNG**

- Trennen Sie umgehend den Netzstecker von der Netzsteckdose, und wenden Sie sich an einen autorisierten Canon Händler, wenn von dem Gerät ungewöhnliche Geräusche oder Gerüche ausgehen oder es zu Rauch- oder übermäßiger Wärmeentwicklung kommt. Bei fortgesetztem Betrieb besteht Feuergefahr oder die Gefahr eines Stromschlags.
- Zerlegen und modifizieren Sie das Gerät nicht. Im Gerät befinden sich Teile, die Hochspannung führen und sehr heiß sind. Bei Zerlegung oder Modifizierung besteht Feuergefahr oder die Gefahr eines Stromschlags.
- Stellen Sie das Gerät so auf, dass Kinder das Netzkabel, andere Kabel, Getriebe oder elektrische Bauteile im Gerät nicht berühren können. Andernfalls besteht Unfallgefahr.
- Verwenden Sie keine entzündlichen Sprays in der Nähe des Geräts. Wenn entzündliche Substanzen in Kontakt mit elektrischen Teilen im Gerät kommen, besteht Feuergefahr oder die Gefahr eines Stromschlags.
- Schalten Sie zum Umstellen des Geräts unbedingt das Gerät AUS, und lösen Sie den Netzstecker und die Schnittstellenkabel. Andernfalls können das Netzkabel oder die Schnittstellenkabel beschädigt werden. In diesem Fall besteht Feuergefahr oder die Gefahr eines Stromschlags.
- Berühren Sie beim Anschließen oder Trennen eines USB-Kabels nicht den Metallteil des Steckers, wenn der Netzstecker in eine Netzsteckdose eingesteckt ist. Andernfalls besteht die Gefahr eines Stromschlags.

#### Für Personen mit Herzschrittmacher

Dieses Gerät erzeugt ein geringes magnetisches Feld und Ultraschallwellen. Wenn Sie einen Herzschrittmacher haben und Abnormalitäten feststellen, entfernen Sie sich von dem Gerät, und konsultieren Sie unverzüglich Ihren Arzt.

## **AVORSICHT**

- Stellen Sie keine schweren Gegenstände auf das Gerät. Diese könnten herunterfallen und Verletzungen verursachen.
- Ziehen Sie aus Sicherheitsgründen den Netzstecker aus der Netzsteckdose, wenn Sie das Gerät längere Zeit nicht verwenden wollen.
- Gehen Sie beim Öffnen und Schließen von Abdeckungen vorsichtig vor, damit Sie sich nicht an den Händen verletzen.
- Halten Sie Hände und Kleidungsstücke von den Rollen im Ausgabebereich fern. Wenn Sie mit den Händen oder Kleidungsstücken in die Rollen geraten, besteht Verletzungsgefahr.
- Das Innere des Geräts und die Ausgabeöffnung sind während und unmittelbar nach dem Gebrauch sehr heiß. Berühren Sie diese Bereiche nicht, um Verbrennungen zu vermeiden. Auch das vom Gerät ausgegebene Papier kann direkt nach dem Bedrucken heiß sein. Gehen Sie vorsichtig damit um. Andernfalls besteht Verbrennungsgefahr.

#### Zufuhr oder Vorlagenglasabdeckung

• Drücken Sie die Zufuhr oder die Vorlagenglasabdeckung nicht fest herunter, wenn Sie Kopien von dicken Büchern über das Vorlagenglas durchführen. Andernfalls besteht die Gefahr von Schäden am Vorlagenglas und von Verletzungen.

- Schließen Sie die Zufuhr oder die Vorlagenglasabdeckung vorsichtig, damit Sie nicht Ihre Hände einklemmen, da dies zu Verletzungen führen kann.
- Achten Sie darauf, dass Sie mit Ihren Händen oder Fingern nicht in die Zufuhr oder die Vorlagenglasabdeckung geraten. Andernfalls besteht Verletzungsgefahr.

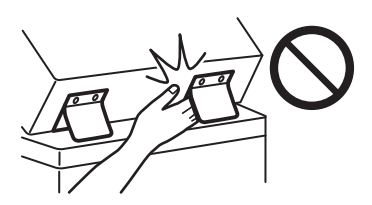

#### Papierkassette

• Greifen Sie nicht mit der Hand in das Gerät, während die Papierkassette entfernt wird, da dies zu Verletzungen führen kann.

#### Taste Stromsparmodus

• Drücken Sie aus Sicherheitsgründen (Stromsparmodus), wenn das Gerät über einen langen Zeitraum, z. B. über Nacht nicht verwendet wird. Schalten Sie aus Sicherheitsgründen zudem das Gerät über den Hauptnetzschalter AUS, und trennen Sie das Netzkabel ab, wenn das Gerät über einen längeren Zeitraum, z. B. während aufeinanderfolgender Feiertage, nicht verwendet wird.

#### Lasersicherheit

Dieses Produkt ist als Laserprodukt der Klasse 1 nach IEC60825-1:2014 und EN60825-1:2014 eingestuft.

CLASS 1 LASER PRODUCT LASER KLASSE 1 APPAREIL À LASER DE CLASSE 1 APPARECCHIO LASER DI CLASSE 1 PRODUCTO LÁSER DE CLASE 1

APARELHO A LASER DE CLASSE 1

#### LUOKAN 1 LASER-TUOTE LASERPRODUKT KLASS 1

Der Laserstrahl kann für den Menschen gefährlich sein. Da die im Inneren des Produkts emittierte Laserstrahlung durch Schutzgehäuse und äußere Abdeckungen vollständig abgeschirmt wird, kann der Laserstrahl zu keinem Zeitpunkt während der Bedienung des Geräts durch den Benutzer aus dem Gerät entweichen. Lesen Sie die folgenden Bemerkungen und Sicherheitshinweise.

- Öffnen Sie nur die Abdeckungen, die Sie laut den Handbüchern für dieses Gerät öffnen dürfen.
- Wenn der Laserstrahl aus dem Gerät austritt, kann eine Bestrahlung der Augen schwere Sehschäden zur Folge haben.
- Bei nicht in diesem Handbuch beschriebener Verwendung von Steuerelementen oder bei nicht in diesem Handbuch beschriebenen Justierungen sowie bei Nichteinhaltung der in diesem Handbuch beschriebenen Verfahren kann gefährliche Strahlung freigesetzt werden.

# **Anhang**

#### Hinweis zur Lasersicherheit

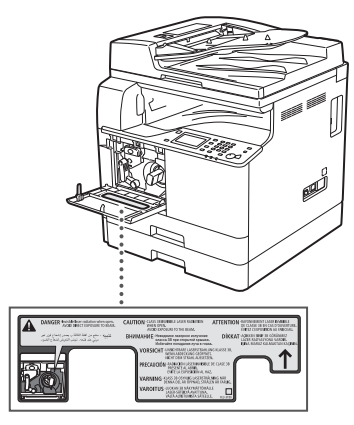

#### Fixiereinheit

Wenn Sie gestautes Papier entfernen oder das Geräteinnere überprüfen, achten Sie darauf, dass Sie sich nicht über einen längeren Zeitraum der von der Fixiereinheit und ihrer Umgebung abgegebenen Wärme aussetzen. Andernfalls könnte es zu Niedrigtemperaturverbrennungen kommen, auch wenn Sie die Fixiereinheit und ihre Umgebung nicht direkt berührt haben.

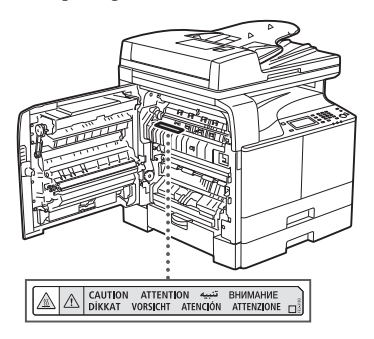

#### **OWICHTIG**

- Befolgen Sie die Anweisungen auf dem Warnaufkleber am Gerät.
- Setzen Sie das Gerät keinen starken Erschütterungen oder Vibrationen aus.
- Öffnen und schließen Sie Türen, Abdeckungen und andere Teile nicht gewaltsam. Andernfalls besteht die Gefahr von Schäden am Gerät.
- Schalten Sie den Hauptnetzschalter nicht AUS und öffnen Sie keine Abdeckungen während das Gerät in Betrieb ist. Andernfalls besteht die Gefahr von Papierstaus.
- Verwenden Sie ein Modularkabel mit einer Länge von maximal 3 Metern.
- Verwenden Sie ein USB-Kabel mit einer Länge von maximal 3 Metern.

#### **Sicherheitsbedingte Symbole**

- Netzschalter: Position "EIN"
- $\bigcap$  Netzschalter: Position "AUS"
- Netzschalter: Position "STANDBY"
- 1 Druckschalter "EIN" "AUS"
- Schutzerdungsschiene
- Gefährliche Spannung. Abdeckungen nur ⚠ nach Anleitung öffnen.
- **A** VORSICHT: Heiße Oberfläche. Nicht berühren.
- **同** Gerät der Klasse II
- Bewegliche Teile: Halten Sie Körperteile von ⚠ den beweglichen Teilen fern
- VORSICHT: Gefahr eines elektrischen Schlags. A Ziehen Sie alle Netzstecker aus der IŠ, Steckdose.
- Es gibt scharfe Kanten. Halten Sie Körperteile  $\mathbb A$ von den scharfen Kanten fern.

#### [HINWEIS]

Einige der oben aufgeführten Symbole sind je nach Produkt möglicherweise nicht angebracht.

#### **Wartung und Überprüfung**

Reinigen Sie dieses Gerät regelmäßig. Wenn sich Staub ansammelt, funktioniert das Gerät möglicherweise nicht ordnungsgemäß. Beachten Sie beim Reinigen die folgenden Anweisungen. Wenn während des Betriebs ein Problem auftritt, lesen Sie im Anwenderhandbuch unter "Fehlerbehebung" nach. Wenn Sie das Problem nicht lösen können oder der Meinung sind, dass eine Überprüfung erforderlich ist, lesen Sie im Anwenderhandbuch unter "Wenn sich ein Problem nicht beheben lässt" nach.

#### **WARNUNG**

- Schalten Sie das Gerät vor dem Reinigen AUS, und trennen Sie den Netzstecker von der Netzsteckdose. Andernfalls besteht Feuergefahr oder die Gefahr eines Stromschlags.
- Ziehen Sie den Netzstecker regelmäßig ab, und reinigen Sie ihn mit einem trockenen Tuch von Staub und Schmutz. Staubablagerungen können die Feuchtigkeit aus der Luft aufnehmen, und wenn Strom fließt, besteht Feuergefahr.
- Reinigen Sie das Gerät mit einem feuchten, gut ausgewrungenen Tuch. Verwenden Sie zum Reinigen ausschließlich Wasser. Verwenden Sie weder Alkohol, Benzin, Farbverdünner oder andere entzündliche Substanzen. Verwenden Sie keine Papiertaschentücher oder Papiertücher. Wenn solche Substanzen mit den elektrischen Teilen im Gerät in Kontakt kommen, kann sich statische Elektrizität bilden, und es besteht Feuergefahr oder die Gefahr eines Stromschlags.
- Überprüfen Sie das Netzkabel und den Netzstecker regelmäßig auf Beschädigungen. Überprüfen Sie das Gerät auf Rost, Dellen, Kratzer, Sprünge und übermäßige Wärmeentwicklung. Bei Verwendung schlecht gepflegter oder beschädigter Geräte besteht Feuergefahr oder die Gefahr eines Stromschlags.

# **AVORSICHT**

- Das Geräteinnere enthält Teile, die eine hohe Temperatur oder hohe Spannungen aufweisen. Beim Berühren dieser Komponenten besteht Verbrennungsgefahr. Berühren Sie nur Teile des Geräts, auf die in dieser Anleitung verwiesen wird.
- Achten Sie beim Einlegen von Papier oder beim Beseitigen von Papierstau darauf, sich nicht an den Papierkanten zu schneiden.

#### **Verbrauchsmaterial**

## **WARNUNG**

- Werfen Sie Tonerpatronen nicht in offene Flammen, und lagern Sie diese sowie Druck-/ Kopierpapier nicht in der Nähe offener Flammen. Andernfalls können sich diese Materialien entzünden, sodass Verbrennungsoder Feuergefahr besteht.
- Wenn Toner versehentlich verschüttet oder verstreut wird, kehren Sie die Tonerpartikel vorsichtig zusammen oder nehmen Sie die Tonerpartikel mit einem weichen, angefeuchteten Tuch so auf, dass Sie den Tonerstaub nicht einatmen. Verwenden Sie zum Aufnehmen von verschüttetem Toner niemals Staubsauger ohne
- Schutzvorrichtungen gegen Staubexplosionen. Andernfalls kann es zu einer Fehlfunktion des Staubsaugers kommen oder aufgrund von statischer Aufladung eine Staubexplosion verursacht werden.

#### **AVORSICHT**

- Bewahren Sie Toner und andere Verbrauchsmaterialien außerhalb der Reichweite von kleinen Kindern auf. Wenn diese Materialien verschluckt werden, konsultieren Sie unverzüglich einen Arzt.
- Wenn Toner mit Ihrer Kleidung oder Haut in Berührung kommt, waschen Sie ihn sofort mit Wasser ab. Verwenden Sie kein warmes Wasser, da dadurch der Toner fixiert wird, was zu dauerhaften Flecken führt.
- Zerlegen Sie die Tonerpatrone nicht, da dabei Toner austreten und in die Augen oder den Mund gelangen kann. Wenn Toner in die Augen oder den Mund gelangt, waschen Sie ihn sofort mit kaltem Wasser ab, und konsultieren Sie unverzüglich einen Arzt.
- Wenn Toner aus der Tonerpatrone austritt, achten Sie darauf, dass Sie den Toner nicht verschlucken und Ihre Haut nicht in Berührung mit dem Toner kommt. Wenn Sie nach dem Waschen immer noch Hautreizungen spüren oder Sie Toner verschluckt haben, konsultieren Sie unverzüglich einen Arzt.

#### **MUCHTIG**

• Lagern Sie Tonerpatronen an einem kühlen Ort, der keinem direkten Sonnenlicht ausgesetzt ist.

# **Hinweise**

#### Produktname

Gemäß den Sicherheitsbestimmungen muss der Produktname registriert werden. In einigen Regionen, in denen dieses Produkt verkauft wird, können stattdessen die folgenden Namen in Klammern ( ) registriert werden.

imageRUNNER 2206iF (F193390) imageRUNNER 2206N (F193392)

#### EMV-Anforderungen der EU-Richtlinie

Dieses Gerät inklusive Ausstattung erfüllt die wesentlichen EMV-Anforderungen der EU-Richtlinie. Wir erklären hiermit, dass dieses Produkt mit den EMV-Anforderungen der EU-Richtlinie zu Stromversorgungsnetzen von 230 V, 50 Hz genügt, obwohl die Nennspannung des Produktes bei 220 bis 240 V, 50/60 Hz liegt. Die Verwendung von abgeschirmten Kabeln ist notwendig, um die technischen EMV-Anforderungen der EU-Richtlinie zu erfüllen.

#### WEEE- und Batterien-Richtlinien der EU

Informationen zu den WEEE- und Batterien-Richtlinien finden Sie im neuesten Anwenderhandbuch (HTML-Anleitung) auf der Canon Website (canon.com/oip-manual).

#### Umweltzeichen Blauer Engel

Information nur für Deutschland Wenn Sie mehr über Canon Produkte und den Blauen Engel erfahren wollen, gehen Sie bitte auf unsere Canon Home Page. Hier finden Sie mit dem Blauen Engel ausgezeichnete Canon Produkte und deren Nutzerinformationen.

#### **Wireless LAN Regulatory Information**

Regulatory information for users in Jordan imageRUNNER 2206iF/2206N includes approved Wireless LAN Module (Model name: Type1KA). Contains Wireless LAN Module approved by TRC/ LPD/2017/19

# Regulatory information for users in UAE

imageRUNNER 2206iF/2206N includes approved Wireless LAN Module (Model name: Type1KA).

# TRA REGISTERED No: ER51217/17 DEALER No: DA0073692/11

#### **RE-Richtlinie**

(nur für europäische Funkanlagen)

## **RE-Konformitätserklärung**

**English (EN)** Hereby, Canon Inc. declares that this equipment is in compliance with Directive 2014/53/EU.

The full text of the EU declaration of conformity is available at the following internet address: http://www.canon-europe.com/ce-documentation Wireless LAN Specifications Frequency band(s):2412-2472MHz Maximum radio-frequency power:15.9 dBm

**Czech (CS)** Tímto společnost Canon Inc. prohlašuje, že toto zařízení je v souladu se směrnicí 2014/53/EU.

Úplné znění EU prohlášení o shodě je k dispozici na této internetové adrese:

http://www.canon-europe.com/ce-documentation Technické údaje bezdrátové LAN

Pásmo(a) frekvence: 2412-2472 MHz

Maximální výkon rádiové frekvence: 15.9 dBm

**Danish (DA)** Hermed erklærer Canon Inc., at dette udstyr er i overensstemmelse med direktiv 2014/53/EU.

EU-overensstemmelseserklæringens fulde tekst kan findes på følgende internetadresse: http://www.canon-europe.com/ce-documentation

Trådløs LAN specofikationer Frekvensbånd: 2412-2472 MHz Maks. radio-frekvenseffekt: 15.9 dBm

**German (DE)** Hiermit erklärt Canon Inc, dass diese Anlage der Richtlinie 2014/53/EU entspricht. Der vollständige Text der EU-Konformitätserklärung ist unter der folgenden Internetadresse verfügbar: http://www.canon-europe.com/ce-documentation WLAN-Spezifikationen Frequenzbereich(e): 2412-2472 MHz Maximale Funkfrequenzleistung: 15.9 dBm

**Estonian (ET)** Käesolevaga deklareerib Canon Inc., et käesolev seade vastab direktiivi 2014/53/ EL nõuetele.

ELi vastavusdeklaratsiooni täielik tekst on kättesaadav järgmisel internetiaadressil: http://www.canon-europe.com/ce-documentation Juhtmevaba LAN-i spetsifikatsioonid Sagedusriba(d): 2412-2472 MHz Maksimaalne raadiosageduslik võimsus: 15.9 dBm

**Spanish (ES)** Por la presente, Canon Inc. declara que este equipo es conforme con la Directiva 2014/53/UE.

El texto completo de la declaración UE de conformidad está disponible en la dirección de Internet siguiente:

http://www.canon-europe.com/ce-documentation Especificaciones LAN inalámbrica Banda(s) de frecuencia: 2412-2472 MHz Potencia máxima de radiofrecuencia: 15.9 dBm

**Greek (EL)** Με την παρούσα, η Canon Inc. δηλώνει ότι ο παρών εξοπλισμός συμμορφώνεται με την Οδηγία 2014/53/ΕΕ.

Το πλήρες κείμενο της δήλωσης συμμόρφωσης της ΕΕ διατίθεται στην ακόλουθη διεύθυνση στο διαδίκτυο:

http://www.canon-europe.com/ce-documentation Προδιαγραφές ασύρματου LAN (WLAN) Ζώνες συχνότητας: 2412-2472 MHz

Μέγιστη ισχύς ραδιοσυχνότητας: 15.9 dBm **French (FR)** Le soussigné, Canon Inc., déclare

que le présent équipement est conforme à la Directive 2014/53/UE. Le texte complet de la déclaration UE de

conformité est disponible à l'adresse internet suivante :

http://www.canon-europe.com/ce-documentation Spécifications LAN sans fil

Bande(s) de fréquence: 2412-2472 MHz Puissance maximale de radiofréquence: 15.9 dBm

**Italian (IT)** Con la presente, Canon Inc. dichiara che questa apparecchiatura è conforme alla direttiva 2014/53/UE.

Il testo completo della dichiarazione di conformità UE è disponibile al seguente indirizzo Internet:

http://www.canon-europe.com/ce-documentation Caratteristiche LAN wireless Banda/e di frequenza: 2412-2472 MHz Potenza massima a radiofrequenza: 15.9 dBm

**Latvian (LV)** Canon Inc. ar šo deklarē, ka šī iekārta atbilst Direktīvai 2014/53/ES. Pilns ES atbilstības deklarācijas teksts ir pieejams šādā interneta vietnē: http://www.canon-europe.com/ce-documentation Bezvadu LAN specifikācijas Frekvences josla(s): 2412-2472 MHz Maksimālā radiofrekvences jauda: 15.9 dBm

Lithuanian (LT) Šiuo dokumentu "Canon Inc." patvirtina, kad ši įranga atitinka direktyvą 2014/53/ES. Visas ES atitikties deklaracijos tekstas prieinamas šiuo interneto adresu: http://www.canon-europe.com/ce-documentation Belaidžio LAN specifikacijos Dažnio diapazonas (-ai): 2412-2472 MHz Maksimali radijo ryšio dažnio galia: 15.9 dBm

**Dutch (NL)** Hierbij verklaar ik, Canon Inc., dat deze apparatuur conform is met Richtlijn 2014/53/EU. De volledige tekst van de EUconformiteitsverklaring kan worden geraadpleegd op het volgende internetadres: http://www.canon-europe.com/ce-documentation Draadloos LAN specificaties Frequentieband(en): 2412-2472 MHz Maximaal radiofrequentievermogen: 15.9 dBm

**Maltese (MT)** B'dan, Canon, qed tiddikjara li dan it-tip ta' tagħmir huwa konformi mad-Direttiva 2014/53/UE.

It-test kollu tad-dikjarazzjoni ta' konformità tal-UE huwa disponibbli f'dan is-sit fuq l-internet: http://www.canon-europe.com/ce-documentation Speċifikazzjonijiet tal-Wireless LAN Band(i) tal-Frekwenza: 2412-2472 MHz Qawwa ta' frekwenza tar-radju massima: 15.9 dBm

**Hungarian (HU)** A Canon Inc. igazolja, hogy ez a berendezés megfelel a 2014/53/EU irányelvnek. Az EU-megfelelőségi nyilatkozat teljes szövege elérhető a következő internetes címen: http://www.canon-europe.com/ce-documentation Vezeték nélküli LAN műszaki adatai Frekvenciasáv(ok): 2412-2472 MHz Maximális rádiofrekvenciás teljesítmény: 15.9 dBm

**Polish (PL)** Canon Inc. niniejszym oświadcza, że niniejsze urządzenie jest zgodne z dyrektywą 2014/53/UE.

Pełny tekst deklaracji zgodności UE jest dostępny pod następującym adresem internetowym: http://www.canon-europe.com/ce-documentation Specyfikacja bezprzewodowej sieci LAN Pasmo(-a) częstotliwości: 2412-2472 MHz Maksymalna moc na częstotliwościach radiowych: 15.9 dBm

**Portuguese (PT)** Por este meio, a Canon Inc. declara que o presente equipamento está em conformidade com a Diretiva 2014/53/UE. O texto integral da declaração de conformidade da UE está disponível no seguinte endereço de Internet:

http://www.canon-europe.com/ce-documentation Especificações de LAN Sem Fios Banda(s) de frequências: 2412-2472 MHz Potência máxima de radiofrequência: 15.9 dBm

**Slovene (SL)** Canon Inc. potrjuje, da je ta oprema v skladu z Direktivo 2014/53/EU. Celotno besedilo izjave EU o skladnosti je na voljo na naslednjem spletnem naslovu: http://www.canon-europe.com/ce-documentation Specifikacije za brezžični LAN Frekvenčna območja: 2412-2472 MHz Največja radiofrekvenčna moč: 15.9 dBm

# **Anhang**

**Slovak (SK)** Spoločnosť Canon Inc. týmto vyhlasuje, že toto zariadenie je v súlade so smernicou 2014/53/EÚ.

Úplné znenie EÚ vyhlásenia o zhode je k dispozícii na tejto internetovej adrese: http://www.canon-europe.com/ce-documentation Technické údaje bezdrôtovej LAN Pásmo (a) frekvencia: 2412-2472 MHz Maximálny výkon rádiovej frekvencie: 15.9 dBm

**Finnish (FI)** Canon Inc. vakuuttaatäten, että tämä laite on direktiivin 2014/53/EU mukainen. EU-vaatimustenmukaisuusvakuutuksen täysimittainen teksti on saatavilla seuraavassa internetosoitteessa:

http://www.canon-europe.com/ce-documentation Langattoman LAN:in tekniset ominaisuudet Taajuuskaista(t): 2412-2472 MHz Suurin radiotaajuusteho: 15.9 dBm

**Swedish (SV)** Härmed försäkrar Canon Inc. att denna utrustning överensstämmer med direktiv 2014/53/EU.

Den fullständiga texten till EU-försäkran om överensstämmelse finns tillgänglig på följande webbadress:

http://www.canon-europe.com/ce-documentation Specifikationer för trådlöst LAN Frekvensband: 2412-2472 MHz

Maximal radiofrekvenseffekt: 15.9 dBm

**Romanian (RO)** Prin prezenta, Canon Inc. declară că acest echipament este în conformitate cu Directiva 2014/53/UE.

Textul integral al declarației UE de conformitate este disponibil la următoarea adresă internet: http://www.canon-europe.com/ce-documentation Specificații wireless LAN

Benzi de frecvență: 2412-2472 MHz Putere maximă a frecvenței radio: 15.9 dBm

**Bulgarian (BG)** С настоящото Canon Inc. декларира, че това съоръжение е в съответствие с Директива 2014/53/ЕС. Цялостният текст на ЕС декларацията за съответствие може да се намери на следния интернет адрес:

http://www.canon-europe.com/ce-documentation Спецификация на безжичната LAN Честотна лента(и): 2412-2472 MHz

Максимална радиочестотна мощност: 15.9 dBm

**Croatian (HR)** Canon Inc. ovime izjavljuje da je oprema u skladu s Direktivom 2014/53/EU. Cjeloviti tekst EU izjave o sukladnosti dostupan je na sljedećoj internetskoj adresi: http://www.canon-europe.com/ce-documentation Specifikacije bežičnog LAN-a Frekvencijski pojas(evi): 2412-2472 MHz Maksimalna snaga radijske frekvencije: 15.9 dBm

**Irish (GA)** Dearbhaíonn Canon Inc., leis seo, go bhfuil an trealamh seo i gcomhlíonadh leis an Treoir 2014/53/AE.

Tá an téacs iomlán de Dhearbhú Comhréireachta AE ar fáil ag seoladh an láithreáin ghréasáin mar seo a leanas:

http://www.canon-europe.com/ce-documentation Sonraíochtaí LAN Gan Sreang

Banda(í) minicíochta: 2412-2472 MHz

Uaschumhacht radaimhinicíochta: 15.9 dBm

**Norwegian (NO)** Herved erklærer Canon Inc. at dette utstyret er i overensstemmelse med direktiv 2014/53/EU.

Den fulle teksten til EUs samsvarserklæring er tilgjengelig på følgende Internett-adresse: http://www.canon-europe.com/ce-documentation Trådløs LAN-spesifikasjoner Bølgelengde: 2412-2472 MHz Maks radiofrekvensstyrke: 15.9 dBm

**Icelandic (IS)** Hér með lýsir Canon Inc því yfir að þessi búnaður er í samræmi við tilskipun 2014/53/ .<br>FSB.

Allur texti ESB-samræmisyfirlýsingar er í boði á eftirfarandi veffangi: http://www.canon-europe.com/ce-documentation

Tæknilýsingar fyrir þráðlausa nettengingu Tíðnisvið: 2412-2472 MHz

Hámarksstyrkur útvarpstíðnibylgja: 15.9 dBm

#### Rechtliche Beschränkungen für die Verwendung dieses Produkts und der Verwendung der Bilder

Scannen, Drucken oder anderweitiges Reproduzieren bestimmter Dokumente mit diesem Gerät und die Verwendung von Bildern, die Sie mit diesem Gerät gescannt, gedruckt oder anderweitig reproduziert haben, ist unter Umständen gesetzlich verboten und kann zivilrechtlich und/oder strafrechtlich verfolgt werden. Eine nicht vollständige Liste dieser Dokumente ist nachstehend aufgeführt. Diese Liste soll nur als Anhaltspunkt dienen. Wenn Sie nicht sicher sind, ob Sie ein bestimmtes Dokument mit dem Gerät scannen, drucken oder anderweitig reproduzieren und Bilder, die Sie mit diesem Gerät gescannt, gedruckt oder anderweitig reproduziert haben, verwenden dürfen, holen Sie vorab rechtlichen Rat ein.

- Papiergeld
- Reiseschecks
- Zahlungsanweisungen
- Lebensmittelmarken
- Einlagenzertifikate • Reisepässe
- Briefmarken (gestempelt oder ungestempelt)
- Einwanderungspapiere
- Erkennungsmarken oder Ehrenabzeichen
- Steuermarken (gestempelt oder ungestempelt)
- Bestimmte Dienst- oder Entwurfspapiere
- Anleihen oder andere Schuldverschreibungen
- Ausgestellte Schecks oder Wechsel von Regierungsbehörden
- Aktienzertifikate
- Fahrzeugscheine und Fahrzeugbriefe • Urheberrechtlich geschützte Werke/
- Kunstwerke ohne Genehmigung der Urheberrechtinhaber

#### Andere Warnhinweise

Das Gerät ist nicht für die Benutzung im unmittelbaren Gesichtsfeld am Bildschirmarbeitsplatz vorgesehen. Um störende Reflexionen am Bildschirmarbeitsplatz zu vermeiden, darf dieses Produkt nicht im unmittelbaren Gesichtsfeld platziert werden.

#### Haftungsausschluss

- Die Angaben in diesem Dokument können ohne vorherige Ankündigung geändert werden.
- CANON INC. GIBT BEZÜGLICH DIESES MATERIALS KEINE GEWÄHRLEISTUNGEN JEGLICHER ART, WEDER VERTRAGLICH NOCH GESETZLICH, AUSSER DEN HIER ANGEGEBENEN, EINSCHLIESSLICH, JEDOCH NICHT BESCHRÄNKT AUF, GEWÄHRLEISTUNGEN FÜR MARKTFÄHIGKEIT, HANDELSÜBLICHE QUALITÄT, EIGNUNG FÜR EINEN BESTIMMTEN ZWECK UND PATENTVERLETZUNG. CANON INC. HAFTET NICHT FÜR DIREKTE UND BEILÄUFIG ENTSTANDENE SCHÄDEN ODER FOLGESCHÄDEN JEDWEDER ART SOWIE FÜR EINKOMMENSVERLUSTE, DIE AUS DER NUTZUNG DIESE MATERIALS ENTSTEHEN.

# **Informationen zu dieser Anleitung**

# Tasten und Schaltflächen in dieser Anleitung

Die folgenden Beispiele von Symbolen und Tastennamen zeigen, wie die zu drückenden Tasten in dieser Anleitung dargestellt werden.

- Tasten des Bedienfelds: [Tastensymbol] Beispiel:
- Display: <Empfänger definieren.>
- Schaltflächen und Elemente auf dem Computerbildschirm: [Einstellungen]

#### Abbildungen

Die in diesem Handbuch verwendeten Abbildungen sind die Abbildungen, die angezeigt werden, wenn am imageRUNNER 2206iF die folgende optionale Ausstattung angebracht ist:

• Kassetteneinheit AD

#### Warenzeichen

Mac ist ein Warenzeichen von Apple Inc. Microsoft, Windows, Windows Vista, Windows Server, Internet Explorer, Excel und PowerPoint sind Warenzeichen oder eingetragene Warenzeichen der Microsoft Corporation in den USA und/oder anderen Ländern. Andere Firmen- oder Produktnamen, die in dieser Anleitung verwendet werden und nicht in dieser Liste erwähnt sind, können Warenzeichen der entsprechenden Firmen sein.

# **Software von Drittanbietern**

Dieses Canon Produkt (das "PRODUKT") enthält Softwaremodule von Drittanbietern. Die Nutzung und Verteilung dieser Softwaremodule, einschließlich etwaiger Aktualisierungen dieser Softwaremodule (zusammen die "SOFTWARE") unterliegen den nachfolgenden Lizenzbedingungen (1) bis (9).

- (1) Sie erklären sich damit einverstanden, dass Sie alle geltenden Exportkontrollgesetze, Einschränkungen oder Vorschriften der beteiligten Länder in dem Fall einhalten, dass dieses PRODUKT einschließlich der SOFTWARE in ein anderes Land versandt, überführt oder exportiert wird.
- (2) Rechteinhaber der SOFTWARE behalten in jeder Hinsicht Titel, Eigentum und Rechte am geistigen Eigentum in und an der SOFTWARE. Sofern nicht ausdrücklich vorgesehen, wird keine Lizenz oder das Recht, ausdrücklich oder implizit, seitens der Rechteinhaber der SOFTWARE für etwaige Eigentumsrechte der Rechteinhaber der SOFTWARE an Sie übertragen oder gewährt.
- (3) Sie dürfen die SOFTWARE ausschließlich mit dem PRODUKT verwenden.
- (4) Sie dürfen die SOFTWARE nicht an Dritte ohne vorherige schriftliche Einverständniserklärung der Rechteinhaber der SOFTWARE zuweisen, unterlizenzieren, vermarkten, verteilen oder übertragen.
- (5) Ungeachtet des Vorstehenden, dürfen Sie die SOFTWARE nur übertragen, wenn Sie (a) alle Ihre Rechte an das PRODUKT und alle Rechte und Verpflichtungen unter den Lizenzbedingungen an den Übertragungsempfänger übertragen und (b) dieser Übertragungsempfänger zustimmt, an alle diese Bedingungen gebunden zu sein.
- (6) Sie dürfen den Code der SOFTWARE nicht dekompilieren, auflösen, disassemblieren oder anderweitig in eine für den Menschen lesbare Form zurückentwickeln.
- (7) Es ist Ihnen nicht gestattet, die SOFTWARE zu ändern, anzupassen, zu übersetzen, zu vermieten oder zu verleihen oder andere Werke auf der Grundlage der SOFTWARE abzuleiten.
- (8) Sie sind nicht berechtigt die SOFTWARE von dem PRODUKT zu entfernen oder separate Kopien zu erstellen.
- (9) Der für den Menschen lesbare Teil (der Quellcode) der SOFTWARE wird nicht an Sie lizenziert.

Ungeachtet der obigen Punkte (1) bis (9) gilt Folgendes: das PRODUKT beinhaltet Softwaremodule von Drittanbietern, denen andere Lizenzbedingungen beiliegen, und diese Softwaremodule unterliegen den anderen Lizenzbedingungen.

Lesen Sie die anderen Lizenzbedingungen für Softwaremodule von Drittanbietern, die im Anhang der Anleitung für das entsprechende PRODUKT beschrieben sind. Das Handbuch kann von der Canon Webseite *http://canon.com/ oip-manual* heruntergeladen werden.

Durch die Nutzung des PRODUKTS gelten für Sie alle geltenden Lizenzbedingungen als vereinbart. Wenden Sie sich an unseren Kundendienstvertreter, wenn Sie diesen Lizenzbedingungen nicht zustimmen.

V\_180517

# **Requisiti per l'installazione**

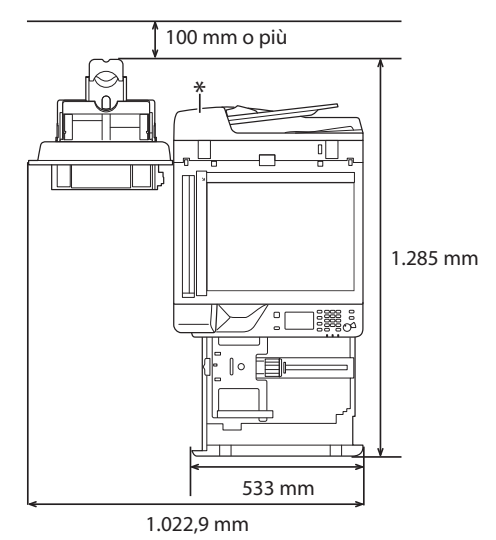

\* Alimentatore (opzionale per imageRUNNER 2206N)

# **Informazioni sui manuali forniti a corredo**

## ① **Introduzione (questo manuale):**

Leggere questo manuale come prima cosa. In esso sono descritte le impostazioni, le operazioni e le avvertenze di base della macchina. Leggere attentamente questo manuale prima di utilizzare la macchina.

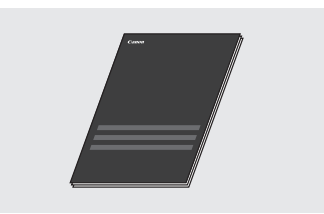

## ② **Guida all'installazione del driver MF (visitare il sito Web):**

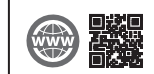

Per una descrizione dell'installazione del software, consultare la Guida all'installazione del driver MF disponibile sul sito **canon.com/oip-manual**.

## ③ **Guida per l'utente (visitare i sito Web):**

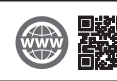

Per una descrizione di tutte le funzioni della macchina, consultare la Guida per l'utente disponibile sul sito **canon.com/oip-manual**.

# <span id="page-52-0"></span> **Navigazione del menu e metodo di immissione del testo**

Il pannello di controllo qui mostrato è relativo al modello imageRUNNER 2206iF. I tasti disponibili variano in base al modello.

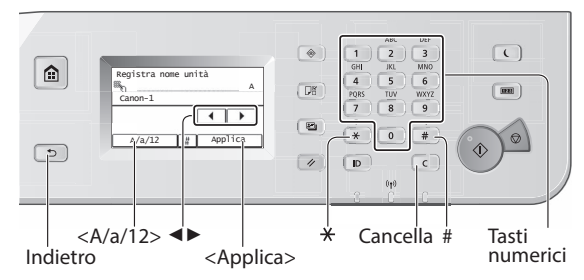

# **Navigazione del menu**

## **Selezione voce**

Toccare una voce per selezionarla. Premere  $\supseteq$  per tornare alla schermata precedente.

## **Conferma impostazione**

Toccare la voce. Tuttavia, quando appare <Applica>, toccare <Applica>.

## **Metodo d'inserimento testo**

## **Modifi ca della modalità d'inserimento**

Toccare <A/a/12> per modificare la modalità d'inserimento. È possibile anche premere  $\mathbb F$  per modificare la modalità d'inserimento.

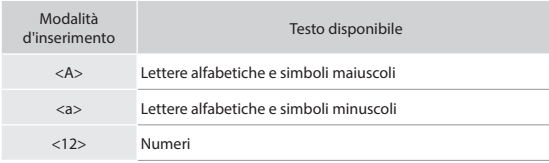

## **Inserimento di testi, simboli e numeri**

Inserire con i tasti numerici o  $\boxed{\text{#}}$ .

#### **Spostamento del cursore (Inserimento di uno spazio)**

Toccare <◄> o <►> per spostare il cursore. Per inserire uno spazio, spostare il cursore alla fine del testo e toccare <▶>.

## **Eliminazione di caratteri**

Eliminare con  $\boxed{\mathbb{C}}$ . Tenendo premuto  $\boxed{\mathbb{C}}$  si eliminano tutti i caratteri.

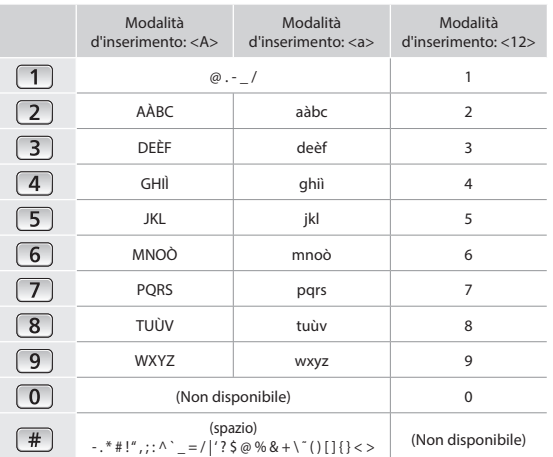

# **Accensione/spegnimento**

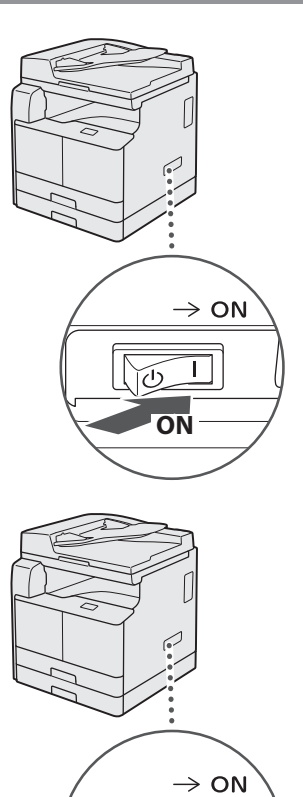

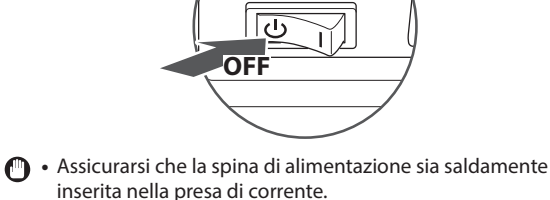

**•** Non collegare il cavo USB in questo momento. Collegarlo quando si installa il software.

Seguire le istruzioni nella schermata per eseguire le seguenti operazioni:

- Impostazione della lingua
- Impostazione del paese e della regione
- Impostazione de fuso orario
- Impostazione di data e ora
- Registrazione delle informazioni di acquisto
- Impostazione del PIN accesso IU remota
- Impostazione della connessione LAN wireless

Per informazioni dettagliate sulla navigazione dei menu e su come immettere i numeri, vedere ["Navigazione del menu e](#page-52-0)  [metodo di immissione del testo"](#page-52-0) (+) [Pag. 53](#page-52-0)).

L'impostazione del PIN accesso IU remota è raccomandata quando si utilizza l'IU remota per impedire l'accesso non autorizzato di terzi. L'IU remota consente di utilizzare un browser per eseguire operazioni sulla macchina, controllarne lo stato e specificare le impostazioni, permettendo all'utente di gestire la macchina senza lasciare la propria scrivania. Per informazioni sull'uso dell'IU remota, consultare la Guida per l'utente.

# **Selezione del metodo di connessione della macchina al computer**

## • **Connessione tramite una LAN**

È possibile connettere la macchina al computer attraverso il router di una LAN cablata. Utilizzare un cavo LAN per collegare la macchina al router.

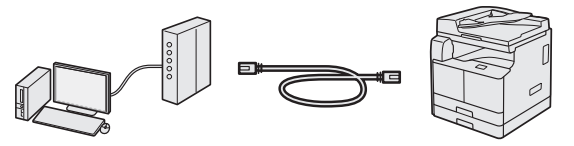

- Connettere il computer al router via cavo o wireless.
- Assicurarsi che sul router siano disponibili porte libere che consentano la connessione della macchina al computer.
- Preparare un cavo LAN a doppini ritorti di categoria 5 o superiore.

## • **Collegamento tramite cavo USB**

È possibile collegare la macchina al computer utilizzando un cavo USB.

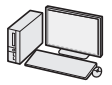

It

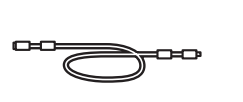

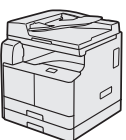

## **O** IMPORTANTE

Nella confezione non è incluso un cavo USB. Procurarsi un cavo adatto per il proprio computer. Assicurarsi he il cavo USB utilizzato abbia il seguente contrassegno.

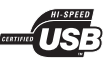

# • **Connessione tramite una LAN wireless**

È possibile connettere la macchina al computer attraverso un router wireless\*. Quando la connessione wireless è stabilita, i cavi LAN non sono più necessari.

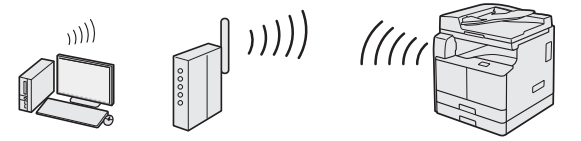

- \* È richiesto un router wireless (access point) che supporti lo standard IEEE802.11b/g/n.
- Connettere il computer al router via cavo o wireless.

#### **Se non si conosce la modalità di connessione del proprio router (wireless o cablato):**

Consultare il manuale delle istruzioni fornito con il dispositivo di rete oppure rivolgersi al produttore.

# • **Connessione diretta**

Connettere un dispositivo mobile alla macchina in modalità wireless e direttamente, senza passare attraverso un router LAN wireless (o access point).

 Guida per l'utente "Connessione diretta (modalità access point)"

# **Connessione tramite una LAN**

# **Controllo prima della configurazione**

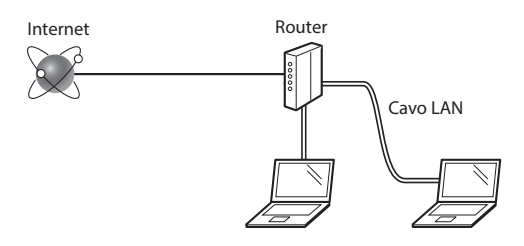

#### **Computer e router sono connessi correttamente tramite un cavo LAN?**

Per ulteriori informazioni, consultare il manuale delle istruzioni del dispositivo di rete utilizzato o rivolgersi al produttore del dispositivo di rete.

## **Le impostazioni di rete sul computer sono state completate?**

Se il computer non è correttamente configurato, non sarà possibile utilizzare la connessione LAN cablata anche dopo aver completato le impostazioni seguenti.

## **NOTA**

- Quando si stabilisce la connessione a un ambiente di rete non protetto dal punto di vista della sicurezza, le informazioni personali potrebbero essere divulgate a terzi. Porre attenzione a questo aspetto.
- Se si effettua la connessione tramite una LAN nell'ufficio, contattare l'amministratore di rete.

# **Configurazione della connessione LAN**

1 Collegare il cavo LAN.

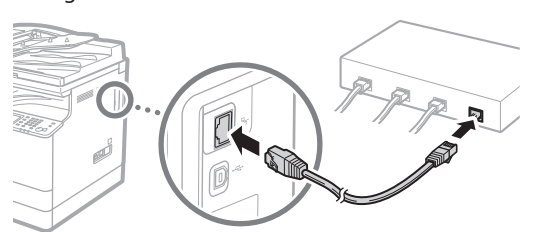

L'indirizzo IP verrà configurato automaticamente in 2 minuti. Se si desidera impostare l'indirizzo IP manualmente, vedere le sezioni seguenti.

Guida per l'utente "Impostazione degli indirizzi IP"

## 2 Installare i driver sul computer utilizzando il CD-ROM/DVD-ROM in dotazione.

Vedere ["Installazione del software" \(pag. 58\)](#page-57-0).

## **NOTA**

Non è possibile installare il driver dello scanner se macchina e computer sono connessi a un ambiente con protocollo IPv6.

 Continuare da ["Impostazione di formato e tipo di carta"](#page-57-1)  [\(pag. 58\).](#page-57-1)

## **Collegamento tramite cavo USB**

Collegare il cavo USB dopo aver installato i driver.

1 Installare i driver sul computer utilizzando il CD-ROM/DVD-ROM in dotazione.

Vedere ["Installazione del software" \(pag. 58\)](#page-57-0).

# 2 Collegare il cavo USB.

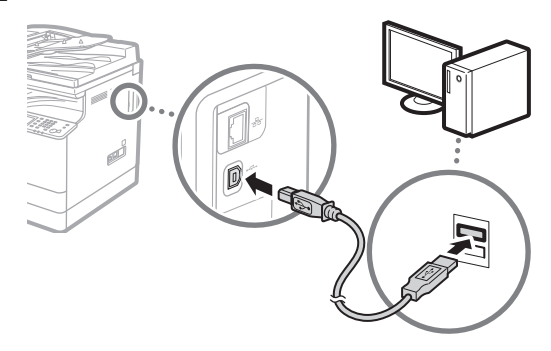

 Continuare da ["Impostazione di formato e tipo di carta"](#page-57-1)  [\(pag. 58\).](#page-57-1)

# **Connessione tramite una LAN wireless**

## **Controllo prima della configurazione**

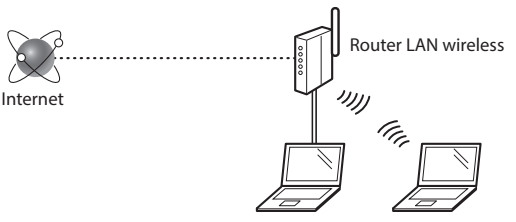

#### **Il computer è connesso correttamente al router (access point) tramite un cavo LAN o una LAN wireless?**

Per ulteriori informazioni, consultare il manuale delle istruzioni del dispositivo di rete utilizzato o rivolgersi al produttore del dispositivo di rete.

#### **Le impostazioni di rete sul computer sono state completate?**

Se il computer non è correttamente configurato, non sarà possibile utilizzare la connessione LAN wireless anche dopo aver completato le impostazioni seguenti.

## **NOTA**

- Non è possibile stabilire la connessione contemporaneamente alla LAN cablata e alla LAN wireless. Inoltre, per impostazione predefinita la macchina è configurata per la "LAN cablata".
- Quando si stabilisce la connessione a un ambiente di rete non protetto dal punto di vista della sicurezza, le informazioni personali potrebbero essere divulgate a terzi. Porre attenzione a questo aspetto.
- Se si effettua la connessione tramite una LAN nell'ufficio, contattare l'amministratore di rete.

## **Cambio del metodo di connessione a LAN wireless**

- 1 Toccare <Menu> nella <Schermata principale>.
- 2 Toccare <Impostazioni rete>.

Se viene visualizzata una schermata per l'immissione di ID e PIN del gestore del sistema, inserire ID e PIN gestore sistema, toccare <Applica> e premere  $\boxed{p}$ .

- 3 Toccare <Seleziona LAN cablata/wireless>.
- 4 Toccare <LAN wireless>.

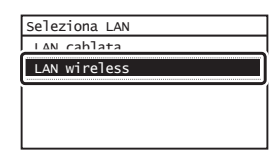

# **Controllo del router**

Selezionare il metodo di connessione alla LAN wireless. Selezionare uno dei seguenti due metodi in base al router (access point) utilizzato.

## **È disponibile un pulsante.**

Questa macchina supporta WPS (Wi-Fi Protected Setup). Se sul router è disponibile il pulsante di questa tecnologia e se su di esso è presente il

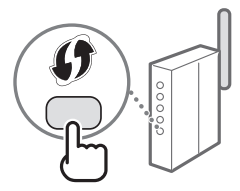

contrassegno (4), la configurazione del router

(access point) sarà molto più semplice.

 In caso di incertezza se il router supporti o meno la tecnologia WPS, consultare il manuale fornito a corredo del router o rivolgersi al suo produttore.

## **Non è disponibile un pulsante.**

Se sul router (access point) non è disponibile il pulsante, è possibile operare manualmente selezionando il SSID e completando le impostazioni. In questo caso, è necessario ricordare il SSID e la chiave di rete del router (access point).

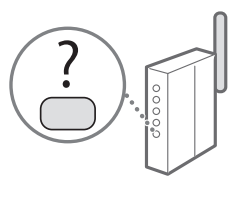

Vedere ["Verifica del completamento dell'impostazione della](#page-57-2)  [LAN wireless" \(pag. 58\)](#page-57-2) per sapere come trovare il SSID e la chiave di rete.

## Per effettuare la configurazione con il metodo del codice **PIN WPS o manualmente:**

Guida per l'utente "Connessione a una LAN wireless"

## **Impostazione della LAN wireless**

## **Modalità con pulsante**

- Toccare <Menu> nella <Schermata principale>.
- 2 Toccare <Impostazioni rete>.

Se viene visualizzata una schermata per l'immissione di ID e PIN del gestore del sistema, inserire ID e PIN gestore sistema, toccare <Applica> e premere ...

- Toccare <Impostazioni LAN wireless>.
- 4 Leggere il messaggio visualizzato e scegliere < $OK$ .

5 Toccare <Modo pulsante di comando per WPS>.

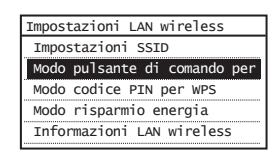

- Toccare  $\le$ Sì $>$ .
- Tenere premuto\* il pulsante finché la spia non si accede o lampeggia.

È necessario premere il pulsante WPS entro 2 minuti dopo aver toccato <Sì> al passaggio 6.

\* Il tempo per cui occorre tenere premuto il pulsante può variare in base al router utilizzato.

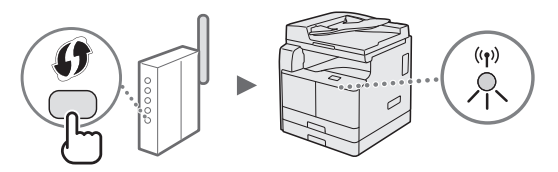

8 Attendere circa 2 minuti dopo la connessione. Durante questo periodo di tempo viene impostato l'indirizzo IP.

#### **Se compare un messaggio di errore:**

Toccare <Chiudi> per chiudere la schermata, riprovare le impostazioni. Se l'access point non viene trovato dopo il nuovo tentativo, vedere la sezione seguente.

 Guida per l'utente "Quando viene visualizzato un messaggio di errore"

## **Controllo della connessione di rete:**

È possibile controllare se la macchina è correttamente connessa alla rete utilizzando un computer connesso a una rete.

 Guida per l'utente "Visualizzazione delle impostazioni di rete"

## **Per impostare l'indirizzo IP manualmente:**

Guida per l'utente "Connessione a una LAN wireless"

It

## **Impostazione manuale dell'accesso point**

- 1 Controllo di SSID o chiave di rete per un router/ access point di una LAN wireless.
	- Controllare l'etichetta sul router LAN wireless.
- 2 Annotare il SSID e la chiave di rete visualizzati al passaggio 1. Quando vengono mostrati più access point, annotare tutti i SSID visualizzati.

## **SSID**

Viene talvolta definito anche nome della rete o nome dell'access point. Se sono presenti SSID multipli, annotarli tutti.

## **Chiave di rete**

Viene definita anche PIN, chiave WEP, passphrase WPA/ WPA2, PSK o chiave pre-condivisa.

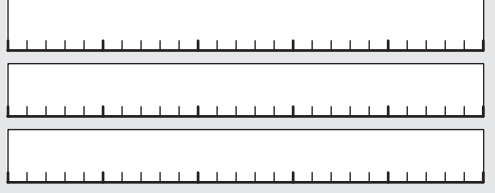

- 3 Toccare <Menu> nella <Schermata principale>.
- 4 Toccare  $\leq$ Impostazioni rete $\geq$ . Se viene visualizzata una schermata per l'immissione di ID e PIN del gestore del sistema, inserire ID e PIN gestore sistema, toccare <Applica> e premere  $\Box$
- 5 Toccare <Impostazioni LAN wireless>.
- Leggere il messaggio visualizzato e scegliere <OK>.
- 7 Toccare <Impostazioni SSID>.
- $\beta$  Toccare <Seleziona punto di accesso>.

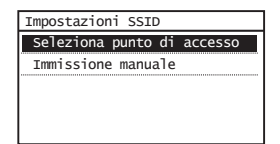

Selezionare un router LAN wireless. Se vengono visualizzati più SSID corrispondenti, selezionare l'ID elencato per primo (presumibilmente quello con il segnale più forte).

# $10$  Inserire la chiave di rete annotata.

Inserire la chiave di rete utilizzando i tasti numerici e toccare <Applica>.

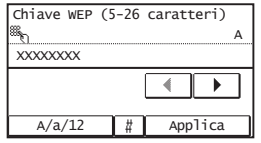

- 11 Toccare <Sì>.
- 12 Alla visualizzazione della schermata <Connesso.>, attendere che l'indicatore Wi-Fi smetta di lampeggiare e si accenda fisso.

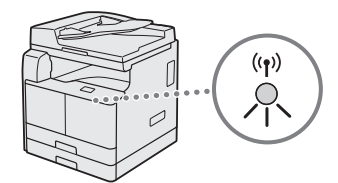

13 Attendere circa 2 minuti dopo la connessione. Durante questo periodo di tempo viene impostato l'indirizzo IP.

#### **Se compare un messaggio di errore:**

Toccare <Chiudi> per chiudere la schermata, controllare se la chiave di rete è corretta e riprovare le impostazioni.

Se l'access point non viene trovato dopo il nuovo tentativo, vedere la sezione seguente.

 Guida per l'utente "Quando viene visualizzato un messaggio di errore"

## **Per impostare l'indirizzo IP manualmente:**

Guida per l'utente "Connessione a una LAN wireless"

# <span id="page-57-2"></span> **Verifi ca del completamento dell'impostazione della LAN wireless**

- Premere <sup>.</sup>
- 2 Toccare <Informazioni rete>.
- 3 Toccare <IPv4>.
- Toccare <Indirizzo IP>.
- 5 Prendere nota dell'indirizzo IP.

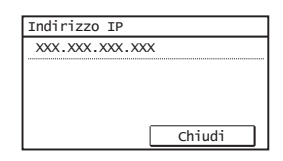

- 6 Toccare <Chiudi>.
- Premere <sup>.</sup>
- 8 Avviare il browser da un computer, inserire "http://<indirizzo IP della macchina>/" nel campo dell'indirizzo e premere [Invio] sulla tastiera.

| http://                                           |             |  |
|---------------------------------------------------|-------------|--|
| File<br>Mogifica<br>visualizza<br><b>Pretenti</b> | Strumenti ? |  |
|                                                   |             |  |
|                                                   |             |  |
|                                                   |             |  |

9 Verificare che venga visualizzata la schermata dell'IU remota.

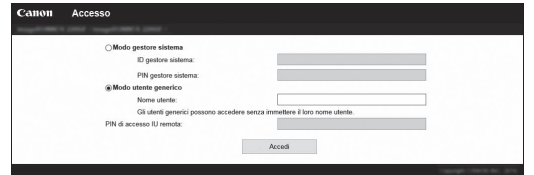

**Se la schermata viene visualizzata, la connessione è completa.**

- Se la schermata non viene visualizzata correttamente:
- Guida per l'utente "Problemi comuni"

# <span id="page-57-1"></span> **Impostazione di formato e tipo di carta**

Seguire le istruzioni nella schermata per impostare il formato e il tipo di carta.

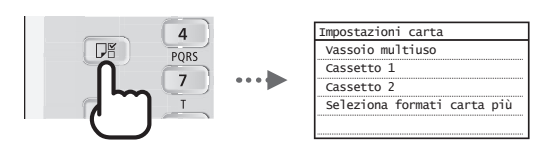

# <span id="page-57-0"></span> **Installazione del software**

- La procedura qui descritta è valida solo se nel computer in uso è installato il sistema operativo Windows. Per maggiori informazioni sulla procedura di installazione del software, consultare il manuale del driver.
- Per l'installazione su computer che utilizzano il sistema operativo macOS, consultare il manuale del driver.
- A seconda del momento dell'acquisto, la macchina può non essere dotata del driver per il macOS. I nuovi driver vengono caricati sul sito web Canon, in modo che sia possibile scaricare e usare i più recenti.

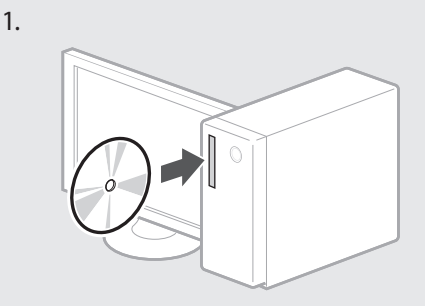

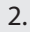

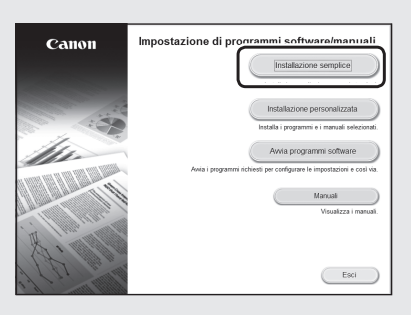

Se la schermata non viene visualizzata correttamente, reinserire il CD-ROM/DVD-ROM o cercare "D:\MInst.exe" nella piattaforma Windows (in questa descrizione "D:" designa l'unità CD-ROM/ DVD-ROM).

## **Come eseguire attività utili**

L'unità mette a disposizione una serie di funzioni. Di seguito viene fornita una panoramica di alcune funzioni utili.

## **Copia**

#### **Copie ingrandite/rimpicciolite**

È possibile aumentare o ridurre le dimensioni standard dei documenti da copiare su carta in formato standard o specificare il rapporto di copia in percentuale.

#### **Copia fronte-retro\*\***

È possibile copiare documenti di un lato su entrambi le facciate del foglio.

#### **Fascicolazione**

È possibile ordinare le copie disponendole in ordine di pagina.

#### **Layout ridotto**

È possibile ridurre più documenti per copiarli su un singolo foglio.

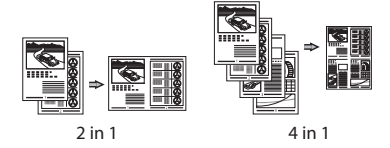

#### **Copia del documento d'identità**

È possibile copiare un documento fronte-retro su una singola facciata del foglio.

## **Fax\***

#### **Invio di un documento direttamente da un computer (PC Fax)**

Oltre alle normali attività di invio e ricezione dei fax, è possibile utilizzare il PC Fax.

#### **Invio**

È possibile registrare le destinazioni fax nella Rubrica. Le destinazioni possono essere selezionati in vari modi, permettendo all'utente di inviare fax in maniera semplice e rapida.

- Ricerca della destinazione
- Tasti one-touch
- Composizione codificata
- Gruppo di destinazioni
- Selezione dalla cronologia degli invii
- Broadcast sequenziale

#### **Ricezione**

• Ricezione in memoria È possibile archiviare i documenti ricevuti in memoria. I documenti possono essere stampati in qualsiasi momento ed eliminati quando non servono più.

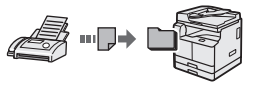

#### • Ricezione remota

Se è collegato un telefono esterno, è possibile passare alla modalità di ricezione fax immediatamente componendo il numero ID per la ricezione fax utilizzando i pulsanti di composizione del telefono durante una telefonata.

## **Stampa**

## **Stampa ingrandita/rimpicciolita**

#### **Stampa fronte-retro\*\***

## **Layout ridotto**

È possibile ridurre più documenti per stampandoli su un singolo foglio.

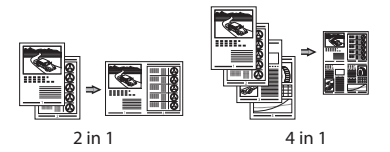

#### **Stampa di opuscoli\*\***

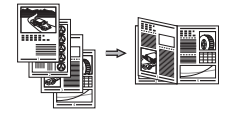

#### **Stampa di poster**

**Stampa filigrana** 

**Combinazione e stampa di documenti multipli**

#### **Selezione di un "Profi lo"**

## **Impostazioni di rete**

La macchina è dotata di un'interfaccia di rete che consente di creare facilmente un ambiente di rete. È possibile stampare un documento, utilizzare i PC fax\* e adoperare la scansione in rete da tutti i computer connessi alla macchina. La macchina supporta l'aumento dell'efficienza del lavoro quando opera come macchina condivisa in ufficio.

#### **Scansione**

#### **Salvataggio dei documenti utilizzando il pannello di controllo della macchina**

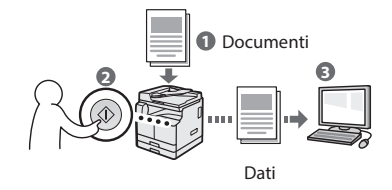

### **Salvataggio dei documenti utilizzando operazioni svolte da un computer**

**• Scansione con MF Scan Utility** 

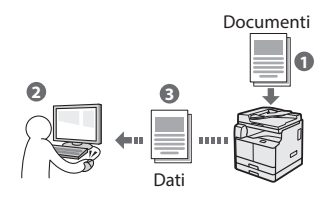

- Scansione da un'applicazione
- Scansione con il driver WIA

#### **Invio dei documenti scansionati via email\*\*\***

È possibile inviare i documenti scansionati alla propria applicazione di email.

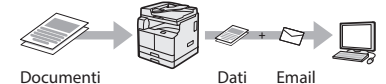

#### **Invio dei documenti scansionati a un**  file server\*\*\*

È possibile inviare i documenti scansionati a un file server.

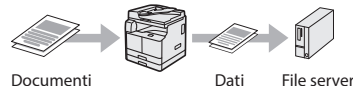

## **IU remota**

È possibile comprendere la condizione della macchina dai computer nella rete. È possibile accedere alla macchina e gestire i lavori oppure specificare varie impostazioni attraverso la rete.

- Solo imageRUNNER 2206iF
- La funzione è integrata per imageRUNNER 2206iF. Per imageRUNNER 2206N è richiesta la Duplex Unit opzionale.
- La funzione è integrata per imageRUNNER 2206iF. Per imageRUNNER 2206N è richiesto il Send Kit opzionale.

# **Eliminazione degli inceppamenti della carta**

Se compare la schermata seguente, nell'alimentatore o all'interno della macchina si è verificato un inceppamento della carta. Seguire la procedura visualizzata nella schermata per rimuovere il documento o la carta inceppata. Questo manuale indica solo le aree in cui la carta può incepparsi. Per i dettagli sulle procedure, consultare la Guida per l'utente.

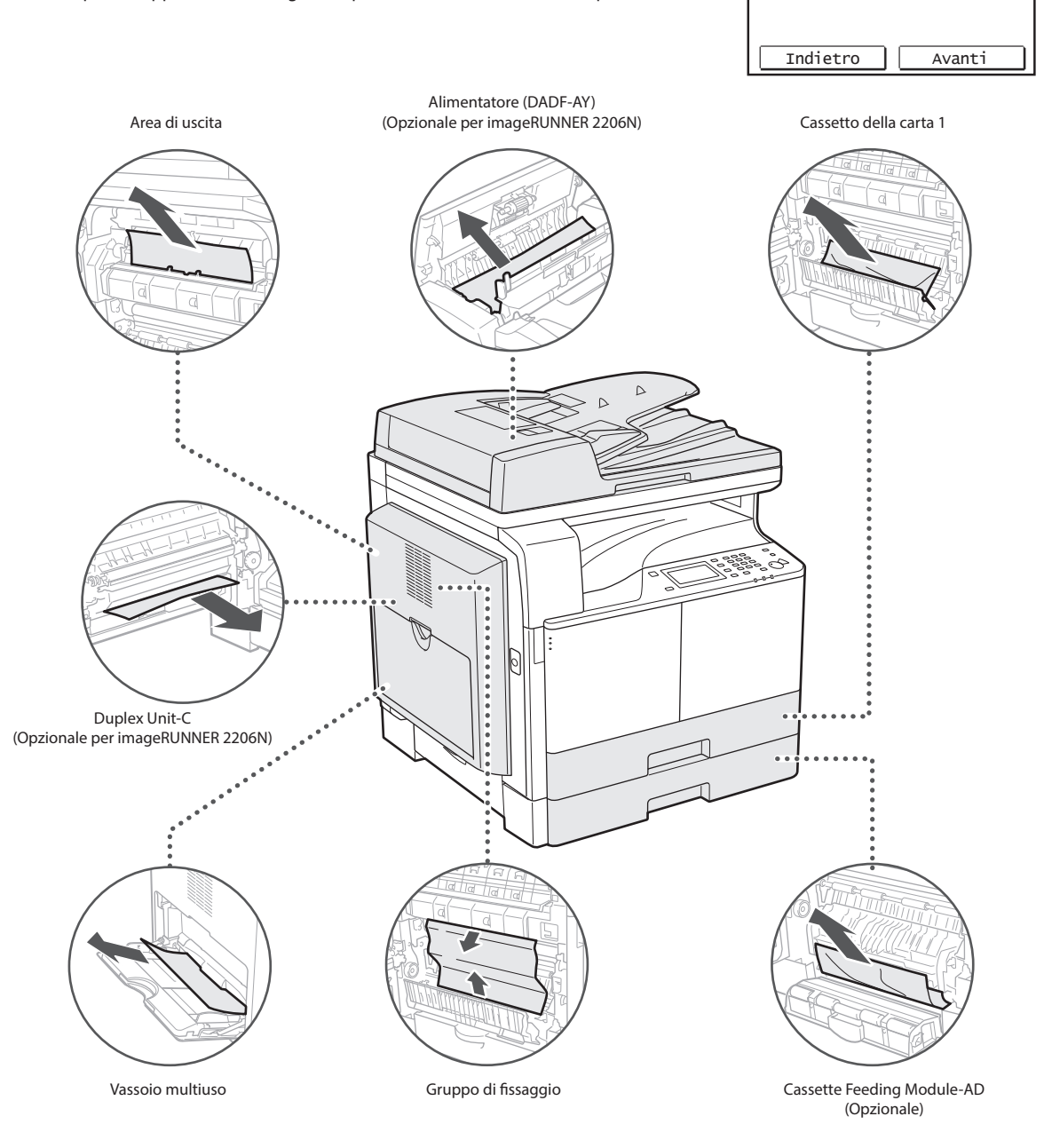

Premere [Avanti] per visualizzare le fasi.

8<sup>4</sup> Inceppamento carta.

# **Sostituzione della cartuccia toner**

Le cartuccia toner sono materiali di consumo. Quando il toner si approssima all'esaurimento o si è esaurito completamente nel mezzo di un lavoro, sullo schermo viene visualizzato un messaggio o possono verificarsi i seguenti problemi. Intraprendere l'azione raccomandata conseguente.

## **Quando compare un messaggio**

Quando il toner si approssima all'esaurimento o si è esaurito nel mezzo di un lavoro, sullo schermo viene visualizzato un messaggio.

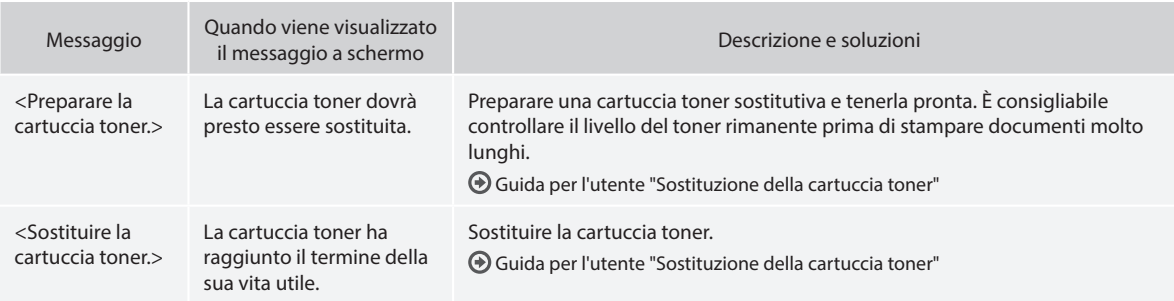

## **Se le stampe sono di scarsa qualità**

Se le stampe iniziano a mostrare una delle caratteristiche seguenti, la cartuccia toner è quasi vuota. Sostituire la cartuccia toner quasi vuota se non viene visualizzato alcun messaggio.

Compaiono strisce bianche Parzialmente sbiadite La densità è irregolare

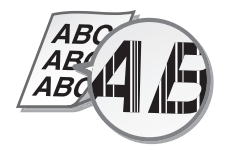

Sono presenti macchie e schizzi di

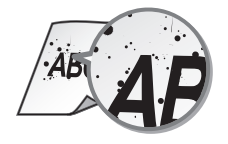

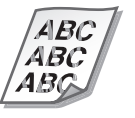

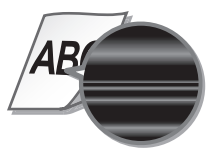

toner **Le stampe sono grigiastre** 

ΔRC

# **Appendice Importanti istruzioni per la sicurezza**

In questo capitolo sono riportate importanti istruzioni per la sicurezza da rispettare per prevenire infortuni agli utenti di questa macchina e ad altri e per evitare danni alle proprietà. Leggere attentamente questo capitolo prima di utilizzare la macchina e attenersi alle istruzioni per adoperarla correttamente. Non utilizzare l'unità in modi non descritti in questo manuale. Canon non potrà essere ritenuta resposabile per danni conseguenti da un uso diverso da quello descritto in questo manuale, eseguendo operazioni non contemplate o effettuando riparazioni e/o modifiche non effettuate direttamente da Canon o da una terza parte autorizzata da Canon. L'uso improprio della macchina o operazioni errate possono causare danni alle persone e/o danni alle proprietà che possono richiedere riparazioni costose, non coperte dalla Garanzia limitata.

## **A** AVVERTIMENTO

Indica un avvertimento che riguarda operazioni che se non seguite correttamente sono potenzialmente pericolose o addirittura letali per le persone. Per utilizzare la macchina in sicurezza, prestare sempre attenzione a questi avvertimenti.

#### **ATTENZIONE**

Indica un avviso che riguarda operazioni che se non seguite correttamente sono potenzialmente pericolose per le persone. Per utilizzare la macchina in sicurezza, prestare sempre attenzione a questi avvisi.

#### **O**IMPORTANTE

Indica requisiti e limitazioni operative. Leggere queste indicazioni con attenzione per utilizzare correttamente la macchina ed evitare danni a macchina e proprietà.

#### **Installazione**

Per utilizzare la macchina in modo sicuro e comodo, leggere attentamente le precauzioni seguenti e installare la macchina in una posizione appropriata.

## **A**AVVERTIMENTO

Non installare in luoghi in cui potrebbe verificarsi un incendio o una scossa elettrica

- In una posizione dove le prese d'aria siano ostruite (troppo vicino a una parete, su un letto, divano, tappeti o oggetti simili)
- In un luogo umido o polveroso
- In un luogo esposto direttamente alla luce del sole o all'esterno
- In un luogo soggetto a temperature elevate
- In un luogo esposto a fiamme aperte • Nelle vicinanze di alcol, solventi per vernici o
- altre sostanze infiammabili Altri avvertimenti
- Non collegare cavi inappropriati per questa macchina. Ciò potrebbe dar luogo a un incendio o una scossa elettrica.
- Non appoggiare sulla macchina collane o altri oggetti metallici o contenitori pieni di liquidi. Se sostante estranee vengono a contatto con le parti elettriche interne alla macchina, può verificarsi un incendio o una scossa elettrica.

• In caso di ingresso di sostanze estranee nella macchina, scollegare la spina di alimentazione dalla presa di corrente e rivolgersi al rivenditore Canon autorizzato di zona.

## **A**ATTENZIONF

Non installare nei luoghi seguenti La macchina può cadere, ferire le persone e

- causare danni.
- Una posizione instabile
- Un luogo esposto a vibrazioni

# **THE IMPORTANTE**

## Non installare nei luoghi seguenti

- che possono danneggiare la macchina. • Luoghi soggetti a valori estremi, sia alti che bassi, di temperatura e umidità
- Luoghi soggetti a cambiamenti repentini e significativi di temperatura e umidità
- Luoghi situati in prossimità di apparecchiature che generano onde magnetiche o elettromagnetiche
- Laboratori o strutture in cui si verificano reazioni chimiche
- Luoghi esposti a gas tossici o corrosivi
- Luoghi che possono deformarsi con il peso della macchina o in cui la macchina può affondare (tappeti, cuscini e così via)

#### Evitare i luoghi scarsamente ventilati

La macchina genera una piccola quantità di ozono e altre emissioni durante l'uso normale. Queste emissioni non sono dannose per la salute. Tuttavia potrebbero essere più facili da notare in un uso esteso o prolungato, con stampe continue in stanze poco ventilate. Per conservare un ambiente di lavoro confortevole, è consigliabile che la stanza in cui si trova la macchina sia sufficientemente ventilata. Evitare anche i luoghi in cui le persone possono essere esposte alle emissioni della macchina.

#### Non installare nei luoghi in cui possa verificarsi della condensa

Se la stanza in cui si trova la macchina viene riscaldata rapidamente o se la macchina viene spostata da un punto fresco e asciutto a un punto umido, al suo interno possono formarsi gocce d'acqua, cioè condensa. Usando la macchina in queste condizioni può dar luogo a inceppamenti della carta, scarsa qualità di stampa o danni alla macchina. Aspettare almeno 2 ore che le macchina si adegui alla temperatura e all'umidità dell'ambiente prima di utilizzarla.

#### Evitare di installare la macchina in prossimità di computer o altre apparecchiature elettroniche di precisione.

Le interferenze elettriche e le vibrazioni generate dalla macchina mentre stampa possono influire negativamente sul funzionamento di dette apparecchiature.

#### Evitare di installare la macchina vicino a televisori, radio o apparecchiature elettroniche simili.

La macchina potrebbe interferire con la ricezione dei segnali audio e video. Inserire la spina di alimentazione in una presa di corrente dedicata e assicurare quanto più spazio possibile tra la macchina e tutte le altre apparecchiature elettroniche.

#### Ad altitudini di 3.000 m o più sul livello del mare

Le macchine con un hard disk potranno non funzionare correttamente quando vengono usate ad altitudini elevate, quali 3.000 metri sul livello del mare o superiori.

#### Collegamento della linea telefonica

Questa macchina è conforme allo standard di una linea telefonica analogica. La macchina può essere collegata solo alla rete telefonica generale (RTG). Il collegamento della macchina a una linea telefonica digitale o a una linea telefonica dedicata potrebbe impedirne il corretto funzionamento e provocare danni. Assicurarsi di verificare il tipo di linea telefonica prima di collegare la macchina. Contattare i provider del servizio della linea telefonica IP o della linea a fibre ottiche per collegare la macchina a tali tipi di linea.

#### Quando si utilizza la LAN wireless

- Installare la macchina a una distanza di massimo 50 metri dal router LAN wireless.
- Per quanto possibile, preferire l'installazione in luoghi in cui la comunicazione non sarà ostacolata dagli oggetti che si interpongono. Il segnale potrebbe degradarsi passando attraverso pareti o pavimenti.
- Allontanare il più possibile la macchina da telefoni cordless digitali, forni a microonde o altre apparecchiature che emettono onde radio.
- Non utilizzare apparecchiature mediche nelle vicinanze. Le onde radio emesse dalla macchina possono interferire con le apparecchiature mediche, causando malfunzionamenti e incidenti.

#### Se il rumore di funzionamento è fastidioso

In base all'ambiente d'uso e alla modalità operativa, se il rumore di funzionamento è un problema si consiglia di installare la macchina in un luogo diverso dall'ufficio.

## Spostamento della macchina

Se occorre spostare la macchina, anche se in un punto diverso dello stesso piano dell'edificio, contattare prima il rivenditore Canon autorizzato locale. Non provare a spostare la macchina da soli.

## **Alimentazione**

#### **AVVERTIMENTO**

- Utilizzare solo un alimentatore conforme ai requisiti di tensione specificati. In caso contrario potrebbero verificarsi incendi o scosse elettriche.
- La macchina dev'essere collegata a una presa dotata di messa a terra utilizzando il cavo di alimentazione fornito a corredo.
- Non utilizzare cavi di alimentazione diversi da quello fornito a corredo, in quanto potrebbe verificarsi un incendio o una scossa elettrica.
- Il cavo di alimentazione fornito è pensato per essere utilizzato con questa specifica macchina. Non collegare il cavo di alimentazione ad altri dispositivi.
- Non modificare, tirare, piegare forzatamente o eseguire altre azioni che potrebbero danneggiare il cavo di alimentazione. Non posizionare oggetti pesanti sul cavo di alimentazione. In caso contrario, potrebbero verificarsi incendi o scosse elettriche.
- Non inserire o staccare la spina con le mani bagnate, in quanto potrebbero verificarsi scosse elettriche.
- Non utilizzare prolunghe o prese multiple con la macchina. Ciò potrebbe dar luogo a un incendio o una scossa elettrica.
- Non avvolgere il cavo di alimentazione né annodarlo, in quanto potrebbero verificarsi incendi o scosse elettriche.
- Inserire la spina di alimentazione completamente nella presa CA. In caso contrario potrebbero verificarsi incendi o scosse elettriche.
- Estrarre la spina di alimentazione completamente dalla presa CA durante i temporali. In caso contrario potrebbero verificarsi incendi, scosse elettriche o danni alla macchina.
- Assicurarsi che l'alimentazione della macchina sia sicura e che la tensione sia stabile.
- Tenere il cavo di alimentazione lontano dalle fonti di calore; in caso contrario il rivestimento del cavo di alimentazione potrebbe fondere e causare incendi e scosse elettriche.

#### Evitare le seguenti situazioni:

Se viene applicata una forza eccessiva al punto di collegamento del cavo di alimentazione, questo potrebbe danneggiare il cavo e i fili conduttori all'interno della macchina potrebbero scollegarsi. C'è il rischio di un incendio.

- –Collegare e scollegare il cavo di alimentazione con troppa frequenza.
- –Inciampare sul cavo di alimentazione.
- –Il cavo di alimentazione è piegato nel punto di collegamento ed è applicata una forza continua alla presa di corrente o al punto di collegamento.
- –Applicare una forza eccessiva alla spina.

#### **A**ATTENZIONE

• Installare la macchina vicino a una presa di corrente e lasciare uno spazio sufficiente attorno alla spina in modo da poterla scollegare facilmente in caso di emergenza.

#### **O IMPORTANTE**

#### Quando si collega l'alimentazione

- Non collegare il cavo di alimentazione a un gruppo di continuità. Ciò potrebbe provocare danni alla macchina in caso di mancanza di corrente.
- Se si collega la macchina a una presa di corrente CA multipla, non utilizzare le prese rimanenti per collegare altri dispositivi.
- Non collegare il cavo di alimentazione al connettore di alimentazione CA ausiliario di un computer.

#### Altre precauzioni

• Il rumore elettrio può causare il malfunzionamento della macchina o la perdita di dati.

## **Gestione**

## **A** AVVERTIMENTO

- Scollegare immediatamente la spina dalla presa di corrente CA e contattare un rivenditore autorizzato Canon se la macchina fa un rumore insolito, se emette un odore inusuale o se emette fumo o calore eccessivo. Se si continua a usare la macchina potrebbero verificarsi scosse elettriche o un incendio.
- Non smontare o modificare la macchina. Al suo interno sono presenti componenti ad alta tensione e ad alta temperatura. Smontando o modificando la macchina si può incorrere in una scossa elettrica o un incendio.
- Posizionare la macchina dove il suo cavo di alimentazione, gli altri cavi, gli ingranaggi e le parti elettriche interne non possano venire a contatto con i bambini. C'è il pericolo di incidenti imprevisti di grave entità.
- Non utilizzare spray infiammabili vicino alla macchina. Se sostante infiammabili vengono a contatto con le parti elettriche interne alla macchina, può verificarsi un incendio o una scossa elettrica.
- Quando si sposta la macchina, assicurarsi di averla spenta e di aver scollegare il cavo di alimentazione e i cavi di interfaccia. In caso contrario il cavo di alimentazione e i cavi di interfaccia possono danneggiarsi e causare scosse elettriche o incendio.

• Quando si collega/scollega un cavo USB mentre il cavo di alimentazione è collegato a una presa elettrica CA, non toccare la parte metallica del connettore poiché c'è il rischio di una scossa elettrica.

#### Se si usa un pacemaker cardiaco

La macchina genera un flusso magnetico di basso livello e onde ultrasoniche. Se si utilizza un pacemaker cardiaco e si avvertono delle .<br>anomalie, allontanarsi dalla macchina e. consultare immediatamente un medico.

#### **AATTENZIONE**

- Non appoggiare oggetti pesanti sulla macchina perché potrebbero cadere, causando infortuni.
- Per sicurezza, scollegare il cavo di alimentazione se la macchina non verrà utilizzata per un periodo di tempo prolungato.
- Fare attenzione quando si aprono/chiudono i
- pannelli per evitare infortuni alle mani. • Tenere le mani e i vestiti lontani dai rulli nell'area di uscita. I rulli potrebbe intrappolare le mani o i vestiti e causare un infortunio.
- L'interno della macchina e lo slot di uscita sono molto caldi durante e immediatamente dopo l'uso. Evitare il contatto con queste aree per non rimediare bruciature. Anche la carta stampata potrebbe essere molto calda immediatamente dopo la stampa, maneggiarla con cautela, altrimenti ci si potrebbe scottare.

#### Alimentatore o coperchio del vetro di lettura

- Non esercitare una pressione eccessiva sull'alimentatore o sul coperchio del vetro di lettura quando si utilizza il vetro di lettura per fare copie di libri spessi. Il vetro di lettura si danneggerebbe e si potrebbe incorrere in un infortunio.
- Chiudere l'alimentatore o il coperchio del vetro di lettura delicatamente per evitare di farsi male alle mani.
- Fare attenzione a non porre le mani e le dita nell'alimentatore o nel coperchio del vetro di lettura perché così facendo ci si può infortunare.

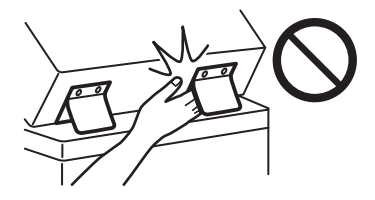

#### Cassetto della carta

• Non inserire la mano nella macchina mentre il cassetto della carta è stato rimosso, poiché ci si potrebbe infortunare.

#### Tasto Risparmio energetico

• Per sicurezza, premere (C) (Risparmio energetico) se la macchina non verrà utilizzata per un periodo di tempo prolungato, come ad esempio durante la notte. Inoltre, per sicurezza, spegnere l'interruttore di alimentazione e scollegare il cavo di alimentazione se la macchina non verrà utilizzata per lunghi periodi, come ad esempio durante giorni di ferie consecutivi.

#### Sicurezza laser

Questo prodotto è certificato come apparecchio laser di Classe 1 secondo le direttive IEC60825- 1:2014 e EN60825-1:2014. CLASS 1 LASER PRODUCT LASER KLASSE 1 APPAREIL À LASER DE CLASSE 1

APPARECCHIO LASER DI CLASSE 1 PRODUCTO LÁSER DE CLASE 1 APARELHO A LASER DE CLASSE 1 LUOKAN 1 LASER-TUOTE LASERPRODUKT KLASS 1 Il fascio laser può essere dannoso per il corpo

umano. Poiché la radiazione emessa all'interno del prodotto è completamente confinata in un alloggiamento protettivo e coperchi esterni, il fascio laser non può uscire dalla macchina in nessun momento durante l'uso da parte dell'utente. Leggere le seguenti note e istruzioni per la sicurezza.

- Mai aprire i coperchi oltre a quelli indicati nei manuali per la macchina.
- Se il fascio laser dovesse uscire e entrare negli occhi, l'esposizione potrebbe causare danni agli occhi.
- L'utilizzo di controlli, regolazioni o l'esecuzione di procedure diverse da quelle specificate in questo manuale può provocare l'esposizione a radiazioni pericolose.

#### Avviso sicurezza laser

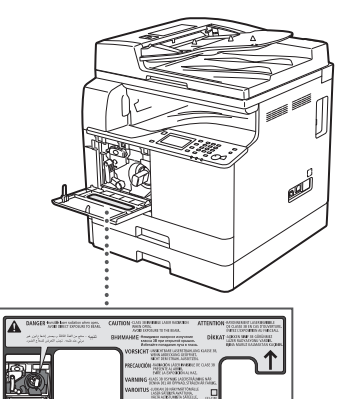

#### Unità di fissaggio

Quando si rimuove la carta inceppata o quando si ispeziona l'interno della macchina, fare attenzione al calore emesso per molto tempo dall'unità di fissaggio e dai componenti nelle sue vicinanze. Ciò potrebbe comportare bruciature di bassa temperatura anche senza aver toccato direttamente l'unità di fissaggio o gli elementi a esso circostanti.

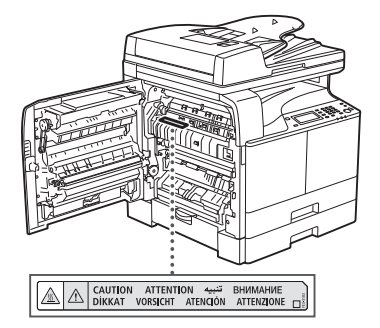

#### O IMPORTANTE

- Seguire le istruzioni sull'etichetta di avviso riportata sulla macchina.
- Non sottoporre la macchina a urti o vibrazioni di elevata entità.
- Non aprire o chiudere in modo forzato sportelli, coperchi, pannelli e altre parti. La macchina potrebbe danneggiarsi.

# **Appendice**

- Non spegnere l'interruttore di alimentazione o aprire i coperchi quando la macchina è in funzione. La carta potrebbe incepparsi.
- Utilizzare un cavo modulare di massimo 3 metri.
- Utilizzare un cavo USB di massimo 3 metri.

#### **Simboli correlati alla sicurezza**

- Interruttore di alimentazione: posizione "ACCESO"
- Interruttore di alimentazione: posizione "SPENTO"
- Interruttore di alimentazione: posizione "STAND-BY"
- **1** Interruttore "ACCESO" "SPENTO"
- Terminale di messa a terra di protezione
- Tensione pericolosa all'interno. Non aprire i  $\Lambda$  coperchi in modo diverso da quanto indicato nelle istruzioni.
- A ATTENZIONE: superficie calda. Non toccare.
- Apparecchiatura di Classe II
- Parti in movimento: tenere il corpo lontano  $\triangle$  Parti in movimento
- ATTENZIONE: Si può verificare una scossa A
- elettrica. Rimuovere tutte le spine di Ŕ
- alimentazione dalla presa di corrente.
- Sono presenti bordi taglienti. Tenere il corpo A lontano dai bordi taglienti.

#### [NOTA]

Alcuni dei simboli mostrati sopra possono non essere presenti in base al prodotto.

#### **Manutenzione e ispezioni**

Pulire regolarmente la macchina. Se si accumula della polvere, la macchina potrebbe non funzionare correttamente. Durante la pulizia, osservare i seguenti aspetti. Se si verifica un problema durante il funzionamento, vedere "Risoluzione dei problemi" nella Guida per l'utente. Se il problema non può essere risolto o se si pensa che la macchina richieda un'ispezione, vedere "Quando non è possibile risolvere un problema" nella Guida per l'utente.

## **AVVERTIMENTO**

It

- Prima di pulirla, spegnere la macchina e scollegare il cavo di alimentazione dalla presa di corrente. In caso contrario potrebbero verificarsi incendi o scosse elettriche.
- Scollegare la spina di alimentazione periodicamente e pulirla con un panno asciutto per rimuovere polvere e sporco. La polvere accumulata potrebbe assorbire umidità dall'aria e causare un incendio venendo a contatto con l'elettricità.
- Utilizzare un panno umido e ben strizzato per pulire la macchina. Inumidire il panno con sola acqua. Non utilizzare alcol, benzina, solvente per vernici o altre sostanze infiammabili. Non utilizzare carta velina o tovagliolini di carta. Se queste sostanze entrano a contatto con le parti elettriche all'interno della macchina possono generare elettricità statica o causare un incendio o una scossa elettrica.
- Verificare periodicamente che il cavo e la spina di alimentazione non presentino danni. Controllare la macchina per escludere la presenza di ruggine, ammaccature, graffi, crepe o eccessivo riscaldamento. L'uso di apparecchiatura con manutenzione scarsa può comportare la nascita di un incendio o scosse elettriche.

#### **AATTENZIONE**

- L'interno della macchina presenta componenti ad alta temperatura e alta tensione. Toccando questi componenti si può incorrere in bruciature. Non toccare alcuna parte del manuale che non sia indicata nel manuale.
- Quando si carica carta o si rimuove carta inceppata, fare attensione a non tagliarsi le mani con i bordi dei fogli.

#### **Materiali di consumo**

#### **A** AVVERTIMENTO

- Non gettare le cartucce toner nel fuoco e non conservarle né stampare/copiare carta in luoghi esposti al fuoco. Potrebbe svilupparsi un incendio e causare bruciature.
- Se accidentalmente si versa del toner, raccogliere con attenzione le particelle di toner utilizzando anche un panno inumidito, in modo da evitare l'inalazione. Non utilizzare un aspirapolvere perché non contiene un sistema antiesplosione della polvere da toner versato. Se si fa ciò, l'aspirapolvere potrebbe non funzionare correttamente e causare l'esplosione della polvere dovuta a scariche statiche.

#### **ATTENZIONE**

- Tenere il toner e gli altri consumabili lontani dalla portata dei bambini. Se questi elementi dovessero essere ingeriti, rivolgersi immediatamente a un medico.
- Se il toner viene a contatto con gli indumenti o la pelle, lavare immediatamente con acqua. Non utilizzare acqua calda perché potrebbe causare il fissaggio del toner, causando macchine permanenti.
- Non smontare le cartucce toner, perché così facendo il toner potrebbe fuoriuscire e penetrare negli occhi e nella bocca. Se il toner finisce negli occhi o nella bocca, lavare immediatamente con acqua fredda e rivolgersi a un medico al più presto.
- Se del toner fuoriesce dalla cartuccia toner, non ingerirlo e non permettere il contatto diretto con la pelle. Se dopo averla lavata la pelle è ancora irritata, o se si è ingerito del toner, rivolgersi immediatamente a un medico.

#### **TE IMPORTANTE**

• Conservare le cartucce toner in un luogo fresco, lontano dalla luce diretta del sole.

# **Avviso**

#### Nome del prodotto

Le normative di sicurezza richiedono la registrazione del nome del prodotto. In alcune regioni, potrebbero essere registrati i seguenti nomi alternativi, indicati fra parentesi ( ). imageRUNNER 2206iF (F193390) imageRUNNER 2206N (F193392)

#### Requisiti di compatibilità elettromagnetica (EMC) della Direttiva CE

Questa apparecchiatura è conforme con i requisiti essenziali di compatibilità elettromagnetica (EMC) della direttiva CE. Dichiariamo che questo prodotto è conforme con i requisiti EMC della direttiva CE per una tensione nominale di ingresso di 230V, 50 Hz, sebbene la tensione nominale di questo prodotto sia 220 - 240V, 50/60 Hz. L'uso di un cavo schermato è necessario per conformità con i requisiti tecnici di compatibilità elettromagnetica (EMC) della Direttiva CE.

#### Direttive su WEEE e batterie

Le informazioni sulle direttive su WEEE e batterie sono consultabili nella Guida per l'utente (manuale in formato HTML) più recente sul sito Web di Canon (canon.com/oip-manual).

#### **Wireless LAN Regulatory Information**

Regulatory information for users in Jordan imageRUNNER 2206iF/2206N includes approved Wireless LAN Module (Model name: Type1KA). Contains Wireless LAN Module approved by TRC/ LPD/2017/19

Regulatory information for users in UAE imageRUNNER 2206iF/2206N includes approved Wireless LAN Module (Model name: Type1KA).

TRA REGISTERED No: ER51217/17 DEALER No: DA0073692/11

**Direttiva sulle apparecchiature radio** (Solo per apparecchiature radio europee)

#### **Dichiarazione di conformità delle apparecchiature radio**

**English (EN)** Hereby, Canon Inc. declares that this equipment is in compliance with Directive 2014/53/EU.

The full text of the EU declaration of conformity is available at the following internet address: http://www.canon-europe.com/ce-documentation Wireless LAN Specifications Frequency band(s):2412-2472MHz Maximum radio-frequency power:15.9 dBm

**Czech (CS)** Tímto společnost Canon Inc. prohlašuje, že toto zařízení je v souladu se směrnicí 2014/53/EU. Úplné znění EU prohlášení o shodě je k dispozici na této internetové adrese: http://www.canon-europe.com/ce-documentation Technické údaje bezdrátové LAN Pásmo(a) frekvence: 2412-2472 MHz Maximální výkon rádiové frekvence: 15.9 dBm **Danish (DA)** Hermed erklærer Canon Inc., at dette udstyr er i overensstemmelse med direktiv

2014/53/EU. EU-overensstemmelseserklæringens fulde tekst kan findes på følgende internetadresse: http://www.canon-europe.com/ce-documentation Trådløs LAN specofikationer Frekvensbånd: 2412-2472 MHz Maks. radio-frekvenseffekt: 15.9 dBm

**German (DE)** Hiermit erklärt Canon Inc, dass diese Anlage der Richtlinie 2014/53/EU entspricht. Der vollständige Text der EU-Konformitätserklärung ist unter der folgenden Internetadresse verfügbar: http://www.canon-europe.com/ce-documentation WLAN-Spezifikationen Frequenzbereich(e): 2412-2472 MHz Maximale Funkfrequenzleistung: 15.9 dBm

**Estonian (ET)** Käesolevaga deklareerib Canon Inc., et käesolev seade vastab direktiivi 2014/53/ EL nõuetele.

ELi vastavusdeklaratsiooni täielik tekst on kättesaadav järgmisel internetiaadressil: http://www.canon-europe.com/ce-documentation Juhtmevaba LAN-i spetsifikatsioonid Sagedusriba(d): 2412-2472 MHz Maksimaalne raadiosageduslik võimsus: 15.9 dBm **Spanish (ES)** Por la presente, Canon Inc. declara que este equipo es conforme con la Directiva 2014/53/UE.

El texto completo de la declaración UE de conformidad está disponible en la dirección de Internet siguiente:

http://www.canon-europe.com/ce-documentation Especificaciones LAN inalámbrica Banda(s) de frecuencia: 2412-2472 MHz Potencia máxima de radiofrecuencia: 15.9 dBm

**Greek (EL)** Με την παρούσα, η Canon Inc. δηλώνει ότι ο παρών εξοπλισμός συμμορφώνεται με την Οδηγία 2014/53/ΕΕ.

Το πλήρες κείμενο της δήλωσης συμμόρφωσης της ΕΕ διατίθεται στην ακόλουθη διεύθυνση στο διαδίκτυο:

http://www.canon-europe.com/ce-documentation Προδιαγραφές ασύρματου LAN (WLAN) Ζώνες συχνότητας: 2412-2472 MHz Μέγιστη ισχύς ραδιοσυχνότητας: 15.9 dBm

**French (FR)** Le soussigné, Canon Inc., déclare que le présent équipement est conforme à la Directive 2014/53/UF

Le texte complet de la déclaration UE de conformité est disponible à l'adresse internet suivante :

http://www.canon-europe.com/ce-documentation Spécifications LAN sans fil

Bande(s) de fréquence: 2412-2472 MHz Puissance maximale de radiofréquence: 15.9 dBm

**Italian (IT)** Con la presente, Canon Inc. dichiara che questa apparecchiatura è conforme alla direttiva 2014/53/UF

Il testo completo della dichiarazione di conformità UE è disponibile al seguente indirizzo Internet:

http://www.canon-europe.com/ce-documentation Caratteristiche LAN wireless Banda/e di frequenza: 2412-2472 MHz

Potenza massima a radiofrequenza: 15.9 dBm

**Latvian (LV)** Canon Inc. ar šo deklarē, ka šī iekārta atbilst Direktīvai 2014/53/ES. Pilns ES atbilstības deklarācijas teksts ir pieejams šādā interneta vietnē: http://www.canon-europe.com/ce-documentation Bezvadu LAN specifikācijas

Frekvences josla(s): 2412-2472 MHz Maksimālā radiofrekvences jauda: 15.9 dBm

Lithuanian (LT) Šiuo dokumentu "Canon Inc." patvirtina, kad ši įranga atitinka direktyvą 2014/53/ES.

Visas ES atitikties deklaracijos tekstas prieinamas šiuo interneto adresu:

http://www.canon-europe.com/ce-documentation Belaidžio LAN specifikacijos

Dažnio diapazonas (-ai): 2412-2472 MHz Maksimali radijo ryšio dažnio galia: 15.9 dBm

**Dutch (NL)** Hierbij verklaar ik, Canon Inc., dat deze apparatuur conform is met Richtlijn 2014/53/EU.

De volledige tekst van de EUconformiteitsverklaring kan worden geraadpleegd op het volgende internetadres: http://www.canon-europe.com/ce-documentation Draadloos LAN specificaties Frequentieband(en): 2412-2472 MHz Maximaal radiofrequentievermogen: 15.9 dBm

**Maltese (MT)** B'dan, Canon, qed tiddikjara li dan it-tip ta' tagħmir huwa konformi mad-Direttiva 2014/53/UE.

It-test kollu tad-dikjarazzjoni ta' konformità tal-UE huwa disponibbli f'dan is-sit fuq l-internet: http://www.canon-europe.com/ce-documentation Speċifikazzjonijiet tal-Wireless LAN Band(i) tal-Frekwenza: 2412-2472 MHz Qawwa ta' frekwenza tar-radju massima: 15.9 dBm

**Hungarian (HU)** A Canon Inc. igazolja, hogy ez a berendezés megfelel a 2014/53/EU irányelvnek. Az EU-megfelelőségi nyilatkozat teljes szövege elérhető a következő internetes címen: http://www.canon-europe.com/ce-documentation Vezeték nélküli LAN műszaki adatai Frekvenciasáv(ok): 2412-2472 MHz Maximális rádiofrekvenciás teljesítmény: 15.9 dBm

**Polish (PL)** Canon Inc. niniejszym oświadcza, że niniejsze urządzenie jest zgodne z dyrektywą 2014/53/UE.

Pełny tekst deklaracji zgodności UE jest dostępny pod następującym adresem internetowym: http://www.canon-europe.com/ce-documentation Specyfikacja bezprzewodowej sieci LAN Pasmo(-a) częstotliwości: 2412-2472 MHz Maksymalna moc na częstotliwościach radiowych: 15.9 dBm

**Portuguese (PT)** Por este meio, a Canon Inc. declara que o presente equipamento está em conformidade com a Diretiva 2014/53/UE. O texto integral da declaração de conformidade da UE está disponível no seguinte endereço de Internet:

http://www.canon-europe.com/ce-documentation Especificações de LAN Sem Fios Banda(s) de frequências: 2412-2472 MHz Potência máxima de radiofrequência: 15.9 dBm

**Slovene (SL)** Canon Inc. potrjuje, da je ta oprema v skladu z Direktivo 2014/53/EU. Celotno besedilo izjave EU o skladnosti je na voljo na naslednjem spletnem naslovu: http://www.canon-europe.com/ce-documentation Specifikacije za brezžični LAN Frekvenčna območja: 2412-2472 MHz Največja radiofrekvenčna moč: 15.9 dBm

**Slovak (SK)** Spoločnosť Canon Inc. týmto vyhlasuje, že toto zariadenie je v súlade so smernicou 2014/53/EÚ. Úplné znenie EÚ vyhlásenia o zhode je k dispozícii na tejto internetovej adrese: http://www.canon-europe.com/ce-documentation Technické údaje bezdrôtovej LAN Pásmo (a) frekvencia: 2412-2472 MHz Maximálny výkon rádiovej frekvencie: 15.9 dBm

**Finnish (FI)** Canon Inc. vakuuttaatäten, että tämä laite on direktiivin 2014/53/EU mukainen. EU-vaatimustenmukaisuusvakuutuksen täysimittainen teksti on saatavilla seuraavassa internetosoitteessa: http://www.canon-europe.com/ce-documentation Langattoman LAN:in tekniset ominaisuudet Taajuuskaista(t): 2412-2472 MHz Suurin radiotaajuusteho: 15.9 dBm

**Swedish (SV)** Härmed försäkrar Canon Inc. att denna utrustning överensstämmer med direktiv 2014/53/EU.

Den fullständiga texten till EU-försäkran om överensstämmelse finns tillgänglig på följande webbadress:

http://www.canon-europe.com/ce-documentation Specifikationer för trådlöst LAN

Frekvensband: 2412-2472 MHz

Maximal radiofrekvenseffekt: 15.9 dBm

**Romanian (RO)** Prin prezenta, Canon Inc. declară că acest echipament este în conformitate cu Directiva 2014/53/UE. Textul integral al declarației UE de conformitate este disponibil la următoarea adresă internet: http://www.canon-europe.com/ce-documentation Specificații wireless LAN Benzi de frecvență: 2412-2472 MHz Putere maximă a frecvenței radio: 15.9 dBm

**Bulgarian (BG)** С настоящото Canon Inc. декларира, че това съоръжение е в съответствие с Директива 2014/53/ЕС. Цялостният текст на ЕС декларацията за съответствие може да се намери на следния интернет адрес: http://www.canon-europe.com/ce-documentation Спецификация на безжичната LAN Честотна лента(и): 2412-2472 MHz Максимална радиочестотна мощност: 15.9 dBm **Croatian (HR)** Canon Inc. ovime izjavljuje da je

oprema u skladu s Direktivom 2014/53/EU. Cjeloviti tekst EU izjave o sukladnosti dostupan je na sljedećoj internetskoj adresi: http://www.canon-europe.com/ce-documentation Specifikacije bežičnog LAN-a Frekvencijski pojas(evi): 2412-2472 MHz Maksimalna snaga radijske frekvencije: 15.9 dBm

**Irish (GA)** Dearbhaíonn Canon Inc., leis seo, go bhfuil an trealamh seo i gcomhlíonadh leis an Treoir 2014/53/AE.

Tá an téacs iomlán de Dhearbhú Comhréireachta AE ar fáil ag seoladh an láithreáin ghréasáin mar seo a leanas:

http://www.canon-europe.com/ce-documentation Sonraíochtaí LAN Gan Sreang

Banda(í) minicíochta: 2412-2472 MHz Uaschumhacht radaimhinicíochta: 15.9 dBm

**Norwegian (NO)** Herved erklærer Canon Inc. at dette utstyret er i overensstemmelse med direktiv 2014/53/EU.

Den fulle teksten til EUs samsvarserklæring er tilgjengelig på følgende Internett-adresse: http://www.canon-europe.com/ce-documentation Trådløs LAN-spesifikasjoner Bølgelengde: 2412-2472 MHz Maks radiofrekvensstyrke: 15.9 dBm

**Icelandic (IS)** Hér með lýsir Canon Inc því yfir að þessi búnaður er í samræmi við tilskipun 2014/53/ ESB.

Allur texti ESB-samræmisyfirlýsingar er í boði á eftirfarandi veffangi:

http://www.canon-europe.com/ce-documentation Tæknilýsingar fyrir þráðlausa nettengingu Tíðnisvið: 2412-2472 MHz

Hámarksstyrkur útvarpstíðnibylgja: 15.9 dBm

#### Limitazioni legali nell'uso del prodotto e nell'uso delle immagini

L'uso del prodotto per scansionare, stampare o riprodurre in altro modo determinati documenti, e l'impiego di dette immagini scansionate, stampate o riprodotte in altro modo dal prodotto possono essere vietati dalla lagge e possono violare il codice civile e/o panale del proprio paese. Di seguito è riportato un elenco di questi documenti. L'elenco non intende essere esaustivo ma costituire solo una guida. Se non si è certi della legalità nell'uso del prodotto per scansionare, stampare o riprodurre in altro modo un particolare documento, e/o nell'uso delle immagini scansionate, stampate o riprodotte in altro modo, consultare prima un legale.

- Banconote
- Travel-check
- Vaglia postali
- Buoni pasto

It

# **Appendice**

- Certificati di deposito
- Passaporti
- Francobolli (annullati o non annullati)
- Permessi di soggiorno
- Badge di identificazione o onoreficenze
- Valori bollati interni (annullati o non annullati)
- Coscrizioni o cartoline di precetto
- Obbligazioni o altri certificati di debito • Assegni o cambiali emessi da pubblica amministrazione
- Certificazioni di azioni
- Patenti e certificazioni di titolo
- Opere protette da copyright/opere d'arte senza il permesso del proprietario del copyright

#### Esonero di responsabilità

- Le informazioni contenute in questo documento sono soggette a modifiche senza preavviso.
- CANON INC. NON FORNISCE GARANZIE DI ALCUN TIPO, ESPLICITE O IMPLICITE, IN MERITO AL PRESENTE DOCUMENTO, AD ECCEZIONE DI QUANTO ESPRESSAMENTE INDICATO NEL DOCUMENTO STESSO, INCLUSE, SENZA LIMITAZIONI, GARANZIE DI COMMERCIABILITÀ, IDONEITÀ PER UNO SCOPO PARTICOLARE O MANCATA VIOLAZIONE. CANON INC. NON È RESPONSABILE DI EVENTUALI DANNI DIRETTI, ACCIDENTALI, CONSEQUENZIALI O DI ALTRO GENERE, NÉ DI DANNI CAUSATI DALLA PERDITA DI DATI DERIVANTI DALL'USO DI QUESTO MATERIALE.

# **Informazioni su questo manuale**

Tasti e pulsanti utilizzati nel presente manuale I simboli e i nomi dei tasti seguenti sono alcuni esempi di come sono illustrati nel manuale i tasti da premere.

- Tasti del pannello operativo: [icona Tasto] Esempio: (
- Visualizzazione: <Specif. destinazione.>
- Pulsanti e voci nella schermata del computer: [Preferenze]

#### Illustrazioni

Le illustrazioni utilizzate in questo manuale sono quelle visualizzate quando al modello imageRUNNER 2206iF sono state installate le seguenti apparecchiature opzionali:

• Cassette Feeding Module-AD

#### Marchi

Mac è un marchio commerciale di Apple Inc. Microsoft, Windows, Windows Vista, Windows Server, Internet Explorer, Excel e PowerPoint sono marchi di fabbrica o marchi registrati di Microsoft Corporation negli Stati Uniti e/o in altri paesi. Gli altri nomi di prodotto e di azienda indicati nel manuale possono essere marchi di fabbrica dei rispettivi proprietari.

# **Software di terzi**

Questo prodotto Canon (il "PRODOTTO") contiene moduli software terze parti. L'uso e la distribuzione di questi moduli software, compresi eventuali aggiornamenti (complessivamente, il "SOFTWARE") sono soggetti alle condizioni di licenza da (1) a (9) fornite di seguito.

(1) Si accetta di conformarsi a qualunque legge vigente sul controllo dell'esportazione, restrizioni o normative dei paesi interessati nel caso in cui questo PRODOTTO, incluso il SOFTWARE, sia spedito, trasferito o esportato in un altro paese.

- (2) I titolari dei diritti del SOFTWARE mantengono a tutti gli effetti il titolo, il possesso e i diritti di proprietà intellettuale correlati al SOFTWARE. Se non diversamente indicato in questo documento, nessuna licenza o diritto, espresso o implicito, viene quindi fornito o assegnato dai titolari dei diritti del SOFTWARE all'utente in merito alla proprietà intellettuale dei titolari di diritti del SOFTWARE.
- (3) Il SOFTWARE può essere utilizzato esclusivamente con il PRODOTTO.
- (4) Non è consentito assegnare, concedere in sublicenza, commercializzare, distribuire o trasferire il SOFTWARE a terze parti senza previo consenso scritto dei titolari dei diritti del SOFTWARE.
- (5) Ciò nonostante, il SOFTWARE può essere trasferito solo nel caso in cui (a) si assegnano tutti i propri diritti sul PRODOTTO e tutti i diritti e gli obblighi previsti dalle condizioni della licenza al cessionario e (b) il cessionario accetta di essere vincolato a tutte queste condizioni.
- (6) Non è consentito decompilare, decodificare, disassemblare o in altro modo semplificare il codice del SOFTWARE in un formato umanamente leggibile.
- (7) Non è possibile modificare, adattare, tradurre, affittare, noleggiare o prestare il SOFTWARE o creare lavori derivati sulla base del SOFTWARE.
- (8) Non è consentito rimuovere o creare copie separate del SOFTWARE dal PRODOTTO.
- La parte umanamente leggibile (codice sorgente) del SOFTWARE non è concessa in licenza all'utente.

Nonostante quanto indicato a punti da (1) a (9), il PRODOTTO include moduli software di terze parti che seguono le altre condizioni di licenza, pertanto tali moduli software sono soggetti alle altre condizioni di licenza. Fare riferimento alle altre condizioni di licenza di

moduli software di terze parti descritte nell'Appendice del Manuale relativo al PRODOTTO corrispondente. Questo manuale è disponibile sul sito *http://canon.com/oip-manual*.

L'utilizzo del PRODOTTO comporta l'accettazione di tutte le condizioni di licenza applicabili. In caso di disaccordo con tali condizioni di licenza, contattare il tecnico di assistenza.

V\_180517

It

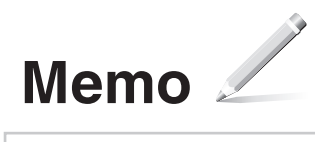

# **Requisitos de instalación**

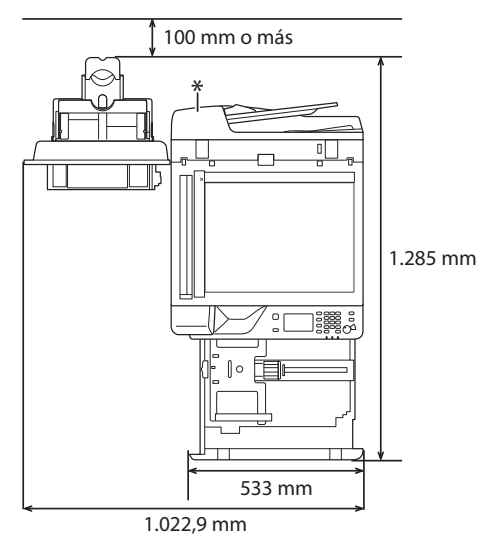

\* Alimentador (opcional para imageRUNNER 2206N)

# **Acerca de los manuales suministrados**

## ① **Introducción (este manual):**

Lea este manual en primer lugar. Este manual describe los ajustes básicos del equipo, las operaciones y las precauciones. Asegúrese de leer este manual antes de utilizar el equipo.

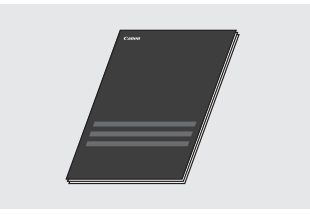

## ② **Guía de instalación del controlador MF (visite el sitio web):**

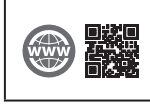

Podrá acceder a **canon.com/oip-manual** para leer la Guía de instalación del controlador MF que describe la instalación del software.

## ③ **Guía de usuario (visite el sitio web):**

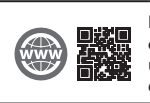

Puede acceder a **canon.com/oip-manual** para leer la Guía de usuario donde se describen todas las funciones de este equipo.

# <span id="page-68-0"></span> **Navegación por el menú y método de introducción de texto**

El panel de control mostrado aquí es el del modelo imageRUNNER 2206iF. Las teclas disponibles varían en función del modelo.

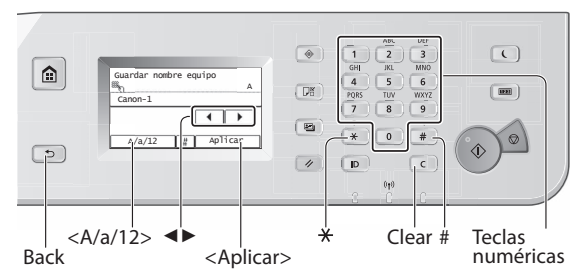

# **Navegación por el menú**

## **Selección de elementos**

Pulse sobre un elemento para seleccionarlo. Pulse  $\supseteq$  para volver a la pantalla anterior.

## **Confirmación de la configuración**

Pulse sobre el elemento. Sin embargo, cuando aparezca <Aplicar>, pulse <Aplicar>.

# **Método de introducción de texto**

# **Cambio del modo de entrada**

Pulse <A/a/12> para cambiar el modo de entrada. También podrá pulsar  $\mathbb{R}$  para cambiar el modo de entrada.

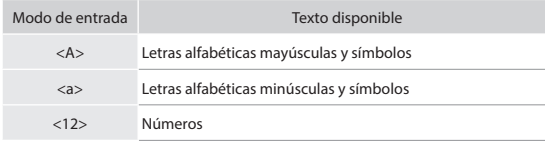

## **Introducción de texto, símbolos y números**

Introduzca con las teclas numéricas o  $(\#).$ 

## **Desplazamiento del cursor (introducción de un espacio)**

Pulse <◄> o <►> para desplazar el cursor. Para introducir un espacio, mueva el cursor hasta el final del texto y pulse <▶>.

## **Eliminación de caracteres**

Elimine con  $\boxed{\infty}$ . Si se pulsa y mantiene presionado  $\boxed{\infty}$  se eliminarán todos los caracteres.

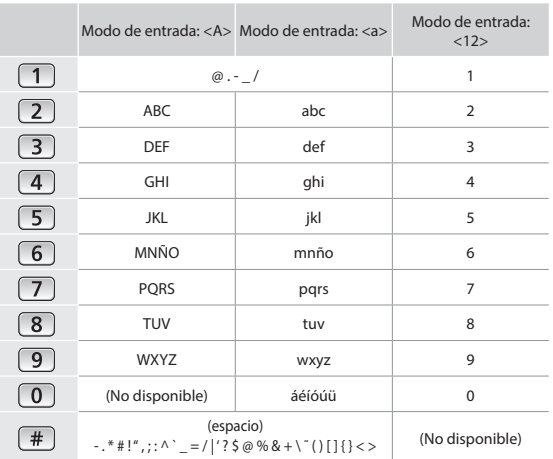

# **Encendido/Apagado del equipo**

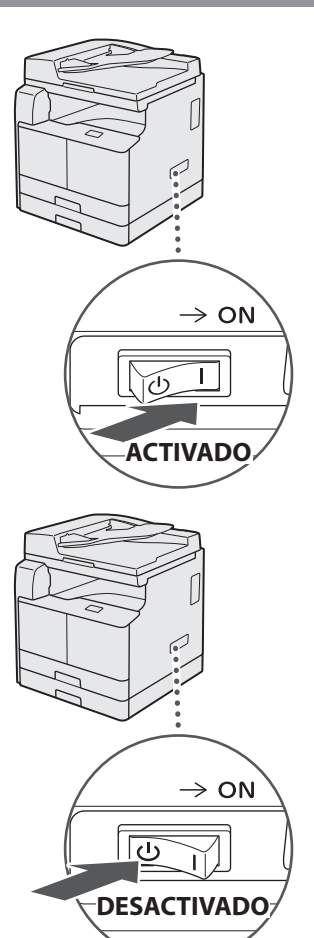

- **•** Asegúrese de que el enchufe esté insertado firmemente en la toma de corriente.
	- No conecte el cable USB en este momento, conéctelo cuando esté instalando el software.

# **Especificación de la configuración inicial**

Siga las instrucciones de la pantalla para llevar a cabo lo siguiente:

- Establecer el idioma
- Definir el país y la región
- Establecer la zona horaria
- Ajustar la fecha y la hora
- Registrar la información de compra
- Configurar el PIN acceso a IU remota
- Configurar la conexión de LAN inalámbrica

Para obtener una información detallada sobre cómo navegar por el menú y cómo introducir los números, consulte ["Navegación por el menú y método de introducción de texto"](#page-68-0) 

(+) [Página 69](#page-68-0)). Se recomienda configurar el PIN acceso a IU remota cuando utilice la IU remota para impedir el acceso no autorizado por parte de terceros. La IU remota emplea un navegador web para utilizar el equipo, comprobar el estado y especificar las opciones, permitiéndole administrar el equipo mientras permanece en su escritorio. Para obtener información sobre la utilización de la IU remota, consulte la Guía de usuario.

# **Selección del método para conectar el equipo al ordenador**

## • **Conexión a través de una red LAN**

Podrá conectar el equipo al ordenador mediante un router de LAN con cable. Use un cable de LAN para conectar el equipo al router.

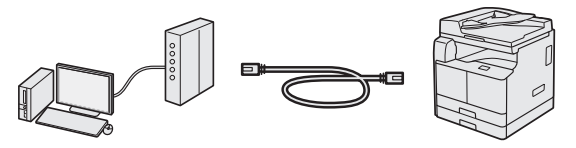

- Conecte el ordenador al router mediante cable o de forma inalámbrica.
- Asegúrese de que haya puertos disponibles en el router para conectar el equipo y el ordenador.
- Tenga listo un cable de LAN de par trenzado de Categoría 5 o superior.

# • **Conexión con un cable USB**

Podrá conectar el equipo al ordenador con un cable USB.

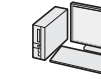

Es

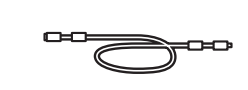

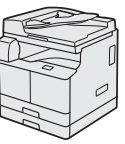

## **O**IMPORTANTE

En este paquete no se incluye un cable USB. Obtenga un cable adecuado para su ordenador. Asegúrese de que el cable USB utilizado tenga la siguiente marca.

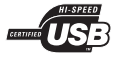

# • **Conexión mediante una red LAN inalámbrica**

Ahora podrá conectar el equipo a un ordenador mediante un router inalámbrico\*. Como la conexión es inalámbrica, no se requieren cables de LAN.

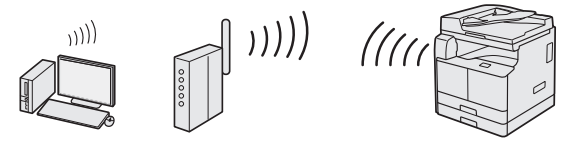

- \* Se requiere un router (o punto de acceso) inalámbrico compatible con IEEE802.11b/g/n.
- Conecte el ordenador al router mediante cable o de forma inalámbrica.

#### **Para determinar si su router es inalámbrico o no:**

Consulte el manual de instrucciones suministrado con el dispositivo de red que está utilizando, o bien, póngase en contacto con el fabricante.

## • **Conexión directa**

Conecte un dispositivo móvil al equipo de forma inalámbrica y directamente sin encaminar a través de un router de red (o punto de acceso) inalámbrico.

 En la Guía de usuario, consulte "Conectar directamente (Modo de punto de acceso)"

# **Conexión a través de una red LAN**

# **Comprobación antes de la configuración**

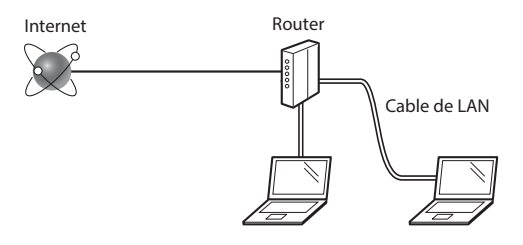

#### **¿El ordenador y el router están conectados correctamente con un cable de LAN?**

Para obtener más información, consulte el manual de instrucciones del dispositivo de red que está utilizando, o bien, póngase en contacto con el fabricante.

## **¿Se completó la confi guración de la red en el ordenador?**

Si el ordenador no está configurado correctamente, es posible que no pueda usar la conexión de LAN cableada ni siquiera después de llevar a cabo los siguientes ajustes.

## **NOTA**

- Cuando se conecte a un entorno de red que no esté protegido, es posible que otras personas puedan ver su información personal. Sea cuidadoso.
- Para conectarse mediante una LAN en la oficina. consulte al administrador de red.

# **Configuración de la conexión de LAN**

1 Conecte el cable de LAN.

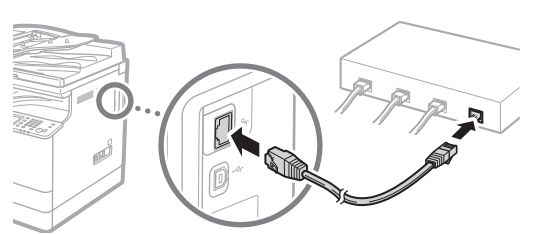

La dirección IP se configura automáticamente en 2 minutos. Si desea configurar la dirección IP manualmente, consulte lo siguiente.

- $\bigoplus$  En la Guía de usuario, consulte "Configuración de direcciones IP"
- 2 Instale los controladores en el ordenador utilizando el CD-ROM/DVD-ROM suministrado.

Consulte ["Instalación del software" \(pág.74\)](#page-73-0).

#### **NOTA**

El controlador del escáner no podrá instalarse si el equipo y el ordenador están conectados en un entorno IPv6.

 Proceda con ["Ajuste del tamaño y el tipo del papel"](#page-73-1)  [\(pág.74\)](#page-73-1).

## **Conexión con un cable USB**

Conecte el cable USB tras la instalación de los controladores.

1 Instale los controladores en el ordenador utilizando el CD-ROM/DVD-ROM suministrado.

Consulte ["Instalación del software" \(pág.74\)](#page-73-0).

2 Conecte el cable USB.

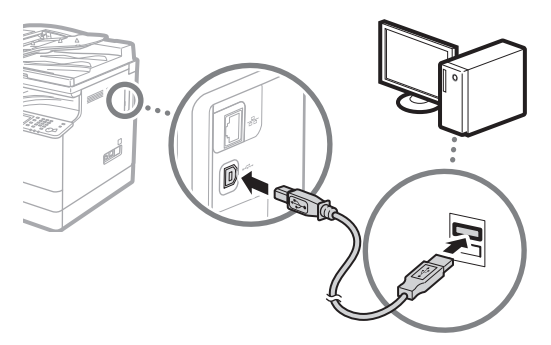

 Proceda con ["Ajuste del tamaño y el tipo del papel"](#page-73-1)  [\(pág.74\)](#page-73-1).

# **Conexión mediante una red LAN inalámbrica**

# **Comprobación antes de la configuración**

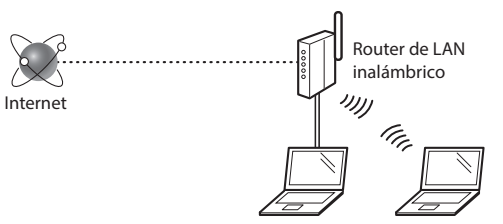

#### **¿El ordenador está conectado correctamente al router (punto de acceso) mediante un cable de LAN o una LAN inalámbrica?**

Para obtener más información, consulte el manual de instrucciones del dispositivo de red que está utilizando, o bien, póngase en contacto con el fabricante.

#### **¿Se completó la confi guración de la red en el ordenador?**

Si el ordenador no está configurado correctamente, es posible que no pueda usar la conexión de LAN inalámbrica ni siquiera después de completar los siguientes ajustes.

#### **NOTA**

- No podrá utilizar una red LAN cableada y una LAN inalámbrica al mismo tiempo. Asimismo, el equipo está configurado de manera predeterminada como "LAN cableada".
- Cuando se conecte a un entorno de red que no esté protegido, es posible que otras personas puedan ver su información personal. Sea cuidadoso.
- Para conectarse mediante una LAN en la oficina, consulte al administrador de red.

# **Cambio del método de conexión a la red LAN inalámbrica**

- 1 Pulse <Menú> en la pantalla <Inicio>.
- 2 Pulse <Opciones de red>.

Si apareciera una pantalla para introducir el ID y el PIN del administrador del sistema, introduzca el ID y el PIN del administrador del sistema, pulse <Aplicar> y luego pulse  $\boxed{p}$ .

3 Pulse <Seleccionar LAN con cable/inalámbrica>.

## 4 Pulse <LAN inalámbrica>.

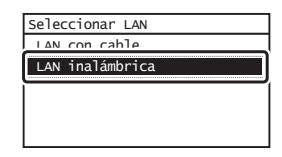

# **Verifi cación del router**

Seleccione el método de conexión para la LAN inalámbrica. Seleccione uno de los siguientes dos métodos en función del router (punto de acceso) que esté utilizando.

## **Hay un botón.**

Este equipo es compatible con WPS (Wi-Fi Protected Setup, Instalación protegida por Wi-Fi). Podrá llevar a cabo fácilmente la instalación si su router (punto de acceso) dispone de un botón y si existe la marca  $\bigcirc$  en el router.

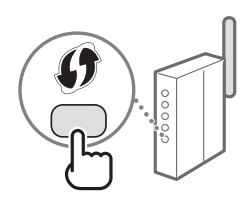

 Si no está seguro de si el router admite o no WPS, consulte el manual suministrado con el producto o póngase en contacto con el fabricante.

## **No hay ningún botón.**

Si no hay un botón en el router (punto de acceso), podrá seleccionar manualmente el SSID y completar la configuración. En este caso, deberá recordar el SSID y la clave de red del router (punto de acceso).

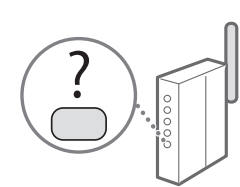

Consulte ["Verificación de si se completó la configuración de la](#page-73-2)  [LAN inalámbrica" \(pág.74\)](#page-73-2) para obtener más información sobre el SSID y la clave de red.

#### Para realizar la configuración con el método de código PIN de WPS o realizar la configuración manualmente:

 En la Guía de usuario, consulte "Conexión a una red inalámbrica"

# **Confi guración de LAN inalámbrica**

## **Modo de botón pulsador**

- Pulse <Menú> en la pantalla <Inicio>.
- 2 Pulse < Opciones de red >.

Si apareciera una pantalla para introducir el ID y el PIN del administrador del sistema, introduzca el ID y el PIN del administrador del sistema, pulse <Aplicar> y luego pulse  $\Box$ 

- 3 Pulse <Opciones de LAN inalámbrica>.
- 4 Lea el mensaje mostrado, y pulse  $\langle$ OK $>$ .

5 Pulse <Modo de pulsador WPS>.

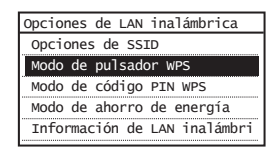

- $6$  Pulse  $\leq$ Sí $>$ .
- Mantenga pulsado\* el botón hasta que la luz se encienda o parpadee.

Deberá pulsar el botón WPS dentro de los 2 minutos posteriores a la pulsación de <Sí> en el paso 6.

\* El tiempo que se debe mantener pulsado el botón puede variar en función del router que se utilice.

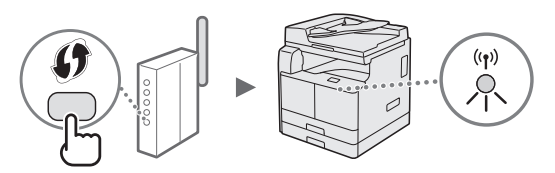

8 Espere aproximadamente 2 minutos después de la conexión.

La dirección IP se establece durante este período.

## **Cuando aparece un mensaje de error:**

Pulse <Cerrar> para cerrar la pantalla y luego vuelva a intentar la configuración. Si, el punto de acceso no pudiera detectarse ni siquiera después de reintentarlo, consulte lo siguiente.

 En la Guía de usuario, consulte "Cuando aparece un mensaje de error"

#### **Verifi cación de la conexión de red:**

Podrá verificar si el equipo está bien conectado a la red con un ordenador que esté conectado a una red.

 En la Guía de usuario, consulte "Visualización de las opciones de red"

#### Para configurar manualmente la dirección IP:

 En la Guía de usuario, consulte "Conexión a una red inalámbrica"

Es
# **Confi guración manual del punto de acceso**

- 1 Compruebe el SSID o la clave de red del router o punto de acceso de LAN inalámbrica.
	- Compruebe la etiqueta ubicada sobre el router de LAN inalámbrica.
- $2$  Tome nota del nombre del SSID y de la clave de red mostrados en el paso 1. Si aparecen múltiples puntos de acceso, tome nota de todos ellos.

#### **SSID**

Г

A veces se escribe como el nombre de la red o el nombre del punto de acceso. Si existen múltiples SSID, tome nota de todos ellos.

#### **Clave de red**

A veces se escribe como PIN, clave WEP, frase de contraseña WPA/WPA2 o PSK (clave precompartida).

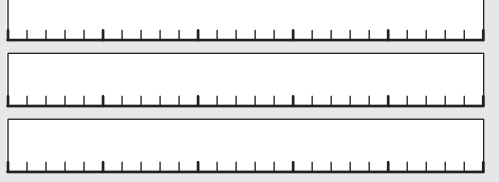

 $\overline{3}$  Pulse <Menú> en la pantalla <Inicio>.

4 Pulse < Opciones de red >.

Si apareciera una pantalla para introducir el ID y el PIN del administrador del sistema, introduzca el ID y el PIN del administrador del sistema, pulse <Aplicar> y luego pulse  $\boxed{D}$ .

- 5 Pulse <Opciones de LAN inalámbrica>.
- Lea el mensaje mostrado, y pulse <OK>.
- Pulse <Opciones de SSID>.
- 8 Pulse <Seleccionar punto de acceso>.

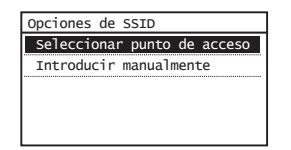

9 Seleccione un router de red inalámbrico.

Si se muestran varios SSID asociados, seleccione el ID que aparece primero en la lista (el que tiene la señal más fuerte).

 $10$  Introduzca la clave de red que tenga anotada. Introduzca la clave de red utilizando las teclas numéricas, y pulse <Aplicar>.

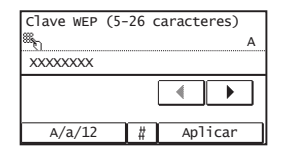

- 11 Pulse  $<$ Sí $>$ .
- 12 Cuando aparezca la pantalla <Conectado.>, espere hasta que el indicador de Wi-Fi deje de parpadear y se ilumine de forma fija.

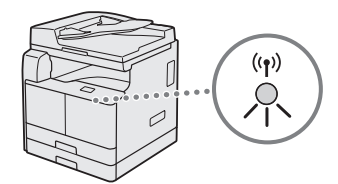

13 Espere aproximadamente 2 minutos después de la conexión.

La dirección IP se establece durante este período.

#### **Cuando aparece un mensaje de error:**

Pulse <Cerrar> para cerrar la pantalla, verifique si la clave de red es correcta o no y, luego, vuelva a reintentar la configuración.

Si el punto de acceso no se puede conectar después de volver a intentarlo, consulte lo siguiente.

 En la Guía de usuario, consulte "Cuando aparece un mensaje de error"

### Para configurar manualmente la dirección IP:

 En la Guía de usuario, consulte "Conexión a una red inalámbrica"

# **Verifi cación de si se completó la confi guración de la LAN inalámbrica**

- Pulse .
- Pulse <Información de red>.
- $3$  Pulse <IPv4>.
- Pulse <Dirección IP>.
- 5 Tome nota de la dirección IP.

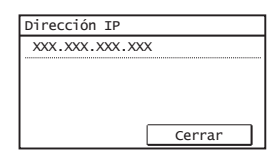

- 6 Pulse <Cerrar>.
- Pulse .
- 8 Inicie el navegador web del ordenador e introduzca "http://<dirección IP del equipo>/" en el campo de dirección y, a continuación, pulse la tecla [Intro] en el teclado.

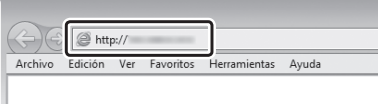

9 Compruebe que se muestra la pantalla de la IU remota.

| Canon | Inicio de sesión                                                                  |  |
|-------|-----------------------------------------------------------------------------------|--|
|       | ○Modo de administrador del sistema                                                |  |
|       | ID del administrador del sistema:                                                 |  |
|       | PIN del administrador del sistema:                                                |  |
|       | @Modo de usuario general                                                          |  |
|       | Nombre de usuario:                                                                |  |
|       | Los usuarios generales pueden iniciar sesión sin introducir su nombre de usuario. |  |
|       | PIN de acceso a la ILI remotar                                                    |  |
|       | Iniciar sosión                                                                    |  |
|       |                                                                                   |  |

**Si aparece la pantalla se completó la conexión.**

Si no se muestra correctamente la pantalla:

En la Guía de usuario, consulte "Problemas comunes"

# **Ajuste del tamaño y el tipo del papel**

Siga las instrucciones de la pantalla para establecer el tamaño y el tipo de papel.

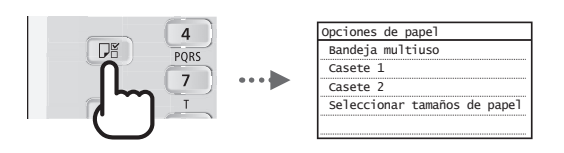

# **Instalación del software**

- El procedimiento descrito aquí solamente es aplicable si su ordenador utiliza el sistema operativo Windows. Para obtener más información sobre el procedimiento de instalación del software, consulte el manual del controlador.
- Para la instalación en un ordenador con sistema operativo macOS, consulte el manual del controlador.
- Su equipo podría no incluir el controlador para el sistema operativo macOS, dependiendo del momento de la compra. Podrá encontrar controladores nuevos en el sitio web de Canon, y descargar y utilizar el más reciente.

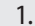

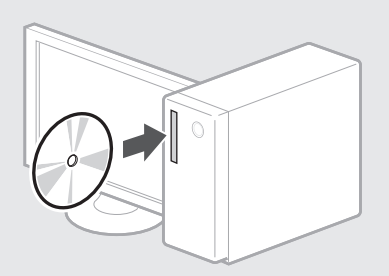

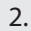

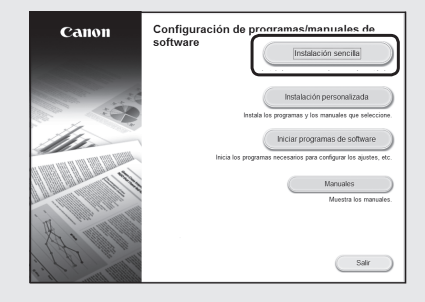

Si no apareciera la pantalla correctamente, vuelva a introducir el CD-ROM/DVD-ROM o busque "D:\ MInst.exe" en la plataforma de Windows (en esta descripción se sobreentiende que "D:" es el nombre de la unidad de CD-ROM/DVD-ROM).

Existe una gran variedad de funciones disponibles. A continuación se proporciona una visión general de algunas funciones útiles.

# **Copia**

#### **Ampliación/reducción de copias**

Podrá ampliar o reducir los documentos de tamaño estándar para copiar en papel de tamaño estándar, o especificar una escala de copia en porcentajes.

### **Copia a doble cara\*\***

Podrá copiar documentos de una cara en ambas caras del papel.

### **Intercalado**

Podrá clasificar las copias en juegos ordenados por páginas.

# **Diseño de página reducido**

Podrá reducir varios documentos para copiarlos en una sola hoja.

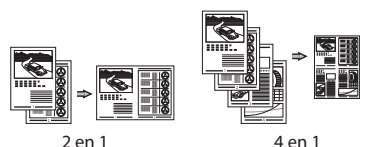

# **Copia de tarjetas de identidad**

Es posible realizar la copia de una tarjeta de dos caras en una sola cara del papel.

# **Fax\***

# **Envío de documentos directamente desde el ordenador (PC Fax)**

Además del envío y la recepción habituales de faxes, podrá usar PC fax.

### **Envío**

Podrá registrar destinos de fax en la libreta de direcciones. Y podrá especificar destinos con diferentes métodos, lo que le permitirá enviar documentos rápida y fácilmente.

- Búsqueda de destinos
- Teclas de acceso directo
- Marcación codificada
- Grupo de destinos
- Especifi cación desde el historial de envío
- Difusión secuencial

### **Recepción**

• Recepción en la memoria Podrá almacenar en la memoria los documentos recibidos. Podrá imprimir los documentos almacenados en cualquier momento y, si no los necesita, podrá eliminarlos.

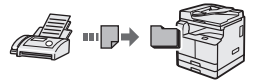

### • Recepción remota

Si se conecta un teléfono externo, podrá cambiar al modo de recepción de fax inmediatamente marcando el número de ID para la recepción de fax utilizando los botones de marcación del teléfono durante una llamada telefónica.

# **Impresión**

# **Impresión ampliada/reducida**

**Impresión a doble cara\*\***

### **Diseño de página reducido**

Podrá reducir varios documentos para imprimirlos en una sola hoja.

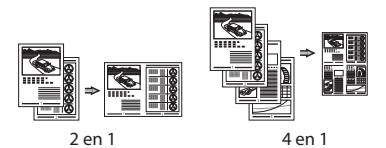

#### **Impresión en cuadernillo\*\***

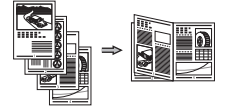

#### **Impresión de pósteres**

**Impresión de marcas sobreimpresas**

**Combinación e impresión de varios documentos**

## **Selección de un "Perfi l"**

# **Opciones de red**

Este equipo viene equipado con una interfaz de red que le permitirá construir con facilidad un entorno de red. Podrá usar las funciones de impresión, PC fax\* y escaneado en red desde todos los ordenadores que estén conectados con el equipo. El equipo admite el incremento de trabajo eficazmente como equipo compartido en la oficina.

## **Lectura**

## **Almacenamiento de documentos con el panel de control del equipo**

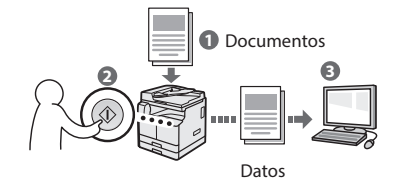

#### **Almacenamiento de documentos con las operaciones del ordenador**

• Lectura con MF Scan Utility

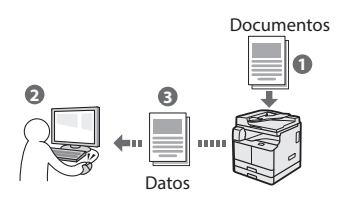

- Lectura desde una aplicación
- Lectura con el controlador WIA

#### **Envío por correo electrónico de documentos escaneados\*\*\***

Podrá enviar los documentos escaneados a su aplicación de correo electrónico.

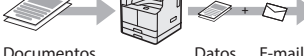

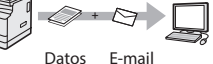

#### **Envío de documentos escaneados a un servidor de archivos\*\*\***

Podrá enviar los documentos escaneados a un servidor de archivos.

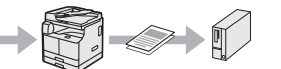

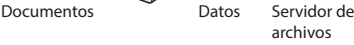

# **IU remota**

Podrá comprender el estado del equipo desde los ordenadores de la red. Podrá acceder al equipo y administrar trabajos o especificar diversos ajustes desde la red.

- imageRUNNER 2206iF únicamente
- \*\* La función está incorporada para imageRUNNER 2206iF. La Unidad dúplex opcional es necesaria para imageRUNNER 2206N.
- La función está incorporada para imageRUNNER 2206iF. El kit de envío opcional es necesario para imageRUNNER 2206N.

# **Eliminación de atascos de papel**

Si aparece la siguiente pantalla, es posible que se haya producido un atasco de papel en el alimentador o en el interior del equipo. Siga el procedimiento que aparece en la pantalla para extraer el documento o el papel atascado. Este manual indica solamente las áreas en las que se producen los atascos de papel. Para obtener información detallada sobre los procedimientos, consulte la Guía de usuario.

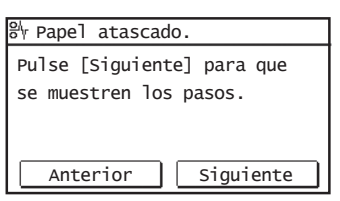

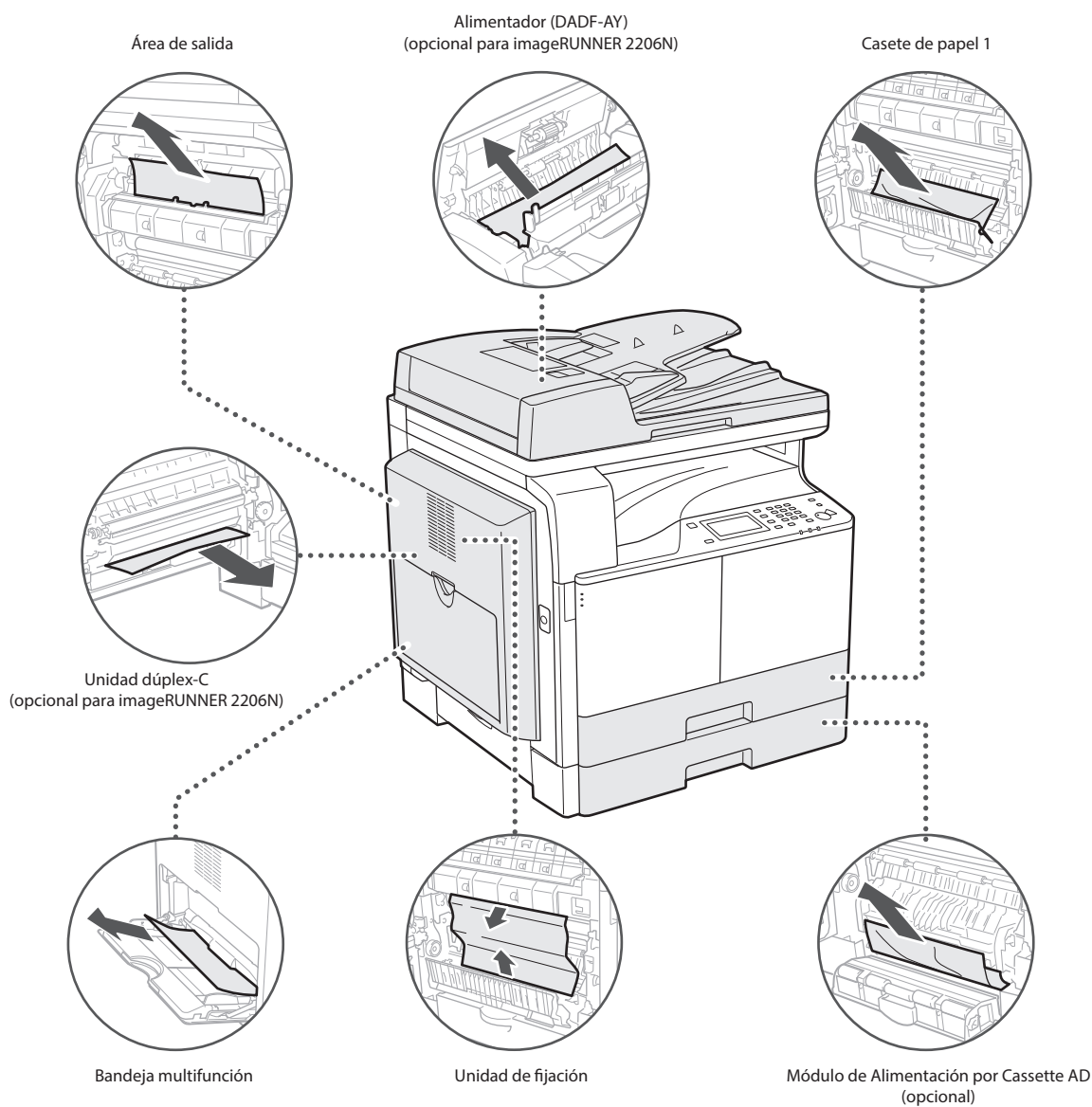

# **Sustitución del cartucho de tóner**

Los cartuchos de tóner son productos consumibles. Cuando el tóner esté a punto de agotarse o se haya agotado completamente en medio de la ejecución de un trabajo, aparecerá un mensaje en la pantalla o podrían producirse los siguientes problemas. Lleve a cabo la acción adecuada pertinente.

# **Cuando aparezca un mensaje**

Cuando el tóner esté a punto de agotarse o se haya agotado durante la ejecución de un trabajo, aparecerá un mensaje en la pantalla.

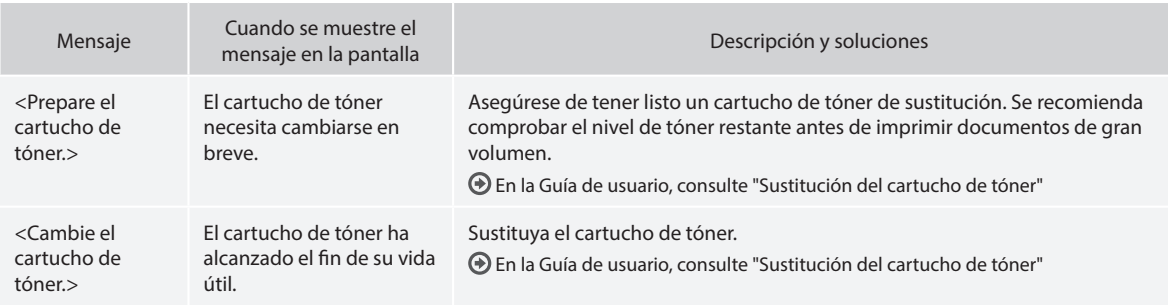

# **Si las impresiones no son de buena calidad**

Si las impresiones comienzan a presentar alguna de las siguientes características, esto significará que el cartucho de tóner está prácticamente agotado. Sustituya el cartucho de tóner casi agotado aunque no aparezca ningún mensaje.

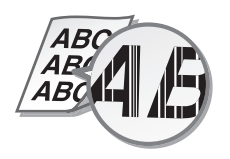

Aparecen manchas de tóner y

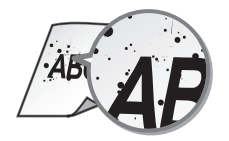

Aparecen rayas blancas **Parcialmente difuminado** La densidad de impresión es irregular

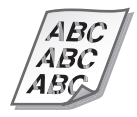

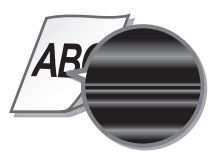

salpicaduras **Las impresiones son grisáceas** 

ABC ΔR(

# **Apéndice**

# **Instrucciones de seguridad importantes**

En este capítulo se describen instrucciones de seguridad importantes para la prevención de lesiones a los usuarios del equipo u otras personas, así como daños en la propiedad. Antes de utilizar este equipo, lea este capítulo y siga las instrucciones para poder utilizar el equipo correctamente. No realice operaciones que no se describan en este manual. Canon no se responsabilizará de aquellos daños resultantes de operaciones no descritas en este manual, uso inadecuado o reparaciones o cambios no realizados por Canon o una tercera parte autorizada por Canon. El uso o funcionamiento inadecuado del equipo podría provocar lesiones personales y/o daños que requieran reparaciones importantes que podrían no estar cubiertas por la Garantía limitada.

# **ADVERTENCIA**

Indica una advertencia relativa a operaciones que pueden ocasionar la muerte o lesiones personales si no se ejecutan correctamente. Para utilizar el equipo de forma segura, preste atención siempre a estas advertencias.

# **ATENCIÓN**

Indica una precaución relativa a operaciones que pueden ocasionar lesiones personales si no se ejecutan correctamente. Para utilizar el equipo de forma segura, preste atención siempre a estas precauciones.

### **COMPORTANTE**

Indica requisitos y limitaciones de uso. Lea estos puntos atentamente para utilizar correctamente el equipo y evitar así su deterioro o el de otros elementos.

#### **Instalación**

Para utilizar este equipo de una forma cómoda y segura, lea detenidamente las siguientes precauciones e instale el equipo en un lugar adecuado.

#### **A** ADVERTENCIA

#### No lo instale en lugares que puedan producir descargas eléctricas o incendios

- Lugares donde las ranuras de ventilación queden bloqueadas (demasiado cerca de paredes, camas, sofás, alfombras u objetos similares)
- Lugares húmedos o polvorientos
- Lugares expuestos a la luz solar directa o a la intemperie
- Lugares sometidos a altas temperaturas
- Lugares expuestos a llamas abiertas
- Cerca de alcohol, disolventes de pintura u otras sustancias inflamables

#### Otras advertencias

- No conecte cables no aprobados en este equipo. De lo contrario, podrían producirse descargas eléctricas o incendios.
- No coloque collares, otros objetos metálicos ni recipientes llenos de líquido sobre el equipo. Si alguna sustancia extraña entrara en contacto con las piezas eléctricas del equipo, podrían producirse descargas eléctricas o incendios.
- Si cayera alguna sustancia extraña sobre el equipo, desconecte el enchufe de la toma de corriente de CA y póngase en contacto con su distribuidor autorizado local de Canon.

# **A**ATENCIÓN

No instale el equipo en los siguientes lugares Lugares en los que el equipo pudiera caerse y provocar lesiones.

- Lugares inestables
- Lugares expuestos a vibraciones

#### **O IMPORTANTE**

#### No instale el equipo en los siguientes lugares

De otro modo, podrían producirse daños en el equipo. • Lugares sometidos a temperatura y humedad

- extremas, tanto bajas como altas • Lugares sujetos a cambios drásticos de
- temperatura o humedad
- Lugares situados cerca de equipos que generen ondas magnéticas o electromagnéticas
- Laboratorios o lugares en los que se produzcan reacciones químicas
- Lugares expuestos a gases corrosivos o tóxicos
- Lugares que puedan deformarse debido al peso del equipo o lugares en los que el
- equipo pueda hundirse (alfombras, etc.) Evite los lugares con poca ventilación Este equipo genera una escasa cantidad de ozono y otras emisiones durante el uso normal. Dichas emisiones no son perjudiciales para la salud. No obstante, podrían percibirse con mayor facilidad durante el uso prolongado del equipo o durante los ciclos de producción largos, especialmente en habitaciones poco ventiladas. Para mantener un entorno de trabajo confortable, se recomienda que la habitación en la que vaya a utilizarse el equipo esté adecuadamente ventilada. Evite asimismo lugares en los que las personas pudieran verse expuestas a las

#### emisiones del equipo. No instale el equipo en lugares en los que se

# produzca condensación

Podrían formarse gotas de agua (condensación) en el interior del equipo si la sala en la que se ha instalado se calienta rápidamente o si el equipo se traslada de un lugar fresco o seco a un lugar cálido o húmedo. El uso del equipo en estas condiciones podría producir atascos de papel, una mala calidad de impresión o incluso daños en el equipo. Deje que el equipo se adapte a la humedad y a la temperatura ambiente durante un mínimo de 2 horas antes de utilizarlo.

#### Evite instalar el equipo cerca de ordenadores u otros equipos electrónicos de precisión.

Las interferencias eléctricas y las vibraciones generadas por el equipo durante la impresión podrían afectar negativamente al funcionamiento de dichos equipos.

#### Evite instalar el equipo cerca de televisores, aparatos de radio u otros equipos electrónicos similares.

El equipo podría interferir en la recepción de la señal de sonido e imagen. Inserte el enchufe en una toma de corriente dedicada y mantenga el máximo espacio posible entre el equipo y otros equipos electrónicos.

#### En altitudes de 3.000 m o más sobre el nivel del mar

Los equipos que llevan incorporado un disco duro podrían no funcionar correctamente si se utilizan en altitudes elevadas, de unos 3.000 metros o más por encima del nivel del mar.

#### Conexión de la línea telefónica

Este equipo está en conformidad con la normativa sobre líneas telefónicas analógicas y únicamente podrá conectarse a una red telefónica pública conmutada (Public Switched Telephone Network, PSTN). La conexión del equipo a una línea telefónica digital o a una línea telefónica dedicada podría impedir el funcionamiento adecuado del equipo y causar daños. Asegúrese de comprobar el tipo de línea telefónica antes de conectar el equipo. Póngase en contacto con su proveedor de servicio de línea de fibra óptica o de telefonía a través de IP, si desea conectar el equipo a dichas líneas telefónicas.

#### Cuando se utiliza una red inalámbrica

- Instale el equipo a una distancia de 50 metros o menos con respecto al router de red LAN inalámbrica.
- En la medida de lo posible, instale en un lugar en que la comunicación no se vea bloqueada por objetos interpuestos. La señal podría degradarse al traspasar paredes o suelos.
- Mantenga el equipo lo más alejado posible de teléfonos inalámbricos digitales, hornos microondas u otros equipos que emitan ondas de radio.
- No utilice cerca de equipos médicos. Las ondas de radio emitidas por este equipo podrían interferir con los equipos médicos, lo que podría tener como resultado fallos de funcionamiento y accidentes.

#### Si el ruido del funcionamiento le preocupa

Dependiendo del entorno de uso y del modo operativo, si el ruido operativo constituyera un problema, se recomienda instalar el equipo en un lugar distinto de la oficina.

#### Desplazamiento del equipo

Si desea mover el equipo, incluso a algún lugar en la misma planta de su edificio, póngase en contacto de antemano con su distribuidor de Canon local autorizado. No intente mover el equipo sin ayuda.

#### **Suministro eléctrico**

#### **A**ADVERTENCIA

- Utilice únicamente un suministro eléctrico que cumpla los requisitos de voltaje especificados. De lo contrario, podrían producirse descargas eléctricas o incendios.
- El equipo deberá conectarse a una toma de corriente con conexión a tierra mediante el cable de alimentación suministrado.
- No utilice cables de alimentación distintos al suministrado, ya que podrían producirse descargas eléctricas o incendios.
- El cable de alimentación suministrado está previsto para ser utilizado con este equipo. No conecte el cable de alimentación a otros dispositivos.
- No modifique, estire, doble con fuerza ni trate el cable de alimentación de forma que pudiera dañarlo. No coloque objetos pesados sobre el cable de alimentación. Si se produjeran daños en el cable de alimentación, podrían producirse descargas eléctricas o incendios.
- No conecte ni desconecte el enchufe de la toma de corriente con las manos mojadas, ya
- que podrían producirse descargas eléctricas. • No utilice alargadores ni bases múltiples con el equipo. De lo contrario, podrían producirse descargas eléctricas o incendios.
- No enrolle el cable de alimentación ni lo anude, ya que podrían producirse descargas eléctricas o incendios.
- Inserte por completo el enchufe en la toma de corriente de CA. De lo contrario, podrían producirse descargas eléctricas o incendios.

- Retire totalmente el enchufe de la toma de corriente de CA durante las tormentas eléctricas. De lo contrario, podrían producirse descargas eléctricas, incendios o daños en el equipo.
- Asegúrese de que la alimentación del equipo es segura y el voltaje estable.
- Mantenga el cable de la alimentación apartado de fuentes de calor; de lo contrario, podría derretirse la funda del cable y ocasionar .<br>un incendio o descargas eléctricas.

#### Evite las siguientes situaciones:

Si se aplica un esfuerzo excesivo a la parte de conexión del cable de alimentación, esto podría dañar el cable de alimentación o los cables del interior del equipo podrían desconectarse. Esto también podría causar un incendio.

- –Conectar y desconectar el cable de alimentación con frecuencia.
- –Tropezar con el cable de alimentación.
- –El cable de alimentación está curvado cerca de la parte de conexión, y se aplica un esfuerzo continuo a la toma de corriente o a la parte de conexión.
- –Aplicación de fuerza excesiva sobre el enchufe.

#### **ATENCIÓN**

• Instale este equipo cerca de la toma de corriente y deje espacio suficiente alrededor del enchufe para poder desconectarlo fácilmente en una situación de emergencia.

#### *C* IMPORTANTE

#### Conexión de la alimentación

- No conecte el cable de alimentación a un sistema de alimentación ininterrumpida (SAI, UPS). Esto podría provocar fallos de funcionamiento o averías en el equipo en caso de corte de corriente.
- Si conectara este equipo a una regleta de alimentación de CA con múltiples tomas, no utilice las tomas restantes para conectar otros dispositivos.
- No conecte el cable de alimentación a la salida auxiliar de alimentación de CA de un ordenador.

#### Otras precauciones

• Las perturbaciones eléctricas podrían producir fallos de funcionamiento en el equipo o pérdidas de datos.

# **Manipulación**

#### **ADVERTENCIA**

- Desconecte inmediatamente el enchufe de la toma de corriente de CA y póngase en contacto con un distribuidor autorizado de Canon si el equipo hiciera algún ruido inusual, despidiera olores extraños o emitiera humo o un calor excesivo. El uso continuado podría provocar descargas eléctricas o incendios.
- No desmonte ni modifique este equipo. En el interior del mismo existen componentes de alta tensión y alta temperatura. El desmontaje o modificación de los mismos podría tener como resultado descargas eléctricas o incendios.
- Coloque el equipo en lugares en los que los niños no puedan acceder al cable de alimentación y a otros cables o engranajes y piezas eléctricas del interior del equipo. De lo contrario, podrían producirse accidentes inesperados.
- No utilice pulverizadores inflamables cerca de este equipo. Si alguna sustancia inflamable entrara en contacto con las piezas eléctricas del interior del equipo, podrían producirse descargas eléctricas o incendios.
- A la hora de trasladar este equipo, asegúrese de apagarlo y, a continuación, desconecte el enchufe y los cables de interfaz. De lo contrario, el cable de alimentación o los cables de interfaz podrían resultar dañados, lo que a su vez podría producir descargas eléctricas o incendios.
- A la hora de enchufar o desenchufar un cable USB cuando la clavija de toma de corriente está conectada a un receptáculo de alimentación de CA, no toque la parte metálica del conector, ya que podrían producirse descargas eléctricas.

#### Si utiliza un marcapasos cardíaco

Este equipo genera un flujo magnético de bajo nivel y ondas ultrasónicas. Si utiliza un marcapasos cardíaco y detecta anomalías, aléjese del equipo y acuda inmediatamente a un médico.

#### **AATENCIÓN**

- No coloque objetos pesados sobre el equipo, ya que podrían caerse y provocar lesiones.
- Por su seguridad, desconecte el enchufe si no va a utilizar el equipo durante un período de tiempo prolongado.
- Tenga cuidado cuando abra y cierre las tapas para evitar lesionarse las manos.
- Mantenga las manos y la ropa alejadas de los rodillos del área de salida. Si sus manos o su ropa se quedaran atrapadas entre los rodillos, podrían producirse lesiones personales.
- La parte interna del equipo y la ranura de impresión se calientan mucho durante e inmediatamente después de su uso. Evite tocar estas zonas para evitar quemaduras. Asimismo, el papel impreso podría estar caliente justo después de salir, por lo que deberá tener cuidado a la hora de tocarlo. De lo contrario, podría sufrir quemaduras.

#### Alimentador o tapa de cristal de la platina

- No presione el alimentador o la tapa del cristal de la platina con demasiada fuerza cuando utilice el cristal de la platina para realizar copias de libros gruesos. De lo contrario, podrían producirse daños en el cristal de la platina que, a su vez, podrían provocar lesiones personales.
- Cierre el alimentador o la tapa del cristal de la platina suavemente para no pillarse las manos, ya que esto podría tener como resultado lesiones personales.
- Procure no meter las manos o los dedos en el alimentador o en la tapa del cristal de la platina. De otro modo, podría resultar lesionado.

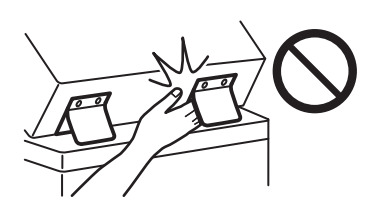

#### Tecla [Energy Saver]

• Pulse (Energy Saver) por razones de seguridad si no va a utilizar el equipo durante un largo período de tiempo, por ejemplo, por la noche. Apague asimismo el interruptor de alimentación y desconecte el cable de alimentación por razones de seguridad si no va a utilizar el equipo durante un largo período de tiempo, por ejemplo, durante varios días festivos consecutivos.

#### Seguridad de láser

Este producto está confirmado como producto láser de Clase 1 en IEC60825-1:2014 y EN60825- 1:2014.

CLASS 1 LASER PRODUCT LASER KLASSE 1

APPAREIL À LASER DE CLASSE 1

APPARECCHIO LASER DI CLASSE 1

PRODUCTO LÁSER DE CLASE 1

APARELHO A LASER DE CLASSE 1

LUOKAN 1 LASER-TUOTE

LASERPRODUKT KLASS 1

El haz de láser puede ser peligroso para el cuerpo humano. Como la radiación que se emite en el interior del producto está cerrada por completo dentro de los alojamientos de protección y las cubiertas exteriores, el haz de láser no puede escapar del equipo durante ninguna fase de la utilización por parte del usuario. Lea las siguientes observaciones e instrucciones por su seguridad.

- No abra nunca cubiertas distintas de las indicadas en los manuales de este equipo.
- Si el haz de láser escapara y entrara en contacto con sus ojos, la exposición al mismo podría causarle daños oculares.
- El uso de controles, ajustes o procedimientos que no se especifiquen en este manual podría tener como resultado una exposición a radiación peligrosa.

#### Precaución sobre seguridad de láser

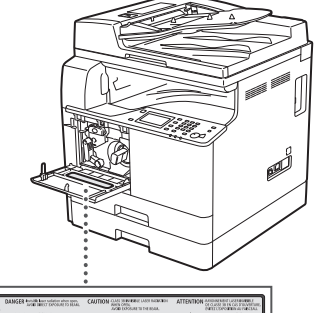

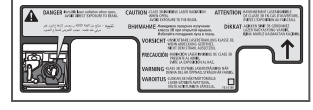

Es

# Casete de papel

• No introduzca las manos en el equipo mientras se extrae el casete de papel, ya que esto podría tener como resultado lesiones personales.

# **Apéndice**

#### Unidad de fijación

Al extraer el papel atascado o inspeccionar el interior del equipo, no se exponga al calor emitido por la unidad de fijación y el área circundante durante un período de tiempo prolongado. Esto podría tener como resultado quemaduras por baja temperatura, aunque no haya tocado la unidad de fijación y el área circundante directamente.

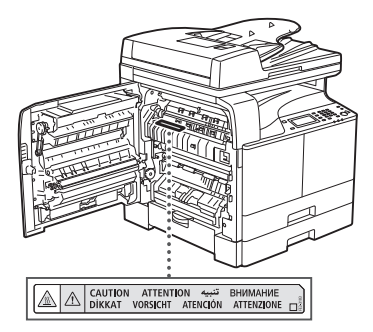

# **O IMPORTANTE**

- Siga las instrucciones de la etiqueta de precaución que encontrará en el equipo.
- No someta el equipo a golpes fuertes o vibraciones.
- No abra ni cierre puertas, tapas u otras piezas a la fuerza. De lo contrario, podrían producirse daños en el equipo.
- No apague el interruptor de alimentación principal ni abra las tapas mientras el equipo se encuentre en funcionamiento. Podrían producirse atascos de papel.
- Utilice un cable modular con una longitud inferior a 3 metros.
- Utilice un cable USB con una longitud inferior a 3 metros.

### **Símbolos relacionados con la seguridad**

- Interruptor de alimentación: posición "ON"
- $\bigcirc$  Interruptor de alimentación: posición "OFF"
- Interruptor de alimentación: posición  $\mathcal{L}$ "STAND-BY"
- $\mathbb O$  Interruptor push-push  $\blacksquare$  "ON"  $\blacksquare$  "OFF"
- Terminal de tierra de protección
- Tensión peligrosa en el interior. No abra A Tensión pengrosa en composito.<br>Ininguna tapa que no se indique.
- ATENCIÓN: superficie caliente. No toque.
- **E** Equipo de Clase II
- Piezas en movimiento: mantenga las partes del cuerpo alejadas de las piezas en movimiento
- A ATENCIÓN: Es posible que se produzca una
- descarga eléctrica. Desconecte todos los enchufes de la toma de corriente.
- Posee bordes afilados. Mantenga las partes del cuerpo alejadas de los bordes afilados.

#### [NOTA]

Algunos de los símbolos mostrados anteriormente podrían no estar fijados en función del producto.

#### **Mantenimiento e inspecciones**

Limpie este equipo periódicamente. Si se acumulara polvo, es posible que el equipo no funcione correctamente. Durante la limpieza, asegúrese de tener en cuenta lo siguiente. Si se produjera algún problema durante el funcionamiento, consulte "Solución de problemas" en la Guía de usuario. Si el problema no pudiera resolverse o cree que el quipo necesita una revisión, consulte "Cuando no puede solucionarse un problema" en la Guía de usuario.

#### **A**ADVERTENCIA

- Antes de la limpieza, apague el equipo y desconecte el enchufe de la toma de corriente de CA. De lo contrario, podrían producirse descargas eléctricas o incendios.
- Desconecte el enchufe periódicamente y límpielo con un paño seco para eliminar el polvo y la suciedad. El polvo acumulado podría absorber la humedad del aire y provocar un incendio si entrara en contacto con electricidad.
- Utilice un paño húmedo y bien escurrido para limpiar el equipo. Humedezca los paños de limpieza únicamente con agua. No emplee alcohol, bencina, disolvente u otras sustancias inflamables. No utilice pañuelos ni toallitas de papel. Si estas sustancias entraran en contacto con las piezas eléctricas del interior del equipo, podrían generar electricidad estática o provocar descargas eléctricas o incendios.
- Revise el cable de alimentación y el enchufe periódicamente para comprobar si se han producido daños. Controle el óxido, las abolladuras, los arañazos, las grietas o la generación de calor excesivo en el equipo. Los equipos no sometidos a un buen proceso de mantenimiento podrían producir descargas eléctricas o incendios.

#### **AATENCIÓN**

- El equipo incluye en su interior componentes de alta tensión y alta temperatura. Si toca estos componentes, podrían ocasionarle quemaduras. No toque ninguna parte del equipo que no se indique en el manual.
- A la hora de cargar papel o quitar hojas de papel atascadas, tenga cuidado para no cortarse las manos con los bordes del papel.

# **Consumibles**

# **ADVERTENCIA**

- No arroje los cartuchos de tóner usados a llamas abiertas ni guarde los cartuchos o el papel de impresión/copia en lugares expuestos a llamas abiertas. Esto podría causar su ignición y provocar quemaduras o incendios.
- Si accidentalmente se derramara o dispersara tóner, reúna cuidadosamente las partículas de tóner o límpielas con un paño suave y húmedo de manera que se evite la inhalación. Para limpiar el tóner derramado, no utilice nunca una aspiradora que no disponga de medidas de protección contra explosiones de polvo. Al hacerlo, podría provocar un fallo de funcionamiento en la aspiradora, o tener como resultado una explosión de polvo debido a las descargas estáticas.

### **ATENCIÓN**

- Mantenga el tóner y otros consumibles fuera del alcance de los niños. Si alguien los ingiriera, acuda al médico inmediatamente.
- Si el tóner entrara en contacto con sus manos o su ropa, lave inmediatamente con agua. No utilice agua caliente, ya que esto podría fijar el tóner y causar manchas permanentes.
- No intente desmontar el cartucho de tóner, ya que el tóner podría esparcirse y entrarle en los ojos o en la boca. Si el tóner le entrara en los ojos o en la boca, lávese inmediatamente con agua fría y acuda al médico a la mayor brevedad.
- Si el cartucho de tóner presentara una fuga de tóner, asegúrese de no ingerirlo y no permita que entre en contacto directo con su piel. Si sintiera la piel irritada después de lavarla o hubiera ingerido tóner, acuda al médico inmediatamente.

#### **O** IMPORTANTE

• Almacene los cartuchos de tóner en un lugar fresco y lejos de la luz solar directa.

# **Aviso**

#### Nombre del producto

Las normativas sobre seguridad requieren que el nombre del producto esté registrado. En algunas regiones donde se vende este producto, podría(n) estar registrado(s) en su lugar el (los) siguiente(s) nombre(s) entre paréntesis ( ).

imageRUNNER 2206iF (F193390) imageRUNNER 2206N (F193392)

#### Directiva de la CE sobre compatibilidad electromagnética

Este equipo cumple con los requisitos esenciales de la Directiva de la CE sobre compatibilidad electromagnética. Declaramos que este producto cumple con los requisitos de compatibilidad electromagnética de la Directiva de la CE cuando la tensión de entrada nominal es de 230 V y 50 Hz aunque la tensión de entrada prevista para el producto es de 220 a 240 V y de 50/60 Hz. El empleo de cables apantallados es necesario para cumplir con los requisitos técnicos de la Directiva de compatibilidad electromagnética.

# Directivas RAEE y sobre baterías y pilas de la UE

Podrá ver la información sobre la Directivas RAEE y sobre baterías y pilas en la Guía de usuario más reciente (manual en formato HTML) en el sitio web de Canon (canon.com/oip-manual).

#### **Wireless LAN Regulatory Information**

Regulatory information for users in Jordan imageRUNNER 2206iF/2206N includes approved Wireless LAN Module (Model name: Type1KA). Contains Wireless LAN Module approved by TRC/ LPD/2017/19

#### Regulatory information for users in UAE

imageRUNNER 2206iF/2206N includes approved Wireless LAN Module (Model name: Type1KA).

TRA

# REGISTERED No: ER51217/17 DEALER No: DA0073692/11

#### **Directiva sobre RE**

(solamente para radioequipos europeos)

#### **Declaración de conformidad con la directiva sobre RE**

**English (EN)** Hereby, Canon Inc. declares that this equipment is in compliance with Directive 2014/53/EU.

The full text of the EU declaration of conformity is available at the following internet address: http://www.canon-europe.com/ce-documentation

Wireless LAN Specifications Frequency band(s):2412-2472MHz

Maximum radio-frequency power:15.9 dBm

**Czech (CS)** Tímto společnost Canon Inc. prohlašuje, že toto zařízení je v souladu se směrnicí 2014/53/EU.

Úplné znění EU prohlášení o shodě je k dispozici na této internetové adrese:

http://www.canon-europe.com/ce-documentation Technické údaje bezdrátové LAN Pásmo(a) frekvence: 2412-2472 MHz Maximální výkon rádiové frekvence: 15.9 dBm

**Danish (DA)** Hermed erklærer Canon Inc., at dette udstyr er i overensstemmelse med direktiv 2014/53/EU.

EU-overensstemmelseserklæringens fulde tekst kan findes på følgende internetadresse: http://www.canon-europe.com/ce-documentation Trådløs LAN specofikationer Frekvensbånd: 2412-2472 MHz Maks. radio-frekvenseffekt: 15.9 dBm

**German (DE)** Hiermit erklärt Canon Inc, dass diese Anlage der Richtlinie 2014/53/EU entspricht.

Der vollständige Text der EU-

Konformitätserklärung ist unter der folgenden

Internetadresse verfügbar: http://www.canon-europe.com/ce-documentation WLAN-Spezifikationen

Frequenzbereich(e): 2412-2472 MHz Maximale Funkfrequenzleistung: 15.9 dBm

**Estonian (ET)** Käesolevaga deklareerib Canon Inc., et käesolev seade vastab direktiivi 2014/53/ EL nõuetele.

ELi vastavusdeklaratsiooni täielik tekst on kättesaadav järgmisel internetiaadressil: http://www.canon-europe.com/ce-documentation Juhtmevaba LAN-i spetsifikatsioonid Sagedusriba(d): 2412-2472 MHz

Maksimaalne raadiosageduslik võimsus: 15.9 dBm **Spanish (ES)** Por la presente, Canon Inc. declara

que este equipo es conforme con la Directiva 2014/53/UE.

El texto completo de la declaración UE de conformidad está disponible en la dirección de Internet siguiente:

http://www.canon-europe.com/ce-documentation Especificaciones LAN inalámbrica Banda(s) de frecuencia: 2412-2472 MHz Potencia máxima de radiofrecuencia: 15.9 dBm

**Greek (EL)** Με την παρούσα, η Canon Inc. δηλώνει ότι ο παρών εξοπλισμός συμμορφώνεται με την Οδηγία 2014/53/ΕΕ.

Το πλήρες κείμενο της δήλωσης συμμόρφωσης της ΕΕ διατίθεται στην ακόλουθη διεύθυνση στο διαδίκτυο:

http://www.canon-europe.com/ce-documentation Προδιαγραφές ασύρματου LAN (WLAN) Ζώνες συχνότητας: 2412-2472 MHz Μέγιστη ισχύς ραδιοσυχνότητας: 15.9 dBm

**French (FR)** Le soussigné, Canon Inc., déclare que le présent équipement est conforme à la Directive 2014/53/UE.

Le texte complet de la déclaration UE de conformité est disponible à l'adresse internet suivante :

http://www.canon-europe.com/ce-documentation Spécifications LAN sans fil

Bande(s) de fréquence: 2412-2472 MHz Puissance maximale de radiofréquence: 15.9 dBm

**Italian (IT)** Con la presente, Canon Inc. dichiara che questa apparecchiatura è conforme alla direttiva 2014/53/UE

Il testo completo della dichiarazione di conformità UE è disponibile al seguente indirizzo Internet:

http://www.canon-europe.com/ce-documentation Caratteristiche LAN wireless

Banda/e di frequenza: 2412-2472 MHz Potenza massima a radiofrequenza: 15.9 dBm

**Latvian (LV)** Canon Inc. ar šo deklarē, ka šī iekārta atbilst Direktīvai 2014/53/ES. Pilns ES atbilstības deklarācijas teksts ir pieejams šādā interneta vietnē: http://www.canon-europe.com/ce-documentation Bezvadu LAN specifikācijas Frekvences josla(s): 2412-2472 MHz Maksimālā radiofrekvences jauda: 15.9 dBm

Lithuanian (LT) Šiuo dokumentu "Canon Inc." patvirtina, kad ši įranga atitinka direktyvą 2014/53/ES. Visas ES atitikties deklaracijos tekstas prieinamas šiuo interneto adresu: http://www.canon-europe.com/ce-documentation Belaidžio LAN specifikacijos Dažnio diapazonas (-ai): 2412-2472 MHz Maksimali radijo ryšio dažnio galia: 15.9 dBm

**Dutch (NL)** Hierbij verklaar ik, Canon Inc., dat deze apparatuur conform is met Richtlijn 2014/53/EU. De volledige tekst van de EU-

conformiteitsverklaring kan worden geraadpleegd op het volgende internetadres: http://www.canon-europe.com/ce-documentation Draadloos LAN specificaties

Frequentieband(en): 2412-2472 MHz

Maximaal radiofrequentievermogen: 15.9 dBm

**Maltese (MT)** B'dan, Canon, qed tiddikjara li dan it-tip ta' tagħmir huwa konformi mad-Direttiva 2014/53/UE.

It-test kollu tad-dikjarazzjoni ta' konformità tal-UE huwa disponibbli f'dan is-sit fuq l-internet: http://www.canon-europe.com/ce-documentation Speċifikazzjonijiet tal-Wireless LAN Band(i) tal-Frekwenza: 2412-2472 MHz Qawwa ta' frekwenza tar-radju massima: 15.9 dBm

**Hungarian (HU)** A Canon Inc. igazolja, hogy ez a berendezés megfelel a 2014/53/EU irányelvnek. Az EU-megfelelőségi nyilatkozat teljes szövege elérhető a következő internetes címen: http://www.canon-europe.com/ce-documentation Vezeték nélküli LAN műszaki adatai Frekvenciasáv(ok): 2412-2472 MHz Maximális rádiofrekvenciás teljesítmény: 15.9 dBm

**Polish (PL)** Canon Inc. niniejszym oświadcza, że niniejsze urządzenie jest zgodne z dyrektywą 2014/53/UE.

Pełny tekst deklaracji zgodności UE jest dostępny pod następującym adresem internetowym: http://www.canon-europe.com/ce-documentation Specyfikacja bezprzewodowej sieci LAN Pasmo(-a) częstotliwości: 2412-2472 MHz Maksymalna moc na częstotliwościach radiowych: 15.9 dBm

**Portuguese (PT)** Por este meio, a Canon Inc. declara que o presente equipamento está em conformidade com a Diretiva 2014/53/UE. O texto integral da declaração de conformidade da UE está disponível no seguinte endereço de Internet:

http://www.canon-europe.com/ce-documentation Especificações de LAN Sem Fios Banda(s) de frequências: 2412-2472 MHz Potência máxima de radiofrequência: 15.9 dBm

**Slovene (SL)** Canon Inc. potrjuje, da je ta oprema v skladu z Direktivo 2014/53/EU. Celotno besedilo izjave EU o skladnosti je na voljo na naslednjem spletnem naslovu: http://www.canon-europe.com/ce-documentation Specifikacije za brezžični LAN Frekvenčna območja: 2412-2472 MHz Največja radiofrekvenčna moč: 15.9 dBm

**Slovak (SK)** Spoločnosť Canon Inc. týmto vyhlasuje, že toto zariadenie je v súlade so smernicou 2014/53/EÚ. Úplné znenie EÚ vyhlásenia o zhode je k dispozícii na tejto internetovej adrese: http://www.canon-europe.com/ce-documentation Technické údaje bezdrôtovej LAN Pásmo (a) frekvencia: 2412-2472 MHz Maximálny výkon rádiovej frekvencie: 15.9 dBm

**Finnish (FI)** Canon Inc. vakuuttaatäten, että tämä laite on direktiivin 2014/53/EU mukainen. EU-vaatimustenmukaisuusvakuutuksen täysimittainen teksti on saatavilla seuraavassa internetosoitteessa: http://www.canon-europe.com/ce-documentation Langattoman LAN:in tekniset ominaisuudet Taajuuskaista(t): 2412-2472 MHz Suurin radiotaajuusteho: 15.9 dBm

**Swedish (SV)** Härmed försäkrar Canon Inc. att denna utrustning överensstämmer med direktiv 2014/53/EU.

Den fullständiga texten till EU-försäkran om överensstämmelse finns tillgänglig på följande webbadress:

http://www.canon-europe.com/ce-documentation Specifikationer för trådlöst LAN Frekvensband: 2412-2472 MHz Maximal radiofrekvenseffekt: 15.9 dBm

**Romanian (RO)** Prin prezenta, Canon Inc. declară că acest echipament este în conformitate cu Directiva 2014/53/UE.

Textul integral al declarației UE de conformitate este disponibil la următoarea adresă internet: http://www.canon-europe.com/ce-documentation Specificații wireless LAN Benzi de frecvență: 2412-2472 MHz

Putere maximă a frecvenței radio: 15.9 dBm

**Bulgarian (BG)** С настоящото Canon Inc. декларира, че това съоръжение е в съответствие с Директива 2014/53/ЕС. Цялостният текст на ЕС декларацията за съответствие може да се намери на следния интернет адрес:

http://www.canon-europe.com/ce-documentation Спецификация на безжичната LAN Честотна лента(и): 2412-2472 MHz Максимална радиочестотна мощност: 15.9 dBm

**Croatian (HR)** Canon Inc. ovime izjavljuje da je oprema u skladu s Direktivom 2014/53/EU. Cjeloviti tekst EU izjave o sukladnosti dostupan je na sljedećoj internetskoj adresi: http://www.canon-europe.com/ce-documentation Specifikacije bežičnog LAN-a Frekvencijski pojas(evi): 2412-2472 MHz Maksimalna snaga radijske frekvencije: 15.9 dBm

**Irish (GA)** Dearbhaíonn Canon Inc., leis seo, go bhfuil an trealamh seo i gcomhlíonadh leis an Treoir 2014/53/AE.

Tá an téacs iomlán de Dhearbhú Comhréireachta AE ar fáil ag seoladh an láithreáin ghréasáin mar seo a leanas:

http://www.canon-europe.com/ce-documentation Sonraíochtaí LAN Gan Sreang Banda(í) minicíochta: 2412-2472 MHz

Uaschumhacht radaimhinicíochta: 15.9 dBm

# **Apéndice**

**Norwegian (NO)** Herved erklærer Canon Inc. at dette utstyret er i overensstemmelse med direktiv 2014/53/EU.

Den fulle teksten til EUs samsvarserklæring er tilgjengelig på følgende Internett-adresse: http://www.canon-europe.com/ce-documentation

Trådløs LAN-spesifikasjoner

Bølgelengde: 2412-2472 MHz

Maks radiofrekvensstyrke: 15.9 dBm

**Icelandic (IS)** Hér með lýsir Canon Inc því yfir að þessi búnaður er í samræmi við tilskipun 2014/53/ .<br>FSB.

Allur texti ESB-samræmisyfirlýsingar er í boði á eftirfarandi veffangi:

http://www.canon-europe.com/ce-documentation Tæknilýsingar fyrir þráðlausa nettengingu Tíðnisvið: 2412-2472 MHz Hámarksstyrkur útvarpstíðnibylgja: 15.9 dBm

#### Limitaciones legales sobre el uso del producto y sobre el empleo de imágenes

El uso del producto para escanear, imprimir o reproducir de otro modo ciertos documentos y el empleo de tales imágenes escaneadas, impresas o reproducidas de otro modo con su producto, puede estar prohibido por la ley y podría infringir las leyes del código penal y/o civil. A continuación se ha preparado una amplia lista de estos documentos. Esta lista es meramente una guía. Si usted no está seguro sobre la legalidad del empleo del producto para escanear, imprimir o reproducir de otro modo cualquier documento en particular y/o sobre el empleo de las imágenes escaneadas, impresas o de otro modo reproducidas, deberá consultar de antemano a

un asesor legal para que le oriente.

- Papel moneda • Cheques de viaje
- 
- Giros postales
- Cupones de alimentos • Certificados de depósito
- Pasaportes
- 
- Sellos postales (matasellados o no) • Documentos de inmigración
- Chapas o insignias de identificación
- Sellos de ingresos fiscales (matasellados o no)
- Documentos de servicio selectivo o de
- llamamiento a filas
- Bonos u otros certificados de endeudamiento • Cheques o letras de cambio emitidos por
- organismos gubernamentales
- Certificados bursátiles
- Licencias de vehículos motorizados y certificados de titularidad
- Obras protegidas por los derechos de la propiedad intelectual/Obras de arte sin permiso del propietario de los derechos de autor

#### Aviso legal

Es

- La información de este documento puede ser modificada sin previo aviso.
- CANON INC. NO OFRECE GARANTÍAS DE NINGÚN TIPO EN RELACIÓN CON ESTE MATERIAL, YA SEAN EXPRESAS O IMPLÍCITAS, EXCEPTO EN LA MEDIDA EN QUE SE DESCRIBE EN ESTE DOCUMENTO, INCLUIDAS, SIN LIMITACIÓN, LAS RESPECTIVAS GARANTÍAS DE PUBLICIDAD, COMERCIABILIDAD, ADECUACIÓN A UN FIN DETERMINADO O AUSENCIA DE INFRACCIÓN. CANON INC. NO ASUME NINGUNA RESPONSABILIDAD EN CUANTO A LOS DAÑOS DIRECTOS, FORTUITOS O RESULTANTES, INDEPENDIENTEMENTE DE LA NATURALEZA DE ÉSTOS, O EN CUANTO A LAS PÉRDIDAS O GASTOS QUE SE DERIVEN DEL USO DE ESTE MATERIAL.

# **Acerca de este manual**

#### Teclas y botones utilizados en este manual

Los siguientes nombres de teclas y símbolos son algunos ejemplos de cómo se expresa en este manual cómo deben pulsarse las teclas.

- Teclas del panel de control: [Icono de tecla] Ejemplo: ®
- Aparece en pantalla: <Especifique destino.> • Botones y elementos en la pantalla del ordenador: [Preferencias]

#### Ilustraciones

Las ilustraciones utilizadas en este manual son las mostradas cuando imageRUNNER 2206iF tiene los siguientes equipos opcionales acoplados: • Módulo de Alimentación por Cassette AD

#### Marcas comerciales

Mac es una marca comercial de Apple Inc. Microsoft, Windows, Windows Vista, Windows Server, Internet Explorer, Excel y PowerPoint son marcas registradas o marcas comerciales de Microsoft Corporation en los Estados Unidos y/u otros países.

El resto de nombres de productos y compañías aquí mencionados son marcas comerciales de sus respectivos propietarios.

# **Software de terceros**

Este producto de Canon (el "PRODUCTO") incluye módulos de software de terceros. El uso y la distribución de dichos módulos de software, incluyendo cualquier actualización de los mismos (colectivamente, el "SOFTWARE"), están sujetos a las condiciones de licencia (1) a (9) que se presentan a continuación.

- (1) Usted acepta cumplir todas las leyes, restricciones o normativas aplicables relativas
	- al control de las exportaciones de los países implicados en caso de que este PRODUCTO, incluido el SOFTWARE, sea enviado, transferido o exportado a cualquier país.
- (2) Los titulares de los derechos del SOFTWARE conservan en todos los aspectos la titularidad, la propiedad y los derechos de la propiedad intelectual inherentes y relativos al SOFTWARE. Salvo que aquí se indique expresamente, mediante el presente documento los titulares de los derechos del SOFTWARE no le transfieren ni otorgan ninguna licencia o derecho, ni expresos ni implícitos, relativos a la propiedad intelectual del SOFTWARE.
- (3) Podrá utilizar el SOFTWARE únicamente para uso con el PRODUCTO.
- No podrá ceder, otorgar sublicencias, comercializar, distribuir o transferir el SOFTWARE a ningún tercero sin el consentimiento previo por escrito de los titulares de los derechos del SOFTWARE.
- (5) A pesar de lo anterior, podrá transferir el SOFTWARE únicamente cuando (a) ceda todos sus derechos respecto al PRODUCTO y todos los derechos y obligaciones establecidos en las condiciones de licencia al receptor y (b) el receptor acepte acatar la totalidad de dichas condiciones.
- (6) No podrá descompilar, invertir la ingeniería, desensamblar o reducir de cualquier otro modo el código del SOFTWARE a una forma legible por el ser humano.
- (7) No podrá modificar, adaptar, traducir, alquilar, arrendar o prestar el SOFTWARE ni crear obras derivadas basadas en el SOFTWARE.
- (8) No tendrá derecho a eliminar o efectuar copias independientes del SOFTWARE del PRODUCTO.

(9) No se le otorga ninguna licencia sobre la parte legible por el ser humano (el código fuente) del SOFTWARE.

A pesar de los puntos (1) a (9) anteriores, el PRODUCTO incluye módulos de software de terceros que pueden tener otras condiciones de licencia, por lo que dichos módulos de software estarán sujetos asimismo a las condiciones de licencia correspondientes.

Consulte las demás condiciones de licencia de los módulos de software de terceros descritas en el Apéndice del Manual correspondiente al PRODUCTO. Este manual se encuentra disponible en *http://canon.com/oip-manual*.

Al usar el PRODUCTO, se entenderá que ha aceptado todas las condiciones de licencia aplicables. Si no está de acuerdo con las condiciones de licencia, póngase en contacto con su representante de servicio.

V\_180517

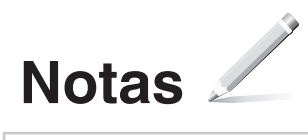

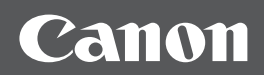

**CANON INC.**  30-2, Shimomaruko 3-chome, Ohta-ku, Tokyo 146-8501, Japan

**CANON U.S.A., INC.**  One Canon Park, Melville, NY 11747, U.S.A.

**CANON CANADA INC.**  8000 Mississauga Road Brampton ON L6Y 5Z7, Canada

**CANON EUROPA N.V.**  Bovenkerkerweg 59, 1185 XB Amstelveen, The Netherlands (See http://www.canon-europe.com/ for details on your regional dealer)

**CANON AUSTRALIA PTY LTD**  Building A, The Park Estate, 5 Talavera Road, Macquarie Park, NSW 2113, Australia **CANON CHINA CO. LTD.** 

2F Jinbao Building No.89, Jinbao Street, Dongcheng District, Beijing 100005, China

**CANON SINGAPORE PTE LTD**  1 Fusionopolis Place, #15-10, Galaxis, Singapore 138522

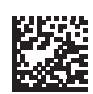

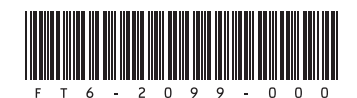